# **МІНІСТЕРСТВО ОСВІТИ І НАУКИ УКРАЇНИ Чорноморський національний університет імені Петра Могили Факультет комп'ютерних наук**

## **Кафедра інженерії програмного забезпечення**

ДОПУЩЕНО ДО ЗАХИСТУ

Завідувач кафедри С. О. Давиденко

*підпис* 

«\_\_\_» \_\_\_\_\_\_\_\_\_\_\_\_\_2024 р.

# КВАЛІФІКАЦІЙНА РОБОТА БАКАЛАВРА

## **ВЕБЗАСТОСУНОК БРОНЮВАННЯ КВИТКІВ НА ЗАХОДИ**

Спеціальність «Інженерія програмного забезпечення»

121 – КРБ.1 – 409.22010921

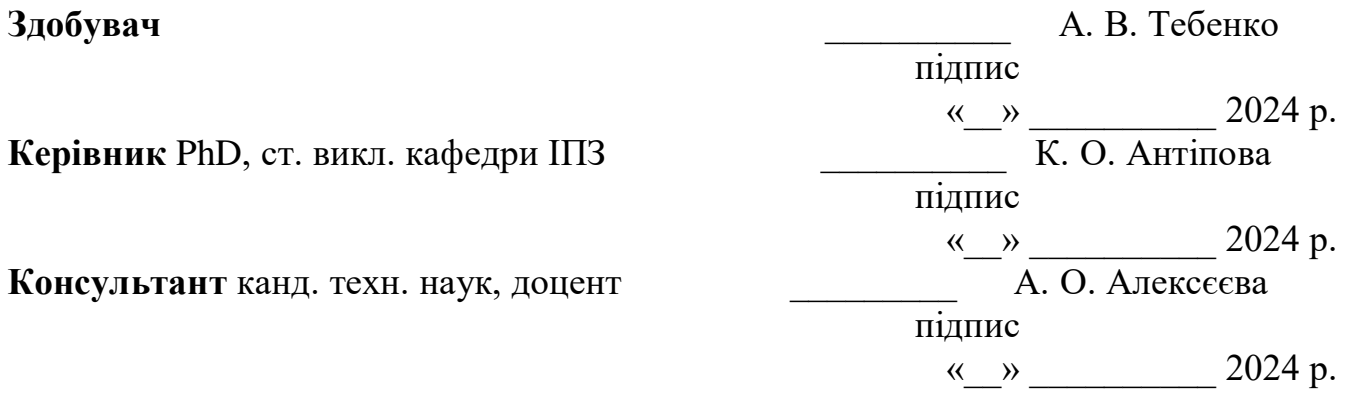

**Миколаїв – 2024**

## **МІНІСТЕРСТВО ОСВІТИ І НАУКИ УКРАЇНИ**

## **Чорноморський національний університет імені Петра Могили**

## **Факультет комп'ютерних наук**

## **Кафедра інженерії програмного забезпечення**

## ЗАТВЕРДЖУЮ

Зав. кафедри \_\_\_\_\_\_\_ Є. О. Давиденко

« $\frac{2024 \text{ p}}{ }$ 

## **ЗАВДАННЯ**

#### **на виконання кваліфікаційної роботи бакалавра**

Видано здобувачу групи 409 факультету комп'ютерних наук

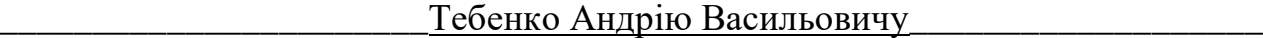

(прізвище, ім'я, по батькові студента)

1. Тема кваліфікаційної роботи

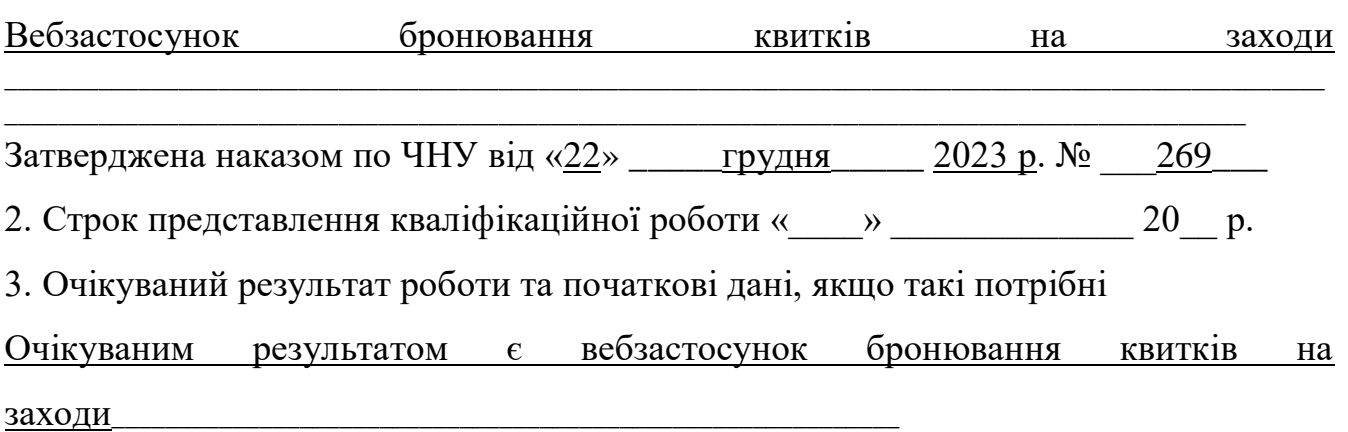

4. Перелік питань, що підлягають розробці:

дослідження предметної області та аналіз існуючих аналогів;

\_\_\_\_\_\_\_\_\_\_\_\_\_\_\_\_\_\_\_\_\_\_\_\_\_\_\_\_\_\_\_\_\_\_\_\_\_\_\_\_\_\_\_\_\_\_\_\_\_\_\_\_\_\_\_\_\_\_\_\_\_\_\_\_\_\_\_\_\_\_\_\_\_\_\_\_\_\_\_\_\_\_\_\_\_\_\_\_\_\_\_\_\_\_\_\_

- формування специфікації вимог до програмного забезпечення;
- визначення архітектури для проектування програмного забезпечення;
- моделювання та проектування програмного забезпечення;
- розробка програмного забезпечення;
- здійснення тестування роботи програмного забезпечення

## 5. Перелік графічних матеріалів

## $\Pi$ резентація $\Pi$

6. Завдання до спеціальної частини

Аналіз охорони праці на робочих місцях фахівців з інформаційних технологій\_\_

## 7. Консультанти:

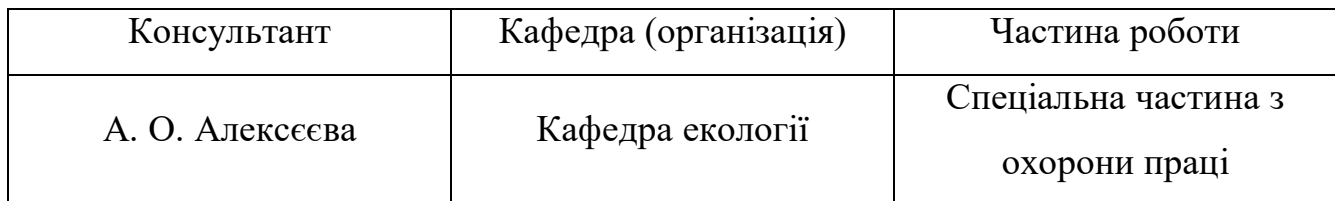

## Керівник роботи PhD, ст. викл. кафедри ІПЗ Антіпова Катерина Олександрівна

(посада, прізвище, ім'я, по батькові)

(підпис)

\_\_\_\_\_\_\_\_\_\_\_\_\_\_\_\_\_\_

## Завдання прийнято до виконання

\_Тебенко Андрій Васильович\_

(прізвище, ім'я, по батькові)

Дата видачі завдання « и » 2024р.

\_\_\_\_\_\_\_\_\_\_\_\_\_\_\_\_\_\_ (підпис)

# **КАЛЕНДАРНИЙ ПЛАН**

# **виконання кваліфікаційної роботи**

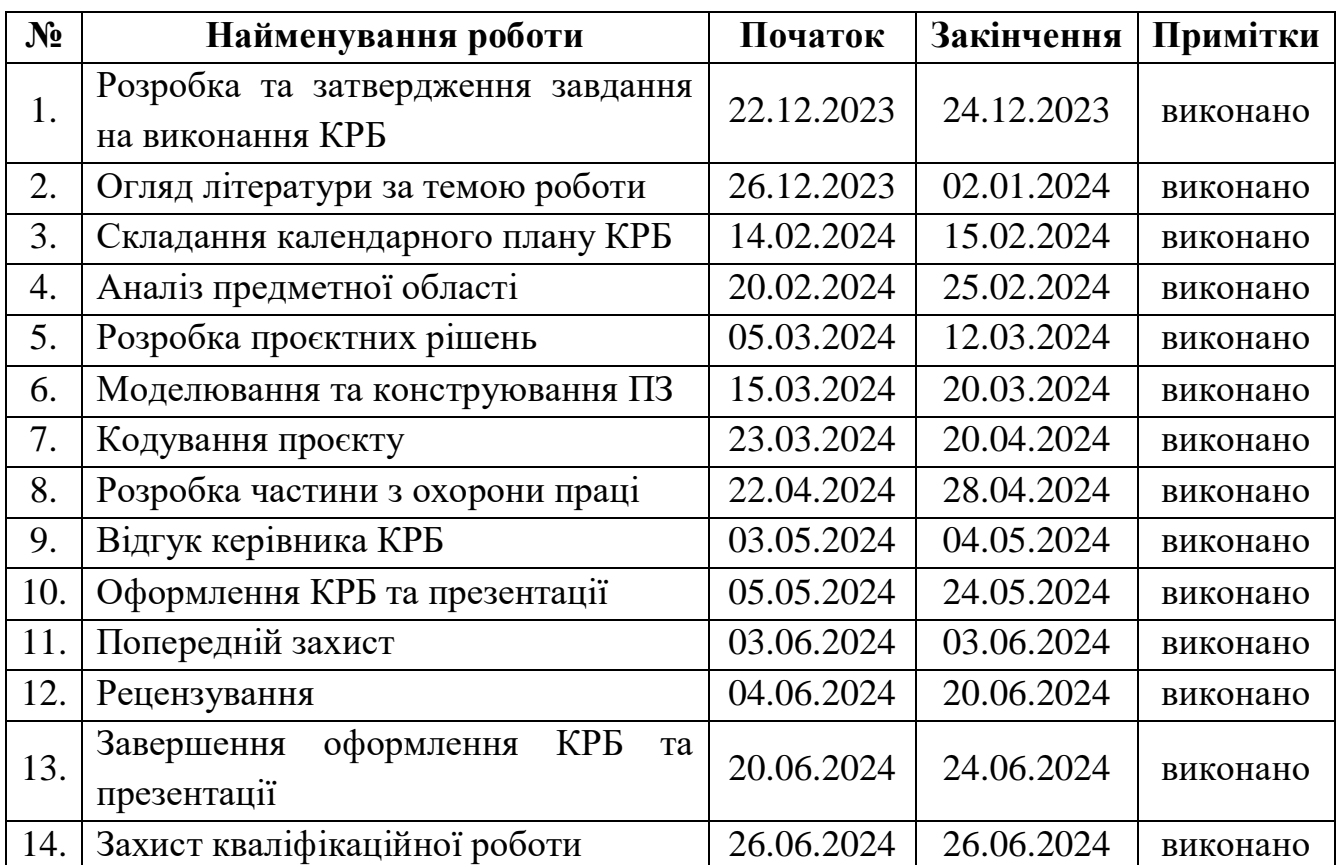

## Тема: Вебзастосунок бронювання квитків на заходи\_\_\_\_\_\_\_\_\_\_\_\_\_\_\_\_\_\_\_\_\_\_

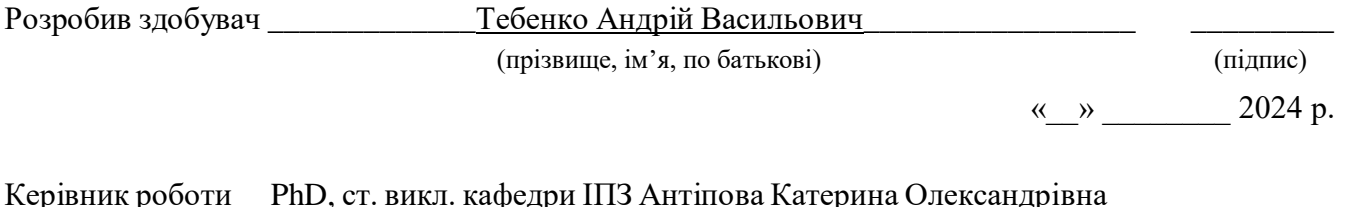

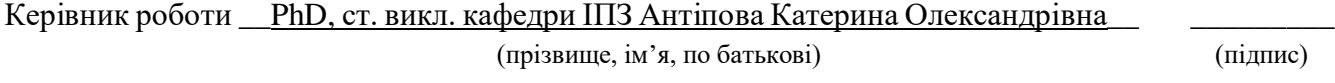

« $\_\,$ »  $\_\_$  2024 p.

#### **АНОТАЦІЯ**

до кваліфікаційної роботи бакалавра «Вебзастосунок бронювання квитків на заходи» Здобувач 409 групи: Тебенко Андрій Васильович Керівник: PhD, ст. викл. кафедри ІПЗ Антіпова К. О.

Дана робота присвячена розробці вебзастосунку для зручного бронювання квитків на заходи. Розробка вебзастосунку для бронювання квитків на заходи є актуальною задачею в умовах сучасного цифрового світу. Вебзастосунок дозволяє користувачам швидко та зручно обирати бажані заходи, переглядати доступні місця, а також здійснювати бронювання. Це не лише покращує користувацький досвід, але й сприяє збільшенню кількості заброньованих квитків. Вебзастосунок може сприяти підвищенню ефективності організації заходів, забезпечуючи легкість доступу та кращий контроль над процесом управління бронюванням квитків.

Об'єкт кваліфікаційної роботи – процес бронювання квитків на розважальні заходи.

Предмет кваліфікаційної роботи – інструментарій для розробки вебзастосунку.

Метою кваліфікаційної роботи є розробка вебзастосунка для бронювання квитків на заходи з метою забезпечення швидкого та зручного процесу бронювання.

Для досягнення поставленої мети необхідно виконати наступні завдання:

- аналіз предметної сфери та аналогічних застосунків;
- проєктування та моделювання системи;
- програмна реалізація вебзастосунка;

– тестування та оптимізація вебзастосунка.

У вступі визначається актуальність теми, мета, предмет, об'єкт дослідження та завдання.

У першому розділі розглянуто аналіз предметної області та проаналізовано існуючі застосунки-аналоги. Було розглянуто актуальність теми кваліфікаційної роботи, об'єкт, предмет та мету. Розроблено специфікацію вимог, у які зазначено призначення та межі проєкту, загальний опис програмного забезпечення, функції системи, вимоги до інформаційного забезпечення, вимоги до технічного забезпечення, вимоги до програмного забезпечення, вимоги до зовнішніх інтерфейсів, властивості програмного забезпечення.

У другому розділі виконано проєктування та моделювання вебзастосунка. Описано короткий, середній та повний сценарій вебзастосунка. Створено діаграму варіантів використання, станів вебзастосунка та діаграму класів. Ознайомлено з технологіями, які використовувались при створенні вебзастосунка бронювання квитків на захід.

У третьому розділі розглянуто процес розробки вебзастосунка з використанням WordPress плагіну для ефективного бронювання квитків на різноманітні заходи, зокрема реалізовано функціонал для забезпечення зручного вибору кількості квитків, отримання необхідної інформації про ціни та доступні місця, а також створено відповідні сторінки, які включають обліковий запис, теми заходів, перелік подій, інформацію про організаторів, а також контактну форму.

У четвертому розділі було детально розглянуто процес тестування та оптимізації вебзастосунка. Продемонстровано три онлайн-інструмента для перевірки швидкості роботи веб-сайту. Розглянуто вебзастосунок на різних розширеннях екрану. Оптимізовано вебзастосунок завдяки плагіну WP-Optimize, та розглянуто переваги використання даного плагіну.

У висновках проводиться аналіз виконаних робіт та отриманих результатів.

Кваліфікаційна робота бакалавра викладена на 61 сторінку, містить 4 розділи, 53 ілюстрацій, 1 таблицю, 20 джерел в переліку посилань.

Ключові слова: *створення вебзастосунку, база даних, адаптивний інтерфейс, розробка на CMS WordPress, бронювання квитків.*

#### **ABSTRACT**

of the Bachelor's Thesis «Web application for booking event tickets» Student: Andrii Tebenko

Supervisor: PhD, senior Lecturer Katerina Antipova

This work is devoted to the development of a web application for convenient reservation of tickets for events. Development of a web application for booking event tickets is an urgent task in today's digital world. The web application allows users to quickly and conveniently choose the desired activities, view available places, and make reservations. This not only improves the user experience, but also helps increase the number of tickets booked. A web application can help increase the efficiency of event management by providing ease of access and better control over the ticket booking management process.

The object of qualification work is the process of booking tickets for entertainment events.

The subject of the qualification work is a toolkit for developing a web application.

The purpose of the qualification work is to develop a web application for booking event tickets in order to ensure a quick and convenient booking process.

The introduction defines the relevance of the topic, the purpose, subject, and object of the research, and the tasks are defined.

To achieve the goal, the following tasks must be completed:

- analysis of the subject area and similar applications;
- system design and modeling;
- software implementation of the web application;
- testing and optimization of the web application.

In the first section, the analysis of the subject area was considered and the existing analog applications were analyzed. The relevance of the topic of the qualification work, object, subject and purpose were considered. A requirements specification has been

developed, which specifies the purpose and boundaries of the project, a general description of the software, system functions, requirements for information support, requirements for technical support, requirements for software, requirements for external interfaces, and software properties.

In the second section, the design and modeling of the web application is performed. Short, medium and full web application script is described. Created use case diagram, web application states and class diagram. The technologies used in the creation of the web application for booking tickets for the event were introduced.

In the third section, the process of developing a web application using a WordPress plugin for the efficient booking of tickets for various events is considered, in particular, the functionality is implemented to ensure convenient selection of the number of tickets, obtaining the necessary information about prices and available seats, as well as the corresponding pages are created, which include the account, topics events, a list of events, information about the organizers, as well as a contact form.

In the fourth chapter, the process of testing and optimizing the web application was considered in detail. Three online tools for testing website speed are demonstrated. The web application is considered on different screen extensions. The web application was optimized thanks to the WP-Optimize plugin, and the advantages of using this plugin were considered.

The conclusions analyze the work performed and the results obtained.

The bachelor's qualification work contains 61 pages, 4 chapters, 53 illustrations, 1 table, and 20 sources in the list of references.

Keywords: *creation of a web application, database, adaptive interface, development on CMS WordPress, ticket booking.*

## **ЗМІСТ**

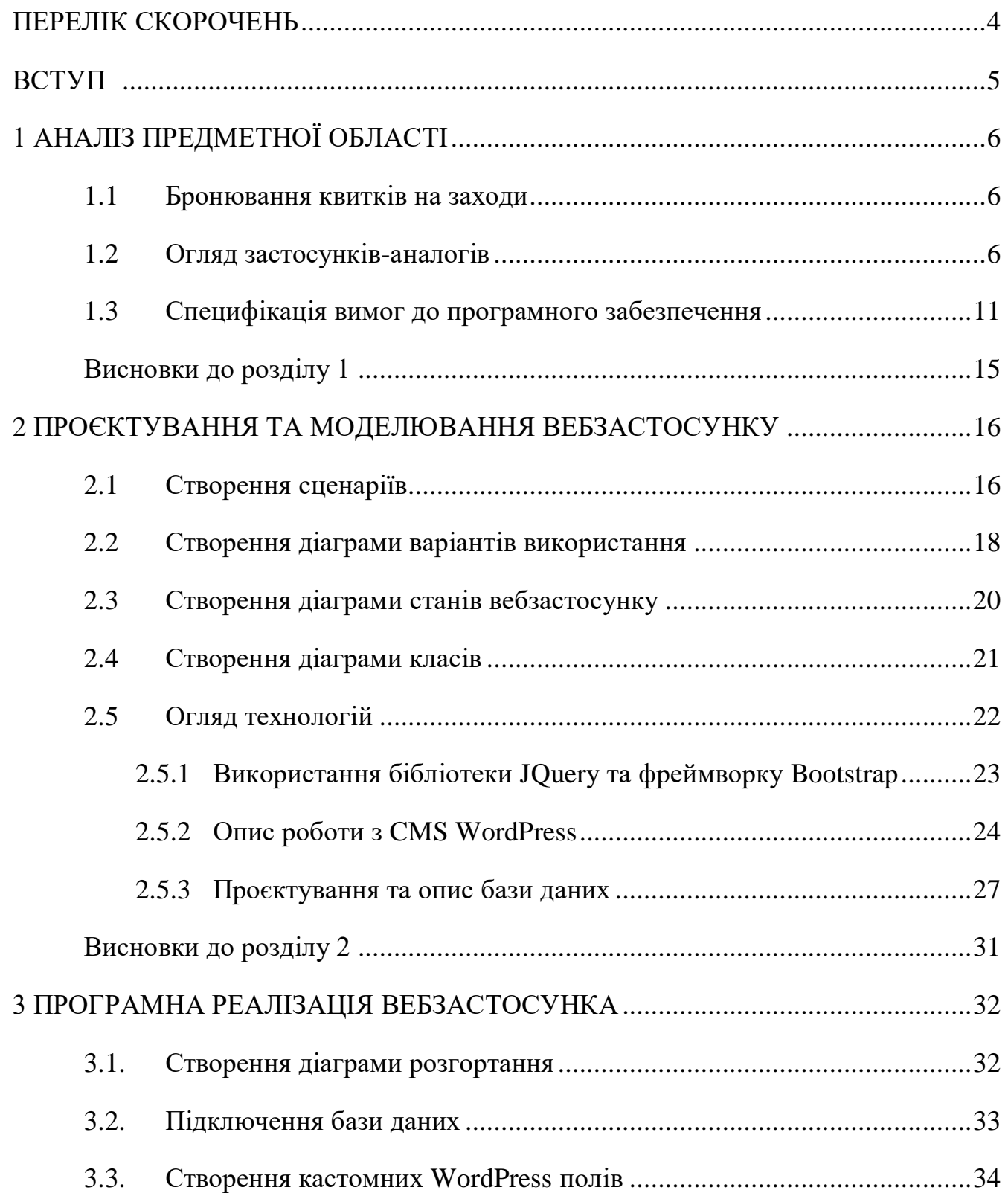

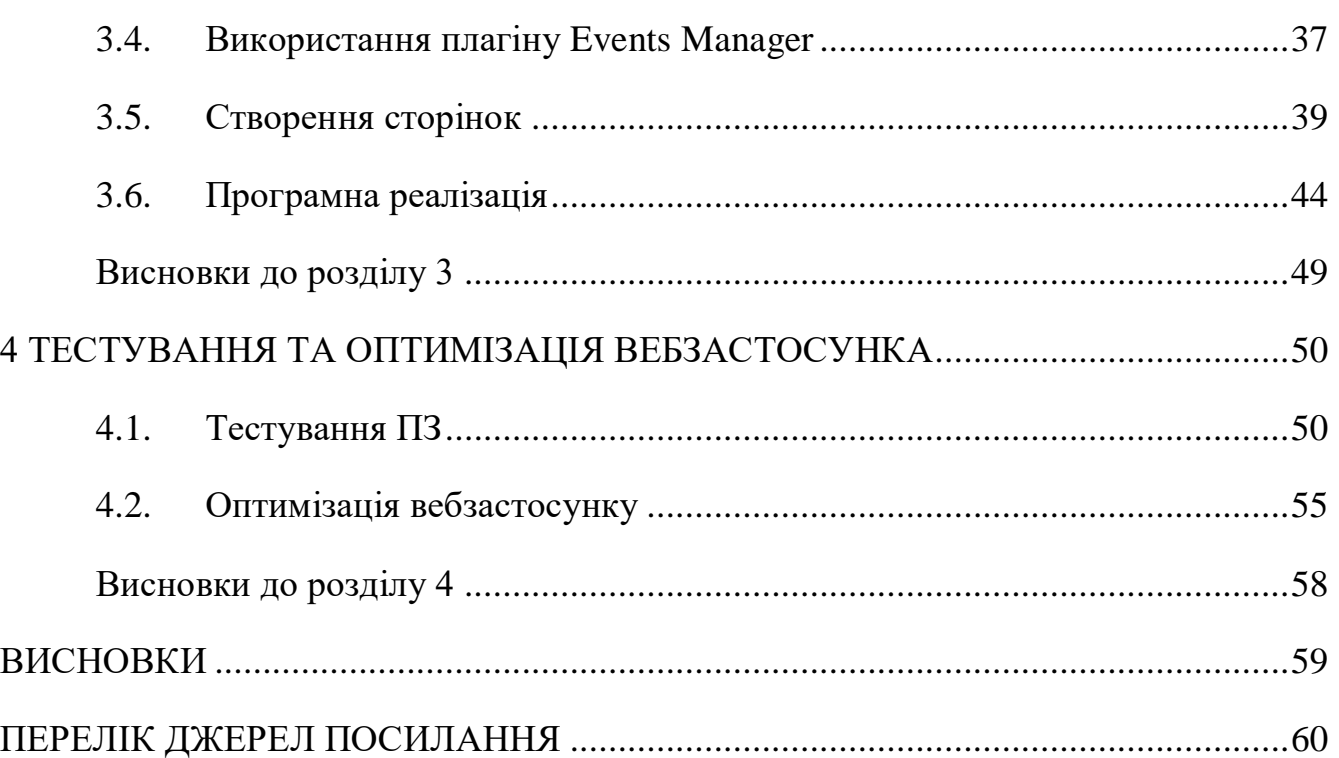

# **ПЕРЕЛІК СКОРОЧЕНЬ**

<span id="page-10-0"></span>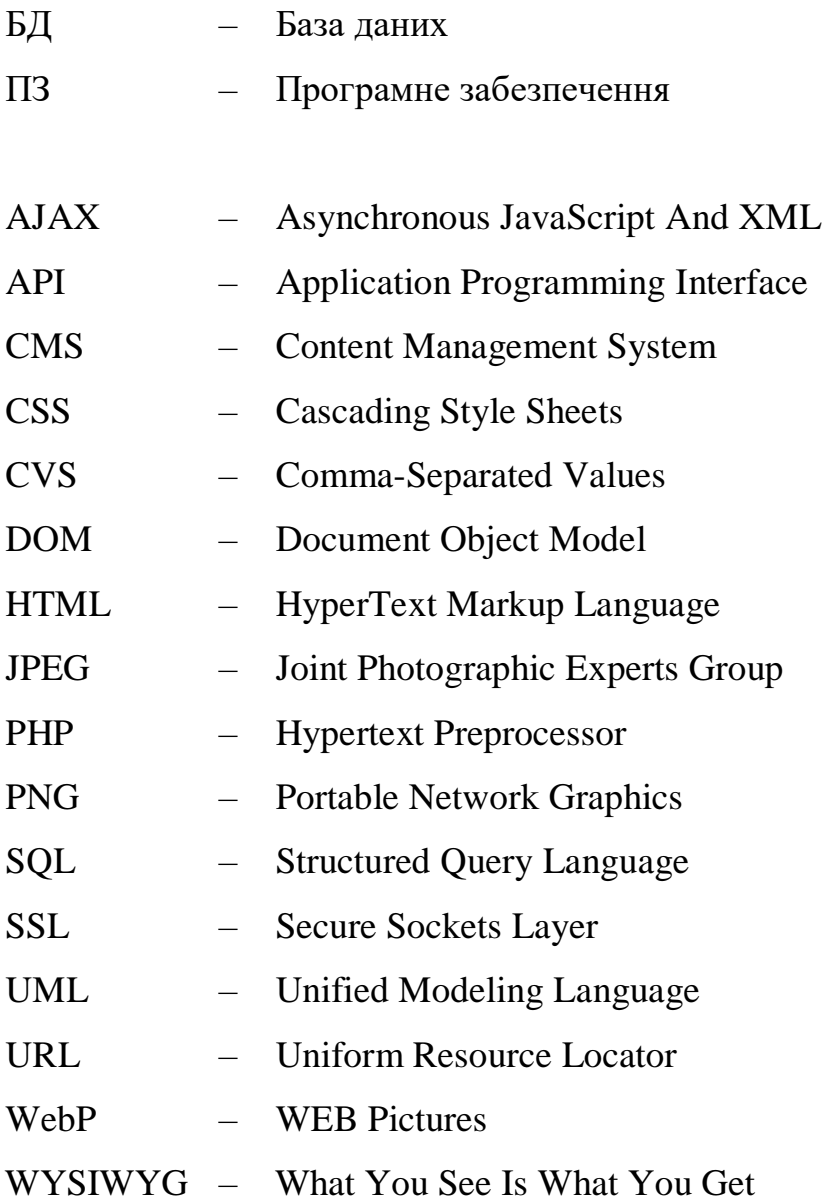

## **ВСТУП**

<span id="page-11-0"></span>**Актуальність теми.** Сучасний розвиток інформаційних технологій та помітний зріст популярності розважальних та культурних подій створюють потребу у вдосконаленні процесу бронювання квитків на заходи через вебзастосунки. Актуальність даної теми визначається необхідністю забезпечення швидкості, зручності та ефективності у взаємодії організаторів подій, агентств з продажу квитків та кінцевих користувачів. Вебзастосунок бронювання може сприяти підвищенню ефективності організації заходів, забезпечуючи легкість доступу та кращий контроль над процесом управління бронюванням квитків.

Розроблений вебзастосунок повинен забезпечувати швидкий та легкий доступ до квитків для організаторів подій та кінцевих користувачів.

**Об'єктом кваліфікаційної роботи** є процес бронювання квитків на розважальні заходи.

**Предметом кваліфікаційної роботи** є інструментарій для розробки вебзастосунку.

**Метою кваліфікаційної роботи** є розробка вебзастосунка для бронювання квитків на заходи з метою забезпечення швидкого та зручного процесу бронювання.

### **Для досягнення поставленої мети необхідно виконати наступні завдання:**

- аналіз предметної сфери та аналогічних застосунків;
- проєктування та моделювання системи;
- програмна реалізація вебзастосунка;
- тестування та оптимізація вебзастосунка.

## **1 АНАЛІЗ ПРЕДМЕТНОЇ ОБЛАСТІ**

#### <span id="page-12-1"></span><span id="page-12-0"></span>**1.1 Бронювання квитків на заходи**

Бронювання квитків через Інтернет стало необхідністю у сучасному світі зі швидким розвитком технологій та цифровою трансформацією у всіх сферах життя. Цей процес забезпечує низку переваг, які роблять його важливою складовою частиною планування розважальних заходів або інших подій. Великий вибір доступних опцій є ще однією перевагою онлайн-бронювання. Застосунок повинен мати інтуїтивно зрозумілий і простий інтерфейс, який дозволяє користувачам легко знаходити потрібні події або бронювати потрібну кількість місць. Застосунок має надавати докладну інформацію про кожну подію, включаючи час, місце проведення, вартість квитків та опис. Користувачі повинні мати можливість переглядати та управляти своїми бронюваннями, включаючи скасування або зміну деталей, а також мати доступну підтримку для вирішення будь-яких питань або проблем з бронюванням. Застосунок повинен бути мобільною додатком або мати адаптивний веб-дизайн для зручного доступу з мобільних пристроїв. Платформи для бронювання квитків зазвичай пропонують широкий спектр варіантів заходів, цін, що дозволяє користувачам знайти оптимальний варіант, враховуючи їхні захоплення та бюджет.

Крім того, багато сервісів надають різноманітні знижки та пропозиції, які можуть значно зберегти кошти. Це стимулює користувачів шукати найвигідніші умови та зробити свій вибір відповідно до цього. Користувачі можуть легко користуватися бронюванням на захід за допомогою онлайн-платформ, що робить процес управління заходом більш зручним та ефективним.

#### <span id="page-12-2"></span>**1.2 Огляд застосунків-аналогів**

Огляд застосунків-аналогів є ключовим етапом у розгляді програмного забезпечення. Це дозволяє визначити наявність на ринку програмних рішень, що можуть задовольнити потреби користувачів, або відіграти роль основи для створення нового програмного продукту. Крім того, такий аналіз допомагає у визначенні критеріїв функціональності, інтерфейсу користувача, швидкодії, масштабованості та інших параметрів. Було розглянуто вебзастосунки Concert.ua, Karabas.com, Kontramarka.ua для виявлення їх основних функцій та недоліків, що необхідно врахувати для покращення створеного веб-застосунку.

**Назва**: Concert ua (рис. 1.1).

**Архітектура**: client-server.

### **Функції**:

- 1. бронювання квитків на захід;
- 2. пошук та фільтрація;
- 3. візуалізація місць;
- 4. система онлайн платежів;
- 5. електронні та мобільні білети.

#### **Переваги**:

- 1. система знижок та промокодів;
- 2. підтримка клієнтів;
- 3. візуалізація місць;
- 4. опції цін (vip місця, стоячі місця, тощо);
- 5. мультимовність.

#### **Недоліки**:

- 1. труднощі з поверненням та обміном;
- 2. відсутність попереднього бронювання квитків;
- 3. неефективна підтримка.

#### <https://concert.ua/>

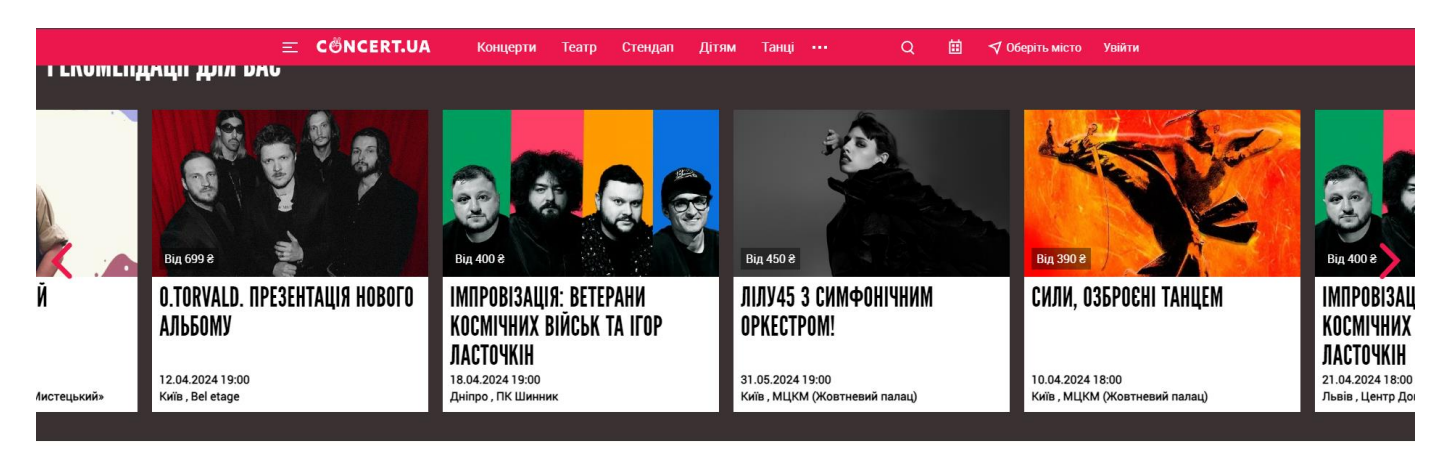

## **ТОП-ПРОДАЖІВ ЗАРАЗ**

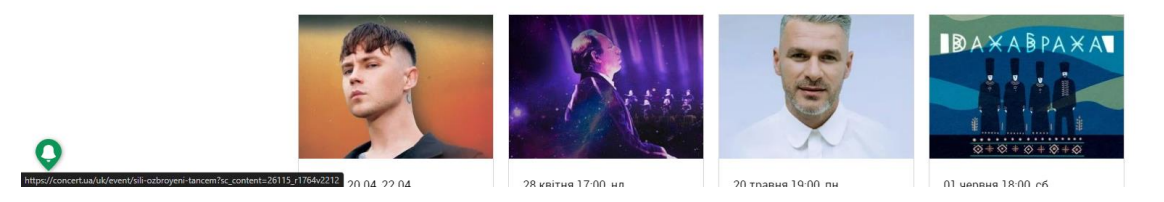

Рисунок 1.1 – Веб-застосунок Сoncert.ua

**Назва**: Karabas (рис. 1.2).

## **Архітектура**: client-server.

### **Функції**:

- 1. бронювання квитків на захід;
- 2. пошук та фільтрація;
- 3. візуалізація місць;
- 4. система онлайн платежів;
- 5. електронні та мобільні білети.

#### **Переваги**:

- 1. головна сторінка, з найпопулярнішими новинами;
- 2. стрічка останніх подій;
- 3. наявність карти сайту;
- 4. мультимовність.

### **Недоліки**:

- 1. труднощі з поверненням та обміном;
- 2. затримка у відправленні квитків на пошту.

<https://karabas.com/>

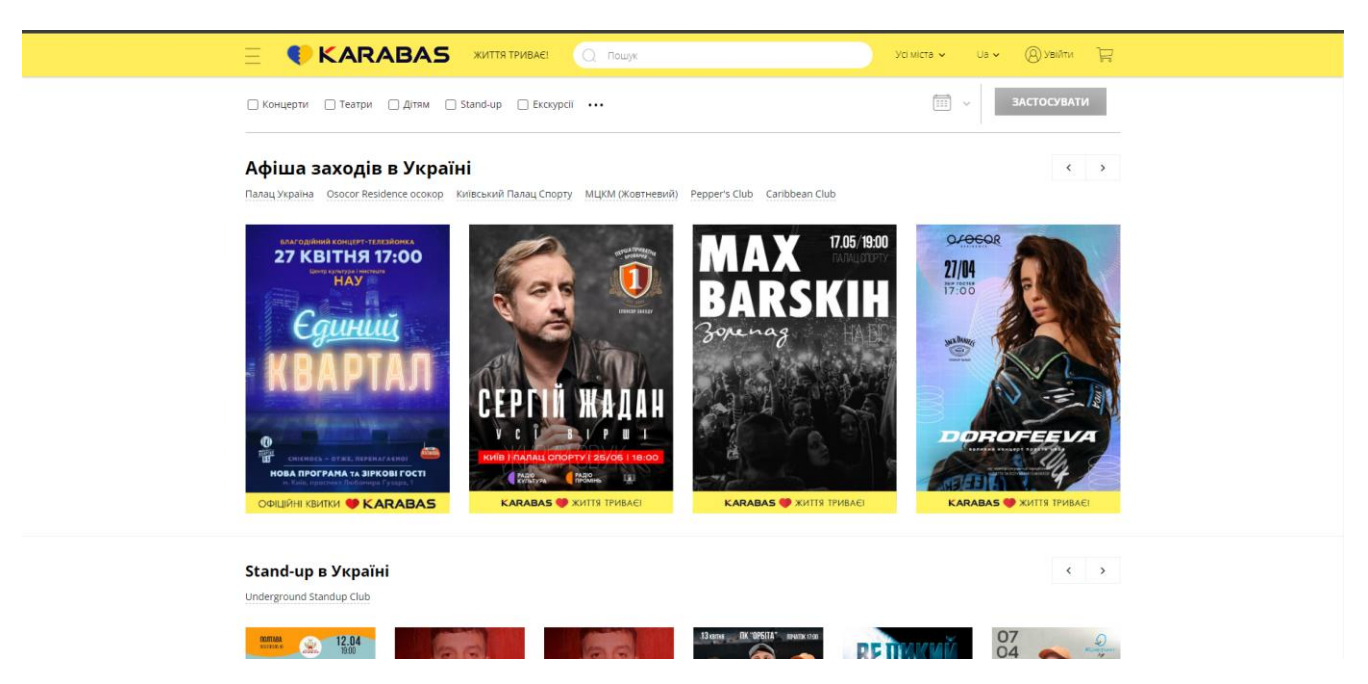

Рисунок 1.2 – Веб-застосунок Karabas.com

**Назва**: Kontramarka (рис. 1.3).

**Архітектура**: client-server.

## **Функції**:

- 1. бронювання квитків;
- 2. електронні та мобільні білети;
- 3. пошук та фільтрація;
- 4. система онлайн платежів;
- 5. актуальна інформація про події.

### **Переваги**:

- 1. мультимовність;
- 2. календар з подіями;
- 3. поле пошуку інформації.

## **Недоліки**:

- 1. повільне завантаження сторінок вебзастосунку;
- 2. помилка при створенні облікового запису;
- 3. конфлікт кольорів у вебзастосунку (поєднання синього та червоного

### кольору).

## [https://kontramarka.ua](https://kontramarka.ua/)

 $\alpha$ KONTRAMARKAL КОНЦЕРТИ TEATP МЦКМ STAND-UP ATLAS A-CONCERT **AITRM** Усі типи <u></u> Фестивалі Концерти  $\Box$  Tearp  $\Box$  Cnopr Дітям Stand-up <mark>Клуби</mark> **Планетарій** ∪ Філармонія Choroghi Ha Buxianus .<br>Знайти зал Вибрати дату  $20<sub>nm</sub>$ **EXICE SERDUCHKA MAY RARSKIH Артем Пивоваров** «ПОЖЕЖА» Арсен Мірзоян **VERKA SERDUCHKA &**  $\left| \begin{array}{c} \cdots \\ \cdots \end{array} \right|$  17  $\sigma$  $||||$  19-22  $\left| \begin{array}{c} \cdots \\ \cdots \end{array} \right|$  14  $\left[\begin{matrix}\right] \cdots \end{matrix}\right]$  20  $\tau$ patris  $\begin{bmatrix} \overrightarrow{11} \\ \overrightarrow{11} \end{bmatrix}$  17 <sub>Tpanes</sub> (Q 19:00, понеді, © <u>МЦКМ "Жовтневий палац"</u> ⊙ Палац Спорту O Banau Cnopry ⊙ <u>МЦКМ "Жовтневий</u> па Osocor Residence Ев Київ (Україна) Ев Київ (Україна Е Київ (Україна) Ев Київ (Україна) Е Київ (Україна) ₡ 790-6900 ₴ ♦ 650-4850 € ♦ 590-2590 8 ♦ 370-2190 € ♦ 800-5500 8 **Купити ка** Купити к TM KBI 9 MLIKM НАЦІОНАЛЬНА ОПЕРА УКРАЇНИ **МУЗИКА З ФІЛЬМ** 

Рисунок 1.3 – Веб-застосунок Kontramarka.ua

Фактори, на які звернено особливу увагу при бронюванні квитків на заходи:

- 1. простота використання веб-застосунку;
- 2. швидке бронювання квитка;
- 3. актуальність інформації про заходи;
- 4. доступність використання на різних платформах;
- 5. якість обслуговування клієнтів і підтримка користувачів;
- 6. вартість квитків і доступність знижок.

## <span id="page-17-0"></span>**1.3 Специфікація вимог до програмного забезпечення**

## **ПРИЗНАЧЕННЯ ТА МЕЖІ ПРОЄКТУ**

## **Призначення системи (застосунку), для якого розробляється ПЗ**

Призначенням застосунку є швидкий та легкий доступ для бронювання квитків на заходи шляхом розробленого вебзастосунка.

## **Погодження, що ухвалені в програмній документації**

Було погоджено, що для створення загального ПЗ буде використовуватись CMS WordPress.

## **Межі проєкту ПЗ**

Крайня дата завершення роботи над ПЗ – 15.05.2024р.

## **ЗАГАЛЬНИЙ ОПИС**

### **Сфера застосування:**

Вебзастосунок призначений для бронювання квитків на заходи.

### **Характеристики користувачів**

Основні характеристики користувачів: наявність смартфону, планшету або ПК

та доступу до мережі Інтернет.

### **Загальна структура та склад системи**

Система складається з наступних частин:

- 1. Клієнтська Front-end частина:
	- дизайн та інтерфейс вебзастосунку;
	- програмна логіка (JavaScript, JQuery).
- 2. Серверна Back-end частина:
	- база даних;
	- серверна логіка (PHP);
	- інтерфейс взаємодії з базою даних MySQL.
- 3. Адміністративна панель:

- використання СMS WordPress.
- 4. База даних:
	- взаємодія з базою данихMySQL.

#### **Загальні обмеження**

Єдине обмеження для роботи з ПЗ – наявність доступу до мережі Інтернет.

## **ФУНКЦІЇ СИСТЕМИ**

*Бронювання квитків на захід*

#### **Опис функції**

Функція дозволяє адміністратору надавати актуальну інформацію користувачеві про наявність квитків на заходи.

#### **Вхідна і вихідна інформація**

Вхідна інформація – запит користувача про наявність квитків на заходи.

Вихідна інформація – інформація про доступні квитки на вказані заходи, включаючи кількість доступних квитків, ціни та інші відомості.

#### **Функціональні вимоги**

#### **1. Реєстрація та авторизація**

Ця функція дозволяє користувачам створювати обліковий запис на платформі та увійти в систему для доступу до персонального кабінету.

*Вхідні дані:*

- для реєстрації: ім'я, електронна пошта, пароль;
- для авторизації: електронна пошта, пароль.

#### *Вихідні дані:*

- успішна реєстрація: підтвердження успішного створення облікового запису;

- успішна авторизація: доступ до особистого кабінету користувача.

#### **2. Бронювання квитків з обранням кількості місць**

Ця функція дозволяє користувачам обирати подію, кількість та тип місць, які вони хочуть забронювати.

*Вхідні дані:*

- вибір події: ідентифікатор або назва події;

- кількість та тип місць, які користувач хоче забронювати (наприклад, стандартний, VIP).

*Вихідні дані:*

- підтвердження бронювання: підтвердження успішного бронювання квитків;

запис бронювання в базу даних: інформація про заброньовані квитки зберігається в системі.

## **3. Перегляд статистики продажу квитків в адмін-панелі**

Ця функція дозволяє адміністраторам переглядати статистику продажів квитків для аналізу популярності та ефективності продажів.

*Вхідні дані:*

- діапазон дат для аналізу (наприклад, за певний період часу);

вибір конкретної події або всіх подій.

*Вихідні дані:*

- відображення статистики продажів: інформація про кількість проданих квитків, загальний дохід за обраний період.

## **ВИМОГИ ДО ІНФОРМАЦІЙНОГО ЗАБЕЗПЕЧЕННЯ**

## **Джерела і зміст вхідної інформації**

В цьому вебзастосунку вхідні дані отримуються від адміністратора, що заповнює дані використовуючи CMS WordPress.

**Нормативно-довідникова інформація (класифікатори, довідники тощо)**

Вимоги до даного пункту відсутні.

**Вимоги до способів організації, збереження та ведення інформації**

Обмін даними відбувається через обробку запитів, використовуючи БД MySQL.

## **ВИМОГИ ДО ТЕХНІЧНОГО ЗАБЕЗПЕЧЕННЯ**

Для розробки програмного забезпечення немає значних технічних обмежень.

## **ВИМОГИ ДО ПРОГРАМНОГО ЗАБЕЗПЕЧЕННЯ**

## **Архітектура програмної системи**

Система складається з: клієнтської частини, серверної частини та БД.

## **Системне програмне забезпечення**

Використання операційної системи Windows 7,10,11 чи Linux.

## **Програмне забезпечення ведення інформаційної бази**

Використано БД MySQL.

## **Мова і технологія розробки ПЗ**

Програмне забезпечення має розроблюватися з використанням CMS WordPress.

Мови розробки – PHP та JavaScript.

# **ВИМОГИ ДО ЗОВНІШНІХ ІНТЕРФЕЙСІВ**

## **Інтерфейс користувача**

Інтерфейс повинен бути легко зрозумілим для користувача завдяки застосуванню стандартних рішень при верстці.

## **Апаратний інтерфейс**

Програмний застосунок має бути адаптивним для всіх пристроїв.

## **ВЛАСТИВОСТІ ПРОГРАМНОГО ЗАБЕЗПЕЧЕННЯ**

## **Доступність**

Можливість бронювання квитків доступна для будь-якого користувача, що має бажання придбати квиток на захід чи подію, за умови наявності пристрою з Інтернетом та веб-браузером.

## **Супроводжуваність**

Забезпечення функціональності веб-сайту для бронювання квитків, усунення технічних помилок та відповідь на запитання користувачів. Надання допомоги

користувачам щодо процесу бронювання, відповіді на запитання через електронну пошту.

## **Переносимість**

Застосунок доступний на будь-якому пристрої.

## **Продуктивність**

Залежить від Інтернет з'єднання.

## **Надійність**

Хешований пароль в базі даних.

### **Безпека**

Лише адміністратор має доступ до редагування.

## <span id="page-21-0"></span>**Висновки до розділу 1**

В першому розділі кваліфікаційної роботи бакалавра було розглянуто аналіз предметної області та проаналізовано існуючі застосунки-аналоги. Було ознайомлено з актуальністю теми кваліфікаційної роботи, об'єктом, предметом та метою. Розроблено специфікацію вимог, у які зазначено призначення та межі проєкту, загальний опис ПЗ, функції системи, вимоги до інформаційного забезпечення, вимоги до технічного забезпечення, вимоги до програмного забезпечення, вимоги до зовнішніх інтерфейсів, властивості програмного забезпечення.

## <span id="page-22-0"></span>**2 ПРОЄКТУВАННЯ ТА МОДЕЛЮВАННЯ ВЕБЗАСТОСУНКУ**

#### **2.1 Створення сценаріїв**

<span id="page-22-1"></span>Use Case сценарій – це спосіб опису функціональності системи, через опис окремих сценаріїв використання або взаємодії користувачів з системою [6]. Це важлива частина процесу розробки програмного забезпечення, яка дозволяє розібратися в тому, як система має працювати з різними типами користувачів або в різних ситуаціях. При створенні вебзастосунка для бронювання квитків на захід, використання сценаріїв допомогло розібратися у функціональних вимогах і взаємодії з користувачами.

#### *Короткий сценарій*

Користувач відкриває вебзастосунок, обирає подію, вказує тип та кількість квитків. Система підтверджує бронювання, і користувач отримує підтвердження по електронній пошті або на сторінці з деталями події.

#### *Середній сценарій*

### *Головний сценарій (успішний):*

Користувач відкриває вебзастосунок для бронювання квитків на захід. На головній сторінці він обирає бажану подію і переходить до її деталей, де вказує тип квитка (наприклад, VIP, стандарт) та вказує кількість квитків для бронювання. Користувач обирає всі необхідні параметри квитків. Система підтверджує вибір користувача і резервує обрані квитки. Користувач отримує підтвердження бронювання на екрані та через електронну пошту з деталями події та обраних квитків.

*Альтернативний сценарій (недостатня кількість квитків):*

Коли користувач обирає бажану подію і вказує кількість квитків для бронювання, система перевіряє наявність цієї кількості квитків. Якщо квитків недостатньо (наприклад, менше, ніж обрана кількість), система показує повідомлення

про те, що обраної кількості квитків немає в наявності. Користувач може повернутися до вибору кількості квитків або обрати інший захід для бронювання.

## *Повний сценарій*

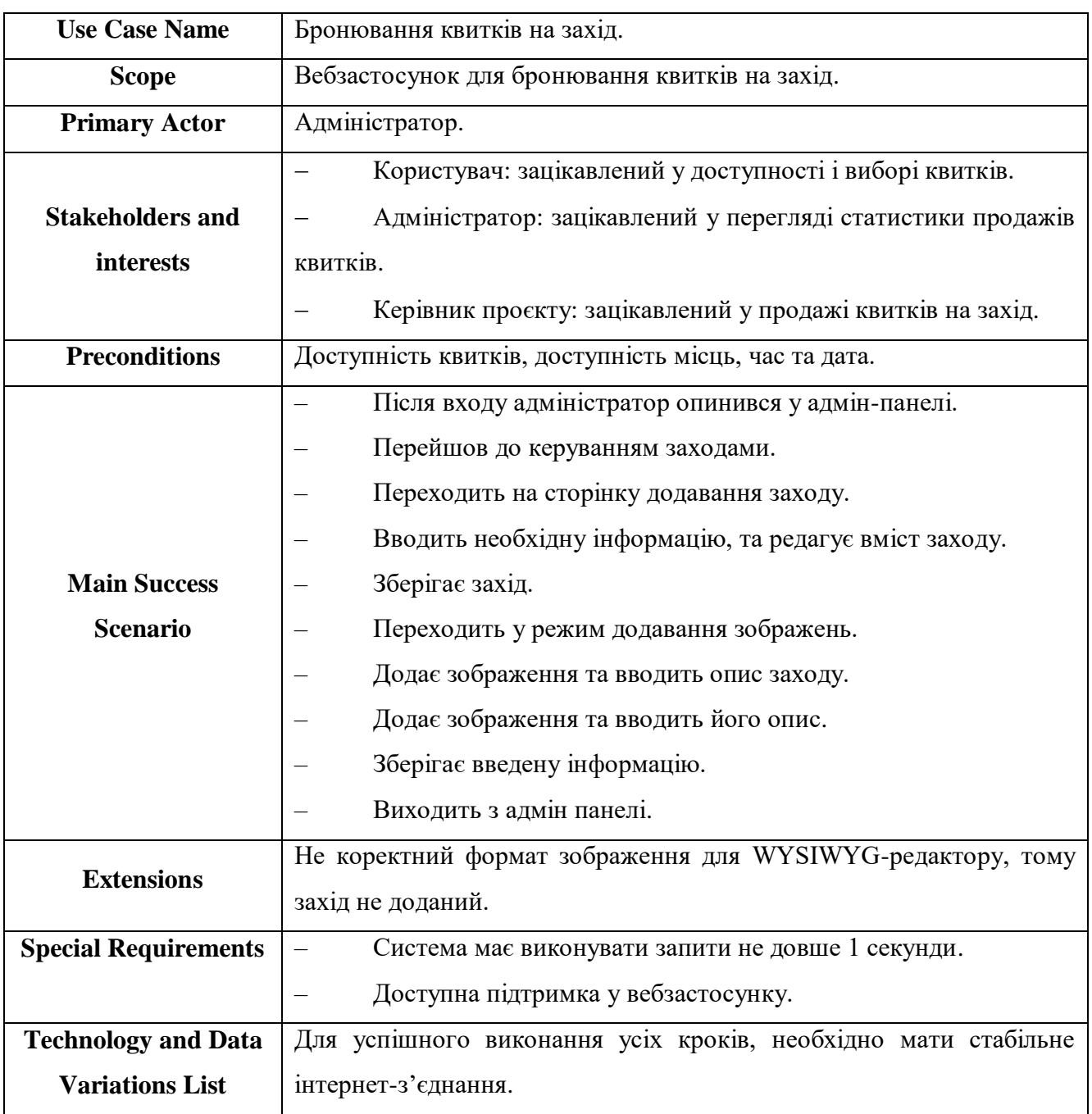

## Таблиця 2.1 – Повний сценарій

## <span id="page-24-0"></span>**2.2 Створення діаграми варіантів використання**

Діаграма варіантів використання – це графічне зображення можливої взаємодії користувача з системою [1]. Діаграма варіантів використання показує різні варіанти використання та різні типи користувачів, які має система, і часто супроводжуватиметься діаграмами інших типів. Діаграма варіантів використання є потужним інструментом для візуалізації можливих способів взаємодії користувачів з системою. Вона дозволяє ідентифікувати різні сценарії використання, а також ролі та типи користувачів, які мають взаємодіяти з системою. Головними компонентами діаграми є актори (які зображуються у вигляді фігур, таких як люди або інші системи) та варіанти використання (представлені у вигляді еліпсів), які показують конкретні дії або функції, доступні для користувачів.

Діаграма варіантів використання дозволяє уточнити вимоги до системи та допомагає визначити, як система буде використовуватися на практиці. Дані діаграми часто використовуються на етапі аналізу вимог для визначення функціональності системи з погляду користувача. Вони допомагають команді розробників та зацікавленим сторонам отримати уявлення про те, як система повинна працювати в реальному світі і які задачі вона повинна вирішувати.

Крім того, діаграма варіантів використання може стати основою для подальшої розробки системи та визначення її архітектури. Загалом, використання діаграм варіантів використання сприяє кращому розумінню функціональних вимог до системи та сприяє успішному розробленню програмного забезпечення, яке відповідає потребам користувачів [16].

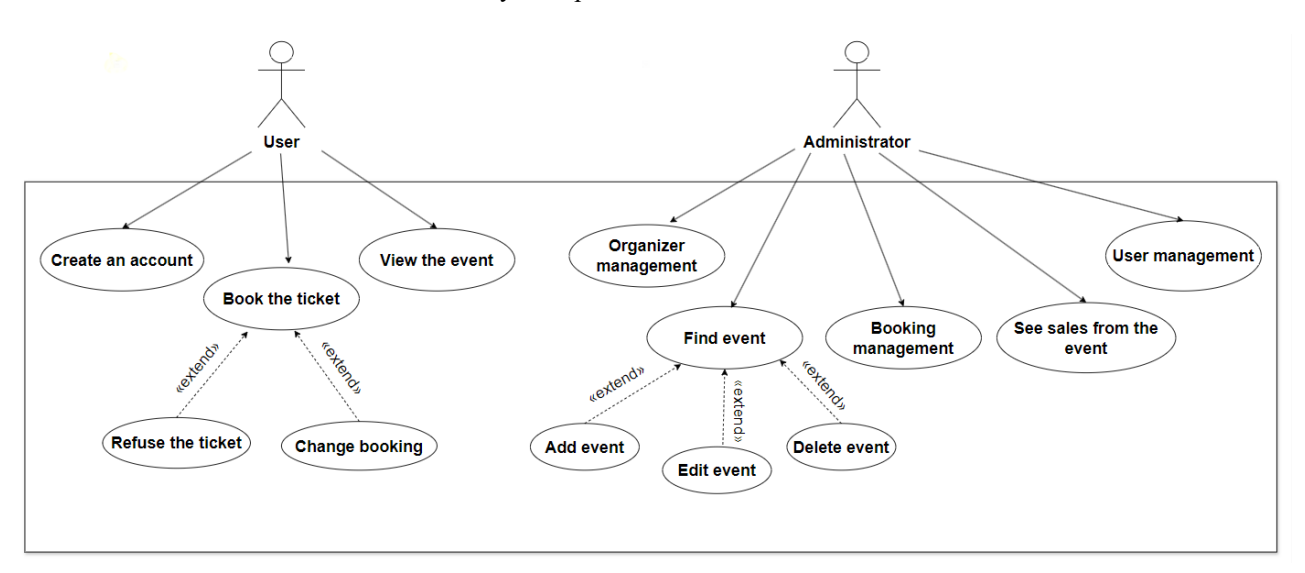

Рисунок 2.1 – Діаграма варіантів використання

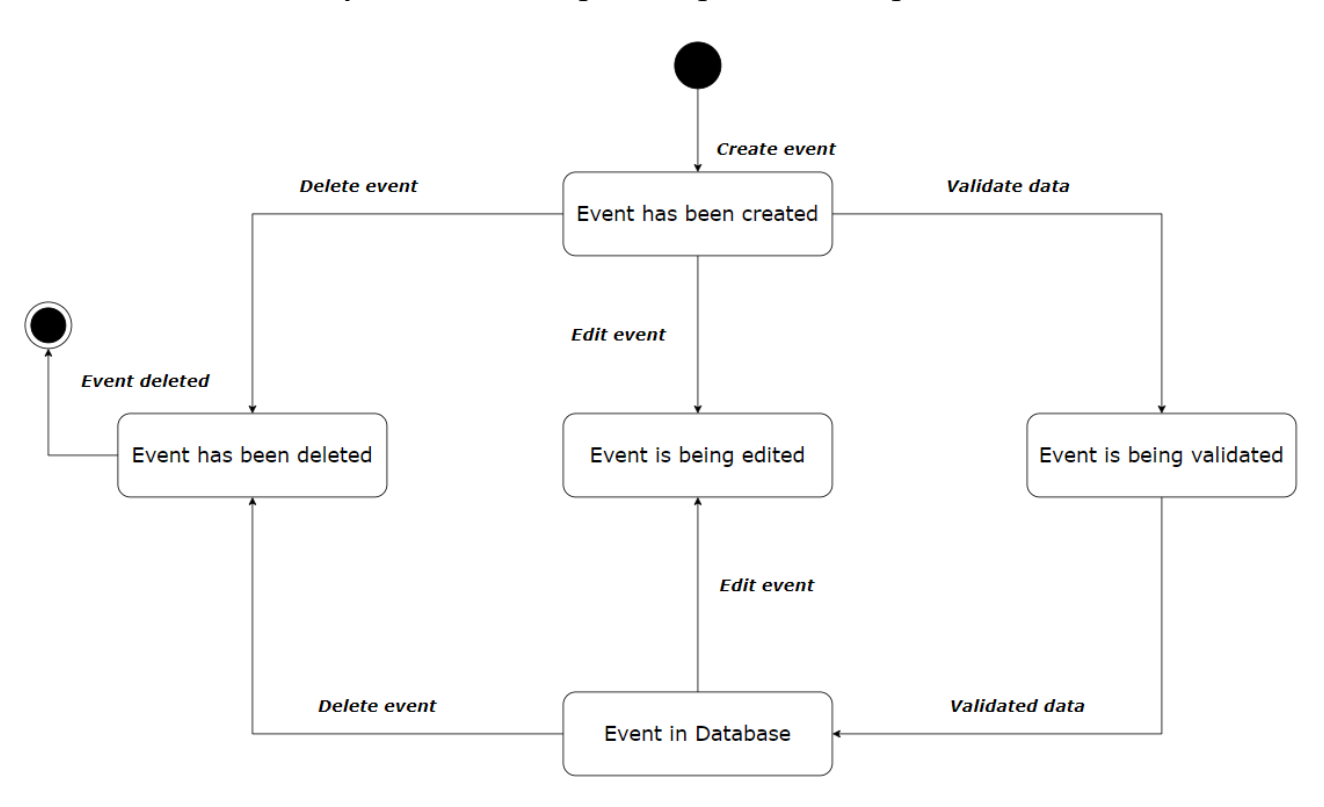

Рисунок 2.2 – Діаграма станів заходу

На рис. 2.1 можна переглянути діаграму варіантів використання проєкту та побачити усі функції користувача та адміністратора. Адміністратор маніпулює контентом на сторінці, додає або оновлює заходи, має доступ до облікового запису користувача та доступ до бронювання квитків. Також адміністратор має доступ до перегляду та аналізу продажів квитків.

Відвідувач має змогу створити обліковий запис, переглянути доступні заходи, та забронювати квиток або відмовитись від бронювання у разі потреби.

## **2.3 Створення діаграми станів вебзастосунку**

<span id="page-26-0"></span>Діаграма станів і переходів демонструє, як об'єкти переходять з одного стану в інший. Ця діаграма може бути корисною для моделювання роботи програмного забезпечення, де станами можуть бути різні фази роботи програми (ініціалізація, очікування введення, обробка даних, вивід результатів тощо), а переходами - події, які спричиняють зміну цих станів (наприклад, натискання кнопки, отримання сигналу від зовнішнього джерела тощо). Використання діаграм станів і переходів допомагає виявити можливі недоліки в дизайні системи, спростити її розуміння та взаємодію з нею, а також полегшити налагодження та вдосконалення [5].

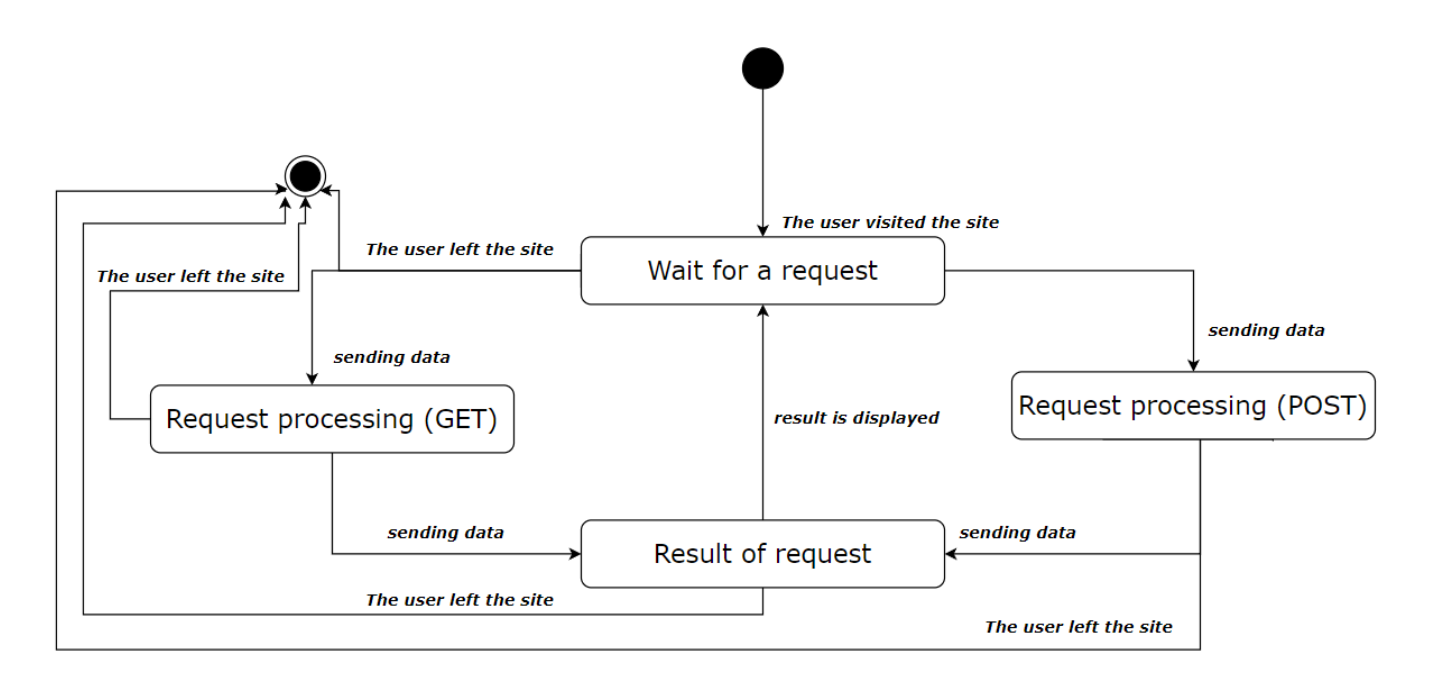

Рисунок 2.3 – Діаграма станів вебзастосунку

20

На рис. 2.3 було створено діаграму стану програми, об'єктом якої є вебзастосунок. Точкою входу є користувач поза веб-сайтом. Коли користувач відкриває сайт, вебзастосунок переходить в стан очікування запитів користувача. Користувач може використовувати інтерфейс для відправки GET запиту на сервер, таким чином вебзастосунок залишиться в стані обробки запиту. Під час надсилання оброблених даних, веб-сайт перебуває в стані генерації результатів, що відповідають обробленим даним, і згенеровані результати відображаються користувачеві. Користувач також може надіслати запит POST, і він буде оброблений, результати згенеровані та повернуті користувачеві. Точка виходу – це час, коли користувач залишає веб-сторінку. Це може статися в будь-якому стані вебзастосунку.

### **2.4 Створення діаграми класів**

<span id="page-27-0"></span>Діаграми класів – це тип діаграм UML, які використовуються в розробці програмного забезпечення для візуального представлення структури та зв'язків класів у системі. UML – це стандартизована мова моделювання, яка допомагає проектувати та документувати програмні системи. Вони є невід'ємною частиною процесу розробки програмного забезпечення, допомагаючи як на етапі проектування, так і на етапі документації [7].

Діаграми класів надають загальний огляд дизайну системи, допомагаючи взаємодіяти та документувати структуру програмного забезпечення [9]. Вони показують класи системи, а також взаємодії між ними через асоціації, агрегації, композиції, спадковість тощо. Ці діаграми допомагають розробникам та архітекторам легше розуміти та аналізувати структуру програми або системи [15]. Вони є фундаментальним інструментом об'єктно-орієнтованого проектування та відіграють вирішальну роль у життєвому циклі розробки програмного забезпечення.

Кафедра інженерії програмного забезпечення Вебзастосунок бронювання квитків на заходи

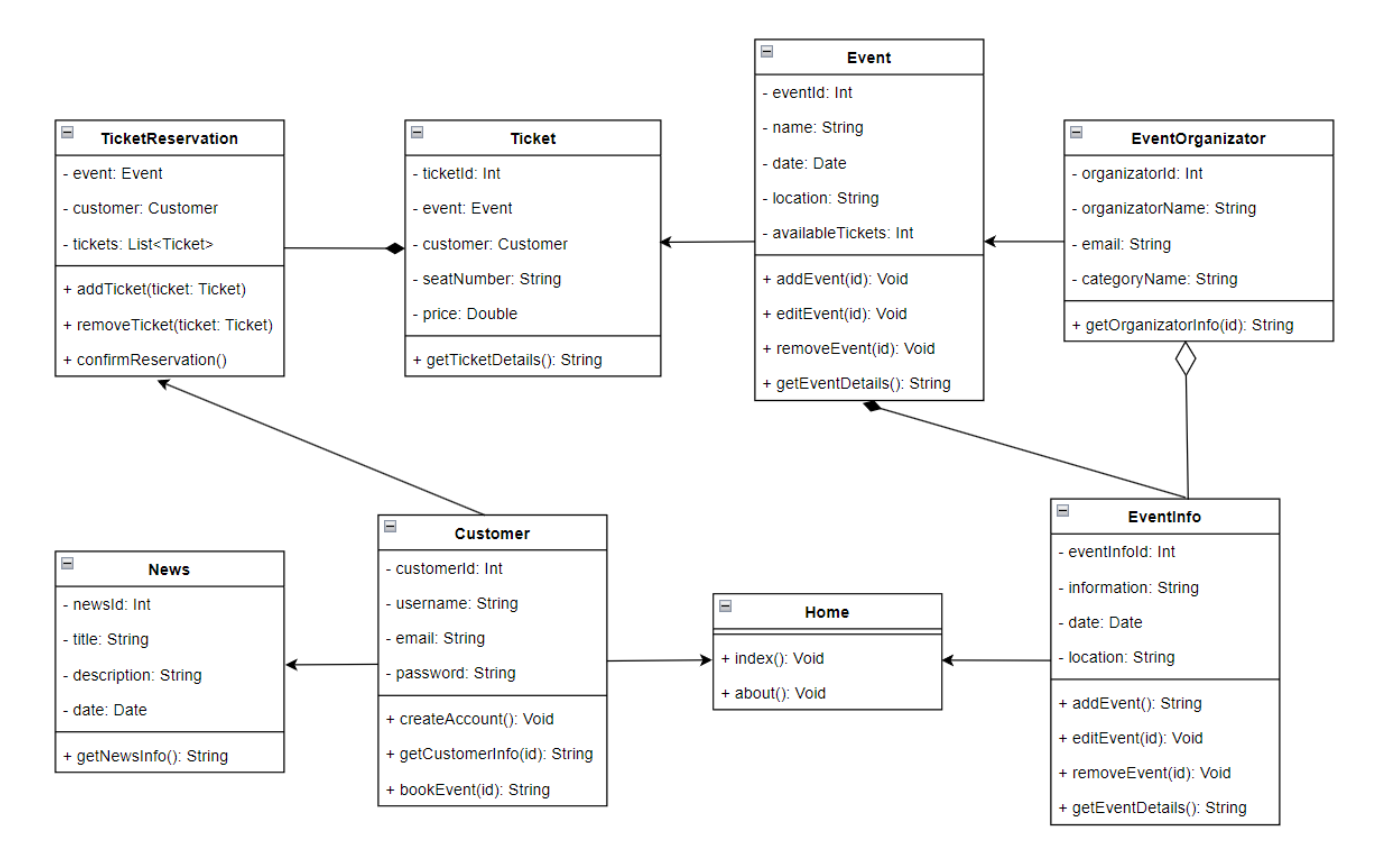

Рисунок 2.4 – Діаграма класів

На рис. 2.4 створена діаграма класів вебзастосунку бронювання квитків на заходи. На даній діаграмі зазначено взаємодію між класами, які використовуються у вебзастосунку: ticketReservation, ticket, event, eventOrganizator, news, customer, home, eventInfo.

### <span id="page-28-0"></span>**2.5 Огляд технологій**

При розробці вебзастосунку для бронювання квитків на заходи, були використані наступні технології:

- 1. Мови програмування: JavaScript, PHP.
- 2. База даних: MySQL.
- 3. CMS: WordPress.
- 4. Веб-інтерфейс: PhpMyAdmin.
- 5. Бібліотеки: Jquery, Bootstrap.

Обрані технології мають важливе значення для розробки вебзастосунка для бронювання квитків на заходи. JavaScript використовується для реалізації вебінтерфейсу та взаємодії користувача з додатком. Він дозволяє створювати динамічні елементи на сторінці, перевіряти форми та дані і забезпечувати інтерактивність. PHP використовується для розробки серверної частини додатку, обробки даних від користувача, взаємодії з базою даних і генерації веб-сторінок [14]. MySQL є базою даних, яка дозволяє зберігати дані про заходи, квитки, користувачів. Вона забезпечує ефективний доступ до даних і дозволяє проводити складні запити для взаємодії з інформацією у вебзастосунку [2]. jQuery – це бібліотека JavaScript, яка спрощує роботу з маніпулюванням DOM та взаємодією з елементами сторінки. Вона допомагає реалізувати складні функції і анімації. Bootstrap — це CSS-фреймворк, який забезпечує готові компоненти та стилі для швидкого створення адаптивного вебінтерфейсу.

### <span id="page-29-0"></span>**2.5.1 Використання бібліотеки JQuery та фреймворку Bootstrap**

JQuery – це одна з найпопулярніших JavaScript бібліотек, яка значно спрощує взаємодію з DOM, анімацією, обробкою подій та використання AJAX. Завдяки jQuery можна легко створювати обробники подій до елементів та реагувати на їх взаємодію з користувачем [13]. Крім того, вона надає методи для вибору елементів на сторінці та зміни їх властивостей. Особливість jQuery полягає в тому, що вона спрощує виконання AJAX-запитів, дозволяючи асинхронно отримувати чи відправляти дані на сервер без перезавантаження сторінки. Бібліотека має велику спільноту розробників, яка постійно створює різноманітні плагіни для розширення її функціональності. Серед таких плагінів можна знайти рішення для створення каруселей, валідації форм, роботи з датами та багато іншого. Однією з головних переваг jQuery є те, що вона робить код кросбраузерним, тобто забезпечує його працездатність в різних веб-браузерах.

Bootstrap є однією з найпопулярніших фронтенд-бібліотек, яка дозволяє створювати стильні та адаптивні веб-інтерфейси з великою швидкістю та легкістю. Вона базується на HTML, CSS та JavaScript, та надає рішення для швидкої розробки проектів, включаючи готові компоненти, сітку для розміщення контенту та стилізацію елементів. Bootstrap забезпечує широкий спектр готових компонентів, таких як навігаційні панелі, кнопки, форми, таблиці, модальні вікна та багато інших, що значно прискорює розробку інтерфейсу. Крім того, вона має вбудовану підтримку для адаптивного дизайну, що дозволяє створювати інтерфейси, які оптимально виглядають на різних пристроях та екранних розмірах. Bootstrap також має активну спільноту розробників, яка постійно розширює його функціональність за допомогою різноманітних плагінів та розширень. Ці розширення можуть включати такі функції, як анімація, підтримка різних мов, додаткові компоненти та інструменти для роботи зі стилями. Однією з головних переваг Bootstrap є його простота використання та здатність швидко створювати стильний та сучасний веб-інтерфейс з мінімальними зусиллями.

### <span id="page-30-0"></span>**2.5.2 Опис роботи з CMS WordPress**

WordPress – це система керування контентом (CMS) з відкритим вихідним кодом, яка дозволяє користувачам створювати та публікувати контент, а також керувати веб-сайтами [18]. WordPress став однією з найпопулярніших платформ для створення сайтів завдяки своїй гнучкості, зручності використання та широкому вибору плагінів та тем.

WordPress почав свою історію як платформа для створення блогів, але з часом перетворився на потужний інструмент для будь-яких типів веб-сайтів, від особистих блогів до корпоративних порталів [19]. Його успіх ґрунтується на кількох ключових перевагах:

1. Гнучкість. WordPress дозволяє легко налаштовувати веб-сайт під потреби замовника. Завдяки безкоштовним і платним темам і плагінів, розробник може створити унікальний дизайн і функціональність веб-сайту.

2. Зручність використання. інтерфейс WordPress дуже інтуїтивний, що дозволяє навіть початківцям швидко орієнтуватись у створенні та редагуванні контенту. Додавання нових статей, зображень, відео або зміна дизайну стає простим завданням.

3. Відкритий вихідний код. це означає, що WordPress безкоштовний для використання, і його можна змінювати та пристосовувати до власних потреб. Багато розробників по всьому світу активно співпрацюють над покращенням платформи.

4. Онлайн-спільнота. однією великою перевагою є активна спільнота користувачів WordPress. Є безліч форумів, блогів та ресурсів, де можна отримати поради, допомогу або навіть найняти фахівців для вирішення проблем.

CMS WordPress підходить для таких типів веб-сайтів, як:

1. Блоги. WordPress починався як інструмент для ведення блогів і досі залишається однією з найкращих платформ для ведення блогів.

2. Сайти електронної комерції. За допомогою таких плагінів, як WooCommerce, ви можете легко створити онлайн-магазин.

3. Веб-сайти для бізнесу. Малі та великі підприємства можуть отримати швидкий та зручний доступ до редагування веб-сайту з використанням WordPress.

4. Освітні платформи. За допомогою плагінів розробник має змогу налаштувати платформу онлайн-курсів за допомогою WordPress.

Загалом, WordPress – це потужний і універсальний інструмент для створення веб-сайтів будь-якого рівня складності. Він підходить як для початківців, так і для досвідчених веб-розробників, завдяки своїй простоті використання та безлічі можливостей для розширення функціоналу.

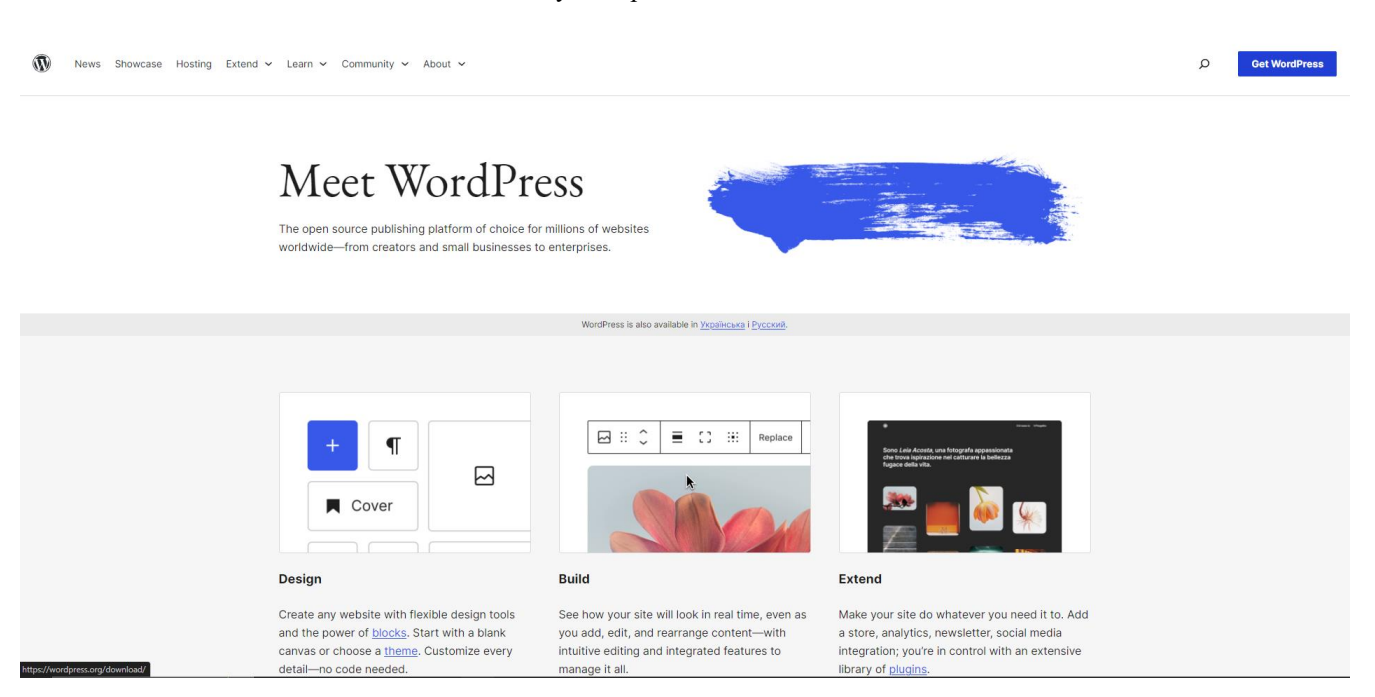

Рисунок 2.5 – Документація WordPress

Розробка веб-додатків на платформі WordPress має чимало переваг, зокрема, щодо мінімізації взаємодії з базою даних під час роботи з сайтом. Однією з основних переваг є автоматичне створення та керування базою даних WordPress. Під час розробки вебзастосунків на WordPress значна частина процесів відбувається автоматично завдяки вбудованим можливостям і плагінами цієї платформи.

WordPress надає зручний інтерфейс для збереження та отримання даних з бази даних, що спрощує розробку сайтів. Коли ви створюєте новий вебзастосунок на WordPress, ви можете користуватися вбудованими функціями для роботи з даними, не займаючись напряму SQL запитами або складним підключенням до бази даних.

Ще однією перевагою є готові функції WordPress для зберігання, оновлення та видалення даних, що робить розробку вебзастосунків ефективнішою і менш витратною з точки зору програмування. Структура бази даних WordPress досить стандартна і добре документована, що спрощує розширення та адаптацію бази даних під потреби конкретного проекту.

Взаємодія з базою даних через WordPress зазвичай здійснюється за допомогою вбудованих функцій WordPress API, таких як WP\_Query для отримання даних з бази, або функцій для додавання, оновлення або видалення записів. Отже, розробка вебзастосунків на WordPress має велику перевагу у спрощенні взаємодії з базою даних, що дозволяє розробникам більше уваги приділяти функціональності та дизайну сайту, замість витрачання часу на базові операції з базою даних.

## <span id="page-33-0"></span>**2.5.3 Проєктування та опис бази даних**

Паралельно з розробкою сайту, розробляється також і база даних. Для підключення та роботи з базою даних було використано застосунок phpMyAdmin. phpMyAdmin – це веб-інтерфейс, який дозволяє керувати базами даних за допомогою браузера без необхідності знати команди SQL. PhpMyAdmin дозволяє виконувати різноманітні операції з базами даних, такі як створення та видалення таблиць, оптимізація, виправлення та перевірка, внесення змін до вмісту таблиць. Крім того, є можливість імпорту та експорту баз даних. Це програмне забезпечення працює через веб-інтерфейс і може бути встановлене на будь-якому сервері.

Для авторизації треба використати комбінацію логіна та пароля, яка була використана при створенні бази даних (рис. 2.6).

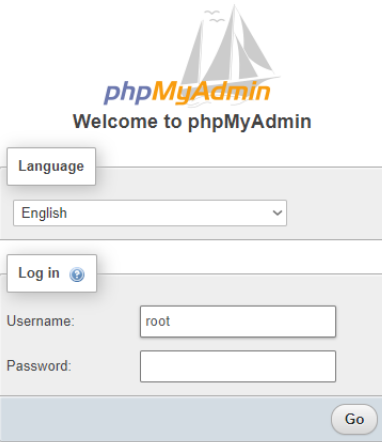

Рисунок 2.6 – Вхід в обліковий запис phpMyAdmin

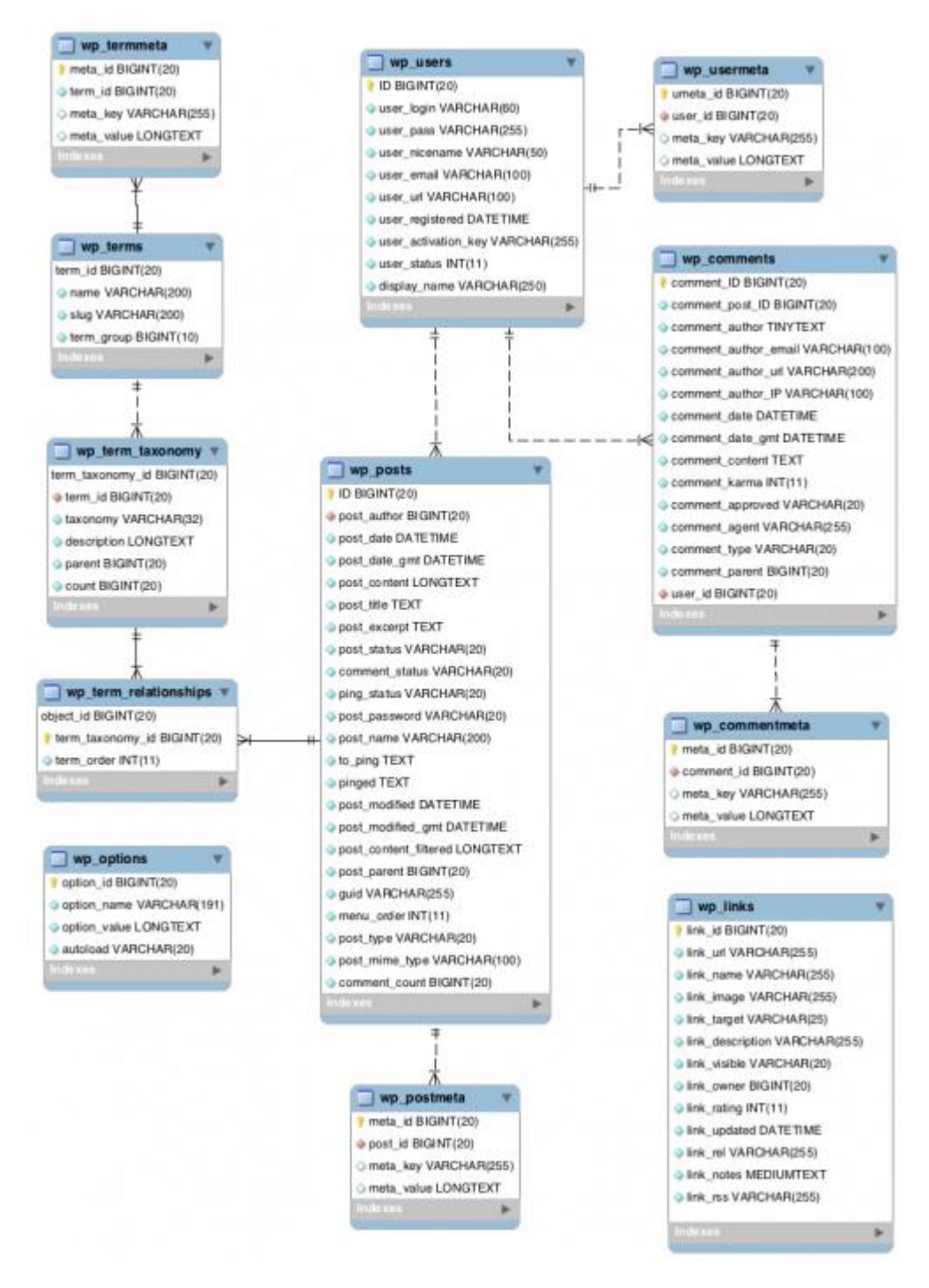

Рисунок 2.7 – Модель бази даних WordPress

В інтерфейсі phpMyAdmin є панель попереднього перегляду баз даних, де відображається список доступних баз даних. Користувач може вибрати базу даних з цього списку та розпочати роботу з її таблицями та даними. Праворуч нагорі знаходиться ряд навігаційних кнопок, які забезпечують доступ до різних функцій та інструментів (рис. 2.8).

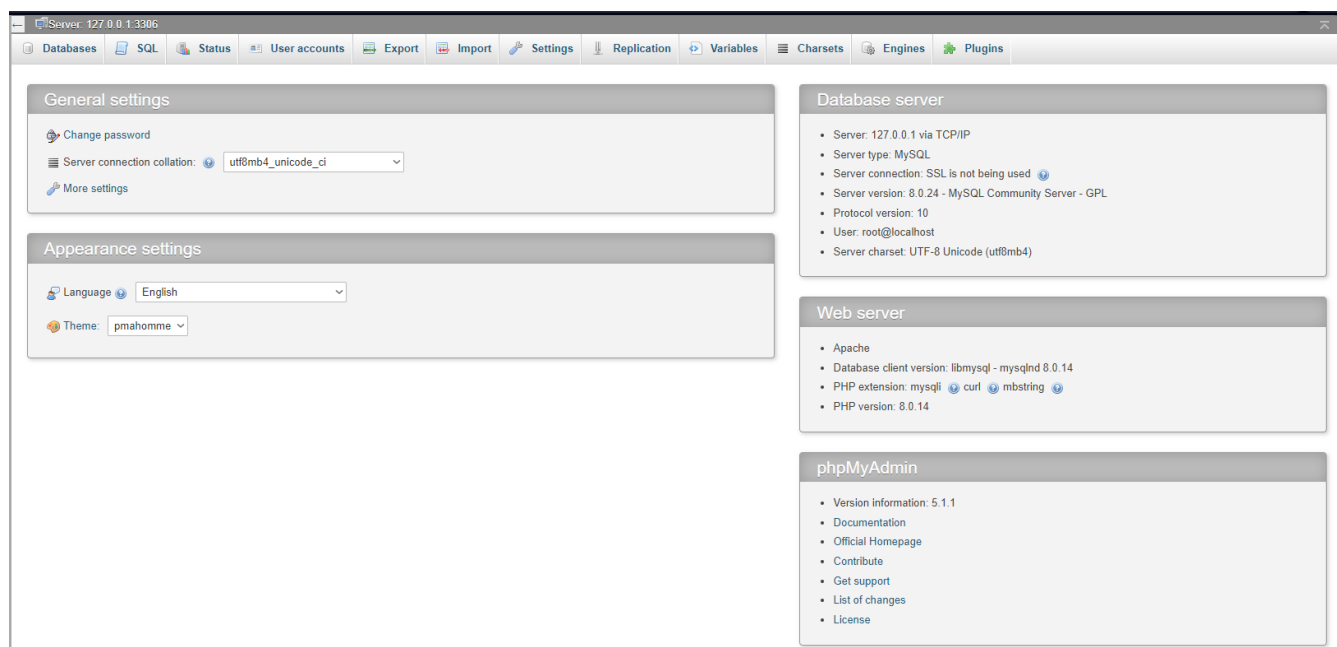

Рисунок 2.8 – Інтерфейс phpMyAdmin

У колонці зліва можна побачити всі доступні бази даних MySQL (рис. 2.9 – рис. 2.10). Перейшовши на обрану базу даних, розробник може побачити всі доступні таблиці. Доступні стандартні таблиці WordPress, включаючи:

1. wp\_commentmeta. Ця таблиця зберігає додаткові метадані (наприклад, ключ-значення) для коментарів, які зберігаються в таблиці wp\_comments;

2. wp\_comments. Зберігаються всі коментарі, які залишили відвідувачі на сайті. Це включає дані про автора, текст коментаря, дату, статус;

3. wp\_options. У цій таблиці зберігаються налаштування та параметри WordPress, такі як налаштування теми, активні плагіни, налаштування сайту тощо;

4. wp\_postmeta. Зберігає додаткові метадані для записів (постів) WordPress, такі як дати, автори, тощо;

5. wp\_posts. Основна таблиця для зберігання всіх записів (постів) на сайті WordPress. Кожен запис має відповідний тип, наприклад, пости, сторінки, прикріплення, тощо;

6. wp\_termmeta. Аналогічно до wp\_postmeta, ця таблиця зберігає додаткові метадані для термінів (категорій, ярликів тощо);

7. wp\_terms. Зберігаються всі терміни (категорії, ярлики, мітки), які використовуються на сайті;

8. wp\_terms\_relationships. Ця таблиця встановлює зв'язок між записами (постами) і термінами (категоріями, ярликами тощо), визначаючи, який термін призначений якому запису;

9. wp\_term\_taxonomy. Відповідає за зберігання таксономічної інформації про терміни (категорії, ярлики, мітки) і визначає їхні взаємозв'язки з записами;

10. wp\_users. Таблиця зберігає додаткові метадані для користувачів WordPress, такі як імена, адреси електронної пошти, ролі тощо.

| <i>phpMyAdmin</i>                                    |   | - LiServer 127 0 0 1:3306 » ■ Database: yelema                    |                   |              |                                 |               |                  |                    |           |                                      |                                  |                 |             |                       |
|------------------------------------------------------|---|-------------------------------------------------------------------|-------------------|--------------|---------------------------------|---------------|------------------|--------------------|-----------|--------------------------------------|----------------------------------|-----------------|-------------|-----------------------|
| 企图 9 □ ※ 6                                           |   | $\Box$ SQL<br>Structure<br>Search<br>$\mathbb{Q}$<br><b>Query</b> | $\implies$ Export |              | $\overline{\phantom{m}}$ Import |               |                  |                    |           | <b>P</b> Operations<br>a: Privileges | & Routines                       | <b>S</b> Events | 36 Triggers | <sup>6</sup> Designer |
| Recent Favorites                                     | ш | valedkzyx3_mailpoet_user_agents                                   |                   |              | <b>M</b>                        | $\mathcal{R}$ | <b>A</b> C       | 壹                  | $\bullet$ | 535 InnoUB                           | utfömb4 unicode ci               | 144.0 K1B       |             |                       |
| Type to filter these, Enter to search all X          | □ | vaiedkzyx3 mailpoet user flags                                    | T.                | 同            | <b>M</b>                        | 隐             | $\frac{1}{2}$    | $\mathbb{R}$ 0     |           | 3 InnoDB                             | utf8mb4 unicode ci               | 32.0 KiB        |             |                       |
|                                                      | ப | vaiedkzyx3 options                                                |                   |              | M                               | <b>SA</b>     | 44               | 景                  | $\bullet$ | 1,013 InnoDB                         | utf8mb4 unicode 520 ci           | 2.4 MiB         |             |                       |
| wawowoka                                             | o | vaiedkzyx3 postmeta                                               |                   |              | u.                              | Q.            | <b>Ad</b>        | 景                  | $\bullet$ | 29,459 InnoDB                        | utf8mb4 unicode 520 ci           | 7.5 MiB         |             |                       |
| eventsite                                            | □ | vaiedkzyx3 posts                                                  |                   |              | M                               | <b>SP</b>     | $\frac{1}{2}$ is | 景                  | $\bullet$ | 4,659 InnoDB                         | utf8mb4 unicode 520 ci 62.4 MiB  |                 |             |                       |
| Type to filter these. Enter to so X                  | u | vaiedkzyx3 pum subscribers                                        |                   | 田            | <b>RA</b>                       | $\mathcal{A}$ | $\mathcal{A}^2$  | $\mathbb{R}$ 0     |           | e InnoDB                             | utf8mb4 unicode ci               | 80.0 KiB        |             |                       |
| $1 - 322$                                            | □ | vaiedkzyx3 termmeta                                               |                   |              | и                               | <b>CR</b>     | ¥                | 景                  | o         | 6 InnoDB                             | utf8mb4_unicode_520_ci           | 48.0 KiB        |             |                       |
|                                                      | ш | vaiedkzyx3 terms                                                  |                   | <b>ISSUE</b> | <b>The</b>                      | $\circledast$ | 44               | 景                  | $\bullet$ | 21 InnoDB                            | utf8mb4 unicode 520 ci 48.0 KiB  |                 |             |                       |
| ⊤ New<br>+- vaiedkzyx3 actionschedul                 |   | vaiedkzyx3_term_relationships                                     |                   |              | M                               | <b>SE</b>     | 3é               | 景                  | $\bullet$ | 501 InnoDB                           | utf8mb4_unicode_520_ci 64.0 KiB  |                 |             |                       |
| + valedkzyx3 actionschedule                          |   | vaiedkzyx3 term taxonomy                                          |                   | limi.        | BA.                             | ং             | $\mathcal{A}^2$  | 景                  | $\bullet$ | 21 InnoDB                            | utf8mb4 unicode 520 ci 48.0 KiB  |                 |             |                       |
| + vaiedkzyx3 actionschedule                          |   | vaiedkzyx3 usermeta                                               |                   |              | м                               | <b>R</b>      | 34.              | ₩                  | $\bullet$ | 19,511 InnoDB                        | utf8mb4 unicode 520 ci           | 4.5 MiB         |             |                       |
| +- vaiedkzyx3 actionschedule                         | □ | vaiedkzyx3 users                                                  |                   | 同            | $\mathbb{R}$                    | $\mathcal{A}$ | <b>Web</b>       | 景                  | $\bullet$ | 1,030 InnoDB                         | utf8mb4 unicode 520 ci 384.0 KiB |                 |             |                       |
| +- vaiedkzyx3 commentmeta                            | □ | vaiedkzyx3 wfblockediplog                                         |                   |              | M                               | ং             | <b>A</b>         | 景                  | $\bullet$ | e InnoDB                             | utf8 general ci                  | 16.0 KiB        |             |                       |
| + vaiedkzyx3 comments                                |   | vaiedkzyx3 wfblocks7                                              |                   | * F X        |                                 | <b>CR 34</b>  |                  | 景                  | $\bullet$ | e InnoDB                             | utf8_general_ci                  | 64.0 KiB        |             |                       |
| vaiedkzyx3 em bookings<br>+- vaiedkzyx3 em bookings  | □ | vaiedkzyx3 wfconfig                                               |                   |              | M                               | R             | зe               | 景                  | $\bullet$ | 283 InnoDB                           | utf8 general ci                  | 2.3 MiB         |             |                       |
| + vaiedkzyx3 em bookings                             | □ | vaiedkzyx3 wfcrawlers                                             |                   |              | u.                              | ং             | ąе.              | 景                  | $\bullet$ | 0 InnoDB                             | utf8_general_ci                  | 16.0 KiB        |             |                       |
| $++$ vaiedkzyx3 em coupons                           |   | vaiedkzyx3 wffilechanges                                          |                   |              |                                 |               | 4é               | 景                  | $\bullet$ | e InnoDB                             | utf8 general ci                  | 16.0 KiB        |             |                       |
| vaiedkzyx3_em_email_que                              |   | vaiedkzyx3 wffilemods                                             |                   |              |                                 | э.            | $\mathcal{A}$    | 震                  | $\bullet$ | 43,369 InnoDB                        | utf8 general ci                  | 21.5 MiB        |             |                       |
| +- vaiedkzyx3 em events                              |   | vaiedkzyx3 wfhits                                                 |                   |              | M                               | <b>CAN</b>    | 44               | 景                  | $\bullet$ | 6 InnoDB                             | utf8 general ci                  | 64.0 KiB        |             |                       |
| ++ vaiedkzyx3 em io                                  |   | vaiedkzyx3 wfhoover                                               |                   | 国装           |                                 | $\mathscr{R}$ | $+1$             | $\mathbb{R}$ 0     |           | e InnoDB                             | utf8 general ci                  | 32.0 KiB        |             |                       |
| + vaiedkzyx3_em_io_log<br>+- p vaiedkzyx3 em io sync |   | vaiedkzyx3 wfissues                                               | ĩТ                | 圃            | м                               | <b>CR</b>     | 3é               | 景                  | $\bullet$ | 22 InnoDB                            | utf8_general_ci                  | 128.0 KiB       |             |                       |
| + valedkzyx3 em locations                            |   | vaiedkzyx3 wfknownfilelist                                        |                   |              | RK.                             | $\mathbf{R}$  | <b>SAC</b>       | 景                  | $\bullet$ | 43,369 InnoDB                        | utf8 general ci                  | 10.5 MiB        |             |                       |
| ++ vaiedkzyx3 em meta                                |   | vaiedkzyx3 wflivetraffichuman                                     |                   |              | M                               | ং             | <b>A</b>         | 景                  | $\bullet$ | e InnoDB                             | utf8_general_ci                  | 32.0 KiB        |             |                       |
| + vaiedkzyx3 em tickets                              |   | vaiedkzyx3_wflocs                                                 |                   |              | EV.                             | ٩             | 驿                | 景                  | $\bullet$ | 1 InnoDB                             | utf8_general_ci                  | 16.0 KiB        |             |                       |
| +- vaiedkzyx3_em_tickets_bo                          | □ | vaiedkzyx3 wflogins                                               |                   |              | ×                               | ۹             | 4é.              | 景                  | $\bullet$ | 2,001 InnoDB                         | utf8 general ci                  | 576.0 KiB       |             |                       |
| + vaiedkzyx3 em tickets bo                           | □ | vaiedkzyx3 wfls 2fa secrets                                       |                   |              | P.                              | 亳             | 藩                | 景                  | $\circ$   | e InnoDB                             | utf8 general ci                  | 32.0 KiB        |             |                       |
| + vaiedkzyx3 em transaction<br>++ vaiedkzyx3_links   |   | vaiedkzyx3 wfls role counts                                       |                   |              |                                 | 鸣             | 44               | 景                  | $\bullet$ |                                      | e MEMORY utf8 general ci         | 0B              |             |                       |
| + vaiedkzyx3 mailpoet autor                          |   | vaiedkzyx3 wfls settings                                          |                   |              | nie.                            | ×.            | 聯                | 景                  | $\bullet$ | 30 InnoDB                            | utf8 general ci                  | 16.0 KiB        |             |                       |
| + valedkzyx3 mailpoet auto                           |   | vaiedkzyx3 wfnotifications                                        |                   |              |                                 |               |                  |                    | $\bullet$ | 9 InnoDB                             | utf8_general_ci                  | 16.0 KiB        |             |                       |
| + vaiedkzyx3 mailpoet auto                           |   | vaiedkzyx3 wfpendingissues                                        |                   |              | M                               | <b>SP</b>     | з÷               | 景                  |           | 0 InnoDB                             | utf8 general ci                  |                 |             |                       |
| + vaiedkzyx3 mailpoet autor                          | □ |                                                                   |                   | 国            | <b>RAL</b>                      | $\mathcal{R}$ | <b>A</b>         | $\equiv$ $\bullet$ |           |                                      |                                  | 80.0 KiB        |             |                       |
| ++ vaiedkzyx3 mailpoet autor                         |   | vaiedkzyx3 wfreversecache                                         |                   |              |                                 |               | 3é               | 읖                  | $\bullet$ | 1 InnoDB                             | utf8_general_ci                  | 16.0 KiB        |             |                       |
| $++$ valedkzvx3 mailpoet autor                       |   | waiadkzyx3 wfsecurityevents                                       | 5.7               |              | 田尾さを豊                           |               |                  |                    | $\bullet$ | e InnoDB                             | utf8 general ci                  | 16.0 KiB        |             |                       |

Рисунок 2.9 – Таблиці бази даних

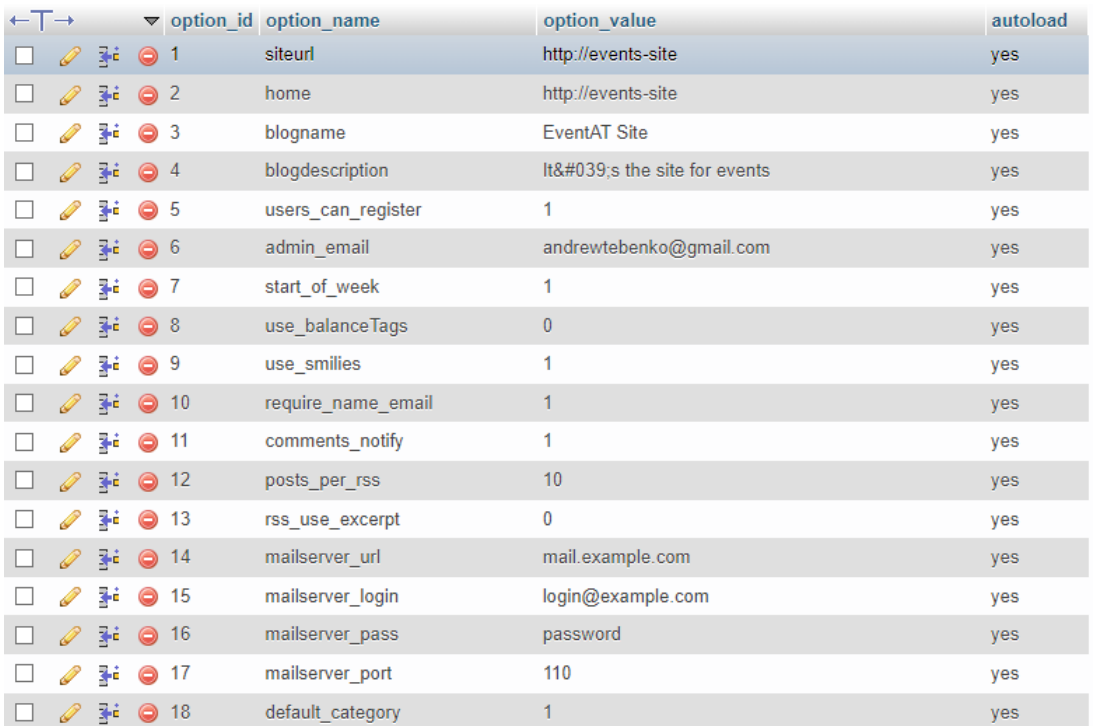

## Рисунок 2.10 – Налаштування бази даних

Таким чином, було ознайомлено з базою даних та таблицями веб-застосунків, використовуючи WordPress.

### <span id="page-37-0"></span>**Висновки до розділу 2**

В другому розділі кваліфікаційної роботи бакалавра було ознайомлено з проєктуванням та моделюванням вебзастосунка. Описано короткий, середній та повний сценарій вебзастосунка. Створено діаграму варіантів використання, станів вебзастосунка та діаграму класів.

Ознайомлено з технологіями, які використовувались при створенні вебзастосунка бронювання квитків на захід. Описано використання мов програмування JavaScript та PHP. Ознайомлено з використанням бібліотеки JQuery та фреймворку Bootstrap. Описано використання СMS WordPress та бази даних MySQL. Розглянуто можливості використання веб-інтерфейсу phpMyAdmin. Було розглянуто базу даних та таблиці у веб-інтерфейсі.

## **3 ПРОГРАМНА РЕАЛІЗАЦІЯ ВЕБЗАСТОСУНКА**

#### <span id="page-38-1"></span><span id="page-38-0"></span>**3.1. Створення діаграми розгортання**

Діаграма розгортання – це тип діаграми UML, яка показує архітектуру виконання системи, включаючи такі вузли, як апаратне або програмне середовище виконання, і проміжне програмне забезпечення, що їх з'єднує. Діаграми розгортання зазвичай використовуються для візуалізації фізичного обладнання та програмного забезпечення системи. Діаграми розгортання допомагають змоделювати апаратну топологію системи порівняно з іншими типами діаграм UML, які здебільшого описують логічні компоненти системи.

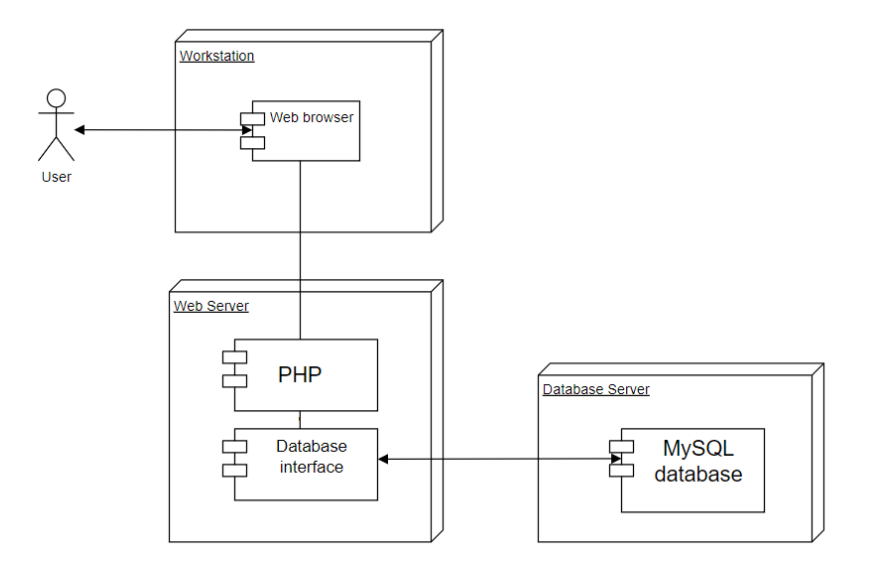

Рисунок 3.1 – Діаграма розгортання

На рис. 3.1 зображена діаграма розгортання, на які зображено зв'язок між користувачем та базою даних. Вебзастосунок відправляє запити та отримує відповіді від web-сервера. Сервер надає користувацький інтерфейс, а також використовує інтерфейс бази даних для доступу до даних, їх зміни, видалення, модифікації. В даній роботі було використано мову програмування PHP та базу даних MySQL. PHP виконує SQL-запити до бази даних, отримує результати від бази даних (такі як вибірка

даних), обробляє їх та передає для відображення веб-сторінки користувачеві через web-сервер.

## <span id="page-39-0"></span>**3.2. Підключення бази даних**

Щоб забезпечити підключення бази даних до проєкту WordPress, необхідно створити файл wp-config.php у кореневій директорії проєкту. Цей файл є основою інсталяції WordPress, що містить ключові параметри конфігурації веб-сайту [4]. Він забезпечує з'єднання з базою даних, де зберігається важлива інформація про вебзастосунок, включаючи налаштування, контент публікацій, теми та плагіни, а також дані користувачів.

Крім цього, wp-config.php виконує інші важливі функції, такі як:

1. включення ключів безпеки для захисту веб-сайту;

2. зміну префіксів таблиць для збільшення безпеки;

3. переміщення основних директорій файлів WordPress, таких як wp-plugins, wp-uploads і wp-content;

4. виконання інших додаткових налаштувань, що дозволяють додаткову кількість контролю над вебзастосунком.

Отже, wp-config.php не лише створює зв'язок між файлами сайту та базою даних, а й забезпечує важливі можливості налаштування та захисту веб-сайту.

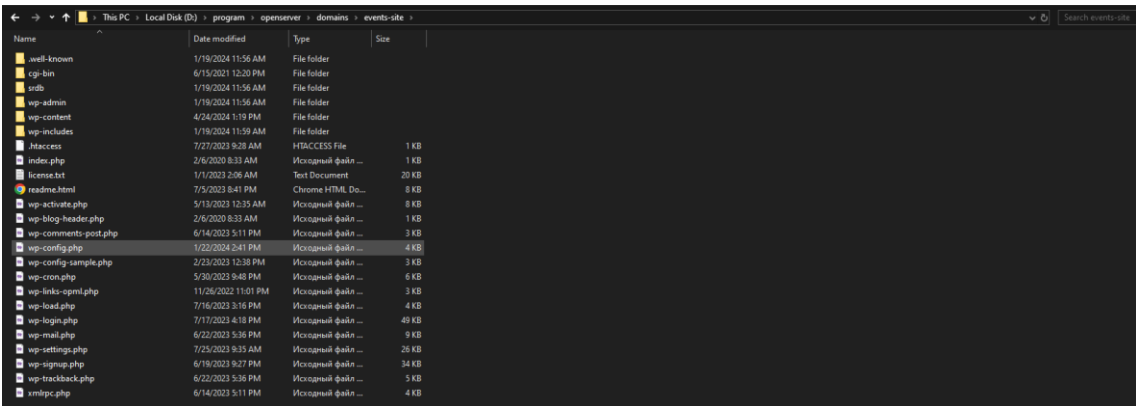

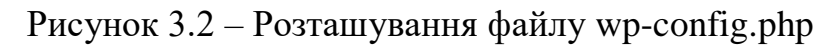

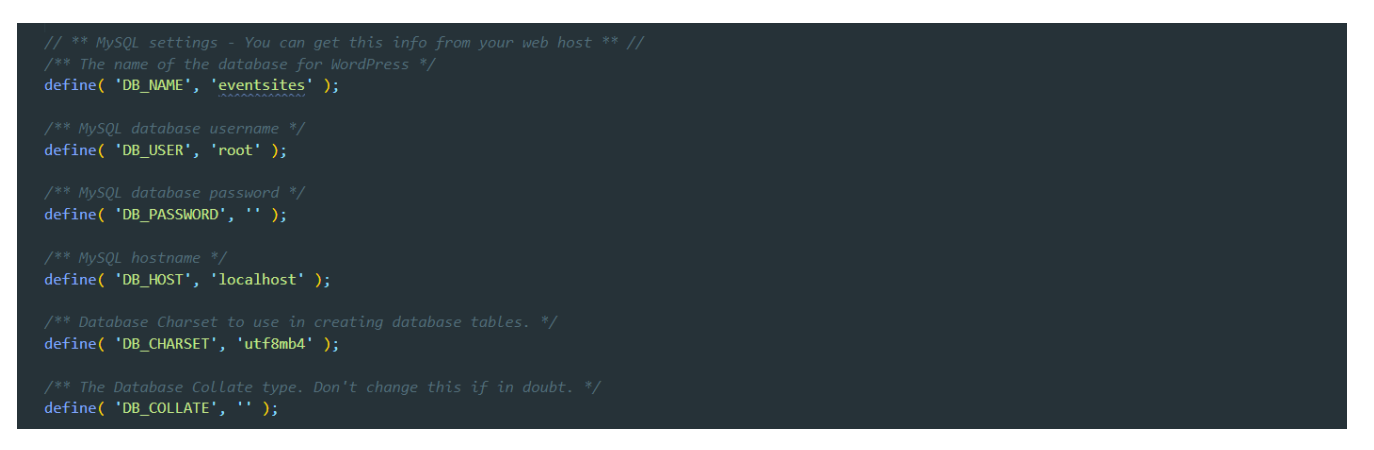

Рисунок 3.3 – Підключення проєкту до бази даних

Таким чином, було підключено базу даних до проєкту.

## <span id="page-40-0"></span>**3.3. Створення кастомних WordPress полів**

Advanced Custom Fields – це плагін WordPress, який дозволяє додавати додаткові поля вмісту на екрани редагування WordPress. Ці додаткові поля вмісту частіше називають користувацькими полями, і вони дозволяють зручніше та швидше створювати різні блоки вебзастосунка.

Кожне поле додається до групи, яка дає змогу як упорядковувати поля, так і вказувати екрани редагування, де вони відображаються. Кожне поле містить параметри, за допомогою яких можна налаштувати вигляд поля (його тип), де зберігається його значення (його назва) і як воно функціонує (його налаштування). Ці параметри полів можна налаштувати під час редагування групи полів. Advanced Custom Fields підтримує умовну логіку, яка дозволяє показувати або приховувати поля залежно від значень інших полів. Це робить процес введення даних більш динамічним та адаптивним до потреб користувача. Використовуючи групи полів, розробники можуть легко виводити значення користувацьких полів у шаблони тем WordPress. Це дозволяє створювати індивідуальні макети сторінок та відображати специфічний вміст у потрібному форматі [8].

34

Кафедра інженерії програмного забезпечення Вебзастосунок бронювання квитків на заходи

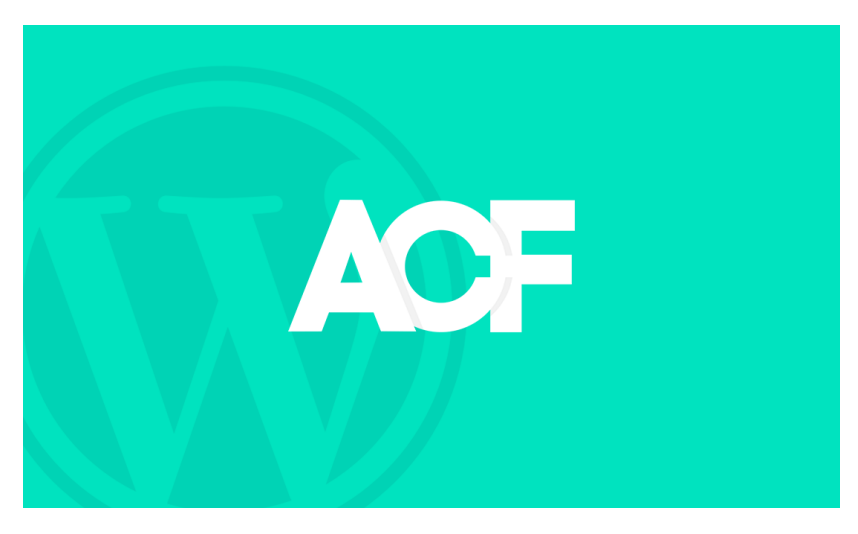

Рисунок 3.4 – Advanced Custom Fields

Для створення кастомних полів у WordPress за допомогою плагіну Advanced Custom Fields потрібно перейти до розділу 'Поля додаткових метаданих', створити нове поле, налаштувати його параметри, додати на сторінку і зберегти зміни (рис. 3.5 – рис. 3.6).

|                                                  | 1 8 EventAT Site ← 19 <sup>9</sup> 0 + New <sup>0</sup> 1 Safe Mode Disabled |                                                                                                |                                    |                  | Howdy, Admin Dev   |
|--------------------------------------------------|------------------------------------------------------------------------------|------------------------------------------------------------------------------------------------|------------------------------------|------------------|--------------------|
| Comments                                         | $+$ Add New<br>Field Groups                                                  |                                                                                                |                                    |                  |                    |
| Events                                           |                                                                              |                                                                                                |                                    |                  | search Held Groups |
| C <sup>®</sup> Popup Maker                       | All (22)   Mine (2)   Active (22)                                            |                                                                                                |                                    |                  |                    |
| Contact<br>M MailPoet                            | $\Box$ Title $\triangle$                                                     | Description                                                                                    | Key                                | Location         | Fields             |
| Appearance                                       | $\Box$<br><b>Block: Articles</b>                                             | $\equiv$                                                                                       | o <sup>6</sup> group_604214af26181 | <b>MM</b> Blocks | $\overline{2}$     |
| Fr Plugins<br><b>L</b> Users                     | $\Box$<br><b>Block: Contact Form</b>                                         | $\sim$                                                                                         | o <sup>4</sup> group_602672cc2d4c5 | ## Blocks        | $\mathbf{1}$       |
| Site Custom<br>Options                           | n<br>Block: Feedback                                                         |                                                                                                | $\sigma^e$ group_6048cd36e60af     | <b>M</b> Blocks  | $\frac{1}{2}$      |
| $\bigtriangledown$ Tools<br>S Stop Spammers      | n<br>Block: Info                                                             | $\frac{1}{2} \left( \frac{1}{2} \right) \left( \frac{1}{2} \right) \left( \frac{1}{2} \right)$ | o <sup>4</sup> group_60224fd82df1d | <b>M</b> Blocks  | 16                 |
| <b>E</b> Settings<br><b>B</b> ACF                | Block: Intervenants                                                          | $\sim$                                                                                         | $dd$ group_6038bfb805d00           | <b>M</b> Blocks  | $\mathbf{1}$       |
| <b>Field Groups</b>                              | n.<br><b>Block: Location</b>                                                 | $\frac{1}{2}$                                                                                  | o <sup>6</sup> group_602f78417c234 | <b>M</b> Blocks  | $\overline{4}$     |
| Post Types<br><b>Taxonomies</b><br>Options Pages | n<br><b>Block: Nous Contacter</b>                                            | $\sim$                                                                                         | o <sup>6</sup> group_602f7f0f49b2d | M Blocks         | $\overline{4}$     |
| Tools<br><b>Updates</b>                          | O.<br><b>Block: Page Tile Link</b>                                           |                                                                                                | o <sup>6</sup> group_6036343017234 | <b>M</b> Blocks  | $\overline{2}$     |
| Vast SEO (                                       | $\Box$<br><b>Block: Past Events</b>                                          |                                                                                                | o <sup>4</sup> group_605463a28a658 | <b>M</b> Blocks  |                    |
| Theme My Login                                   | Block: Post Type Slider                                                      | $\sim$                                                                                         | o <sup>4</sup> group_6053714f6cacf | ## Blocks        | $\mathbf{a}$       |
| WP-phpMyAdmin                                    | Block: Pratique Categories                                                   |                                                                                                | o <sup>6</sup> group_602fbda93fa79 | <b>88 Blocks</b> | $\mathbf{1}$       |
| WP Safe Mode<br>Collapse menu                    | Block: Pratique Category Posts                                               |                                                                                                | o <sup>#</sup> group_602fc7bb2a9c8 | <b>M</b> Blocks  | $\mathbf{1}$       |

Рисунок 3.5 – Створення кастомних полів

Кафедра інженерії програмного забезпечення Вебзастосунок бронювання квитків на заходи

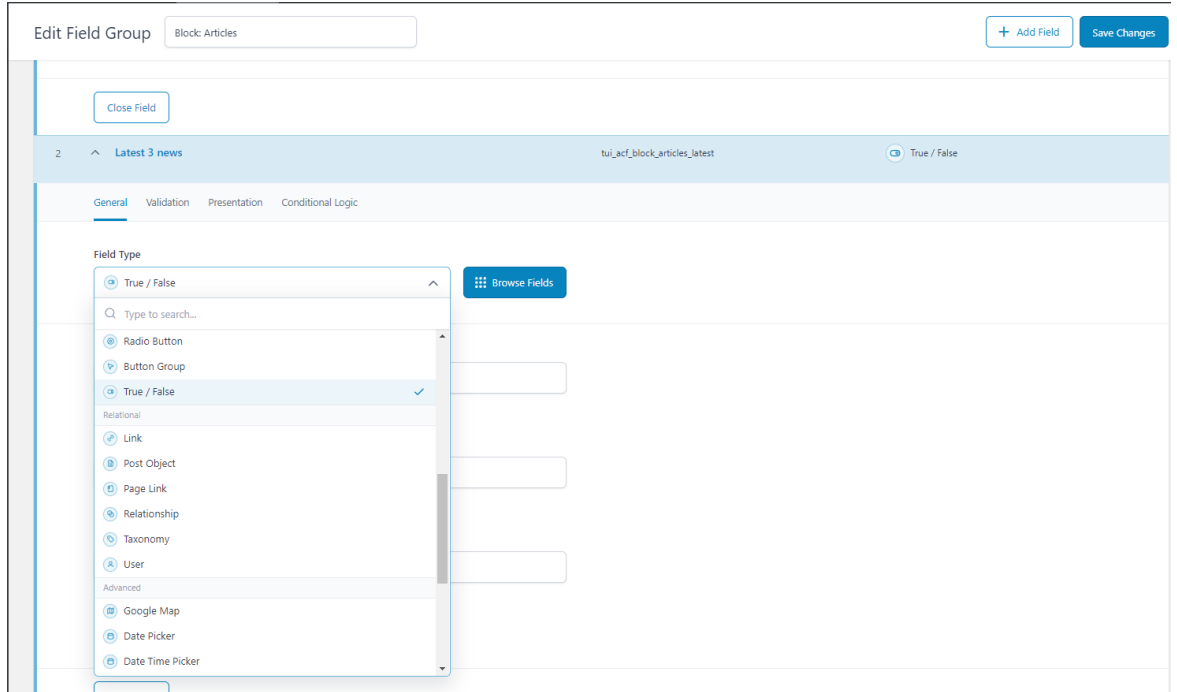

Рисунок 3.6 – Редагування кастомного блоку

Для роботи з кастомними полями у веб-сайті потрібно створити PHP-файл, в якому будуть описані поля. Після цього, даний файл потрібно підключити до проєкту. Якщо для коректної роботи з кастомними полями необхідна взаємодія з DOMелементами, також можливо підключити JavaScript-файл (рис. 3.7 – рис. 3.8).

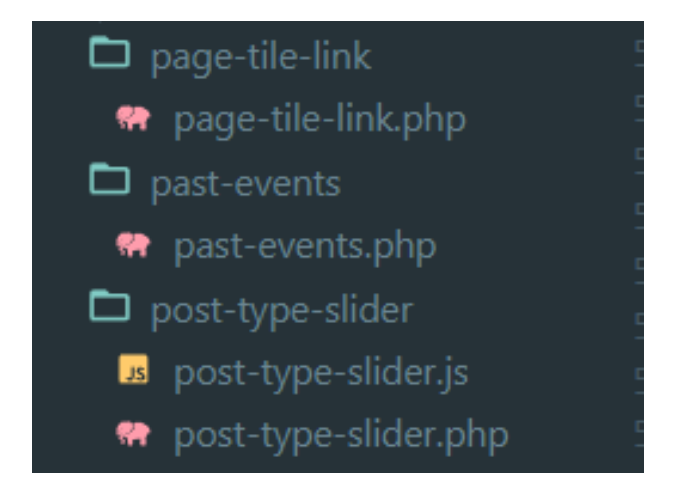

Рисунок 3.7 – Створення файлу для кастомного блоку

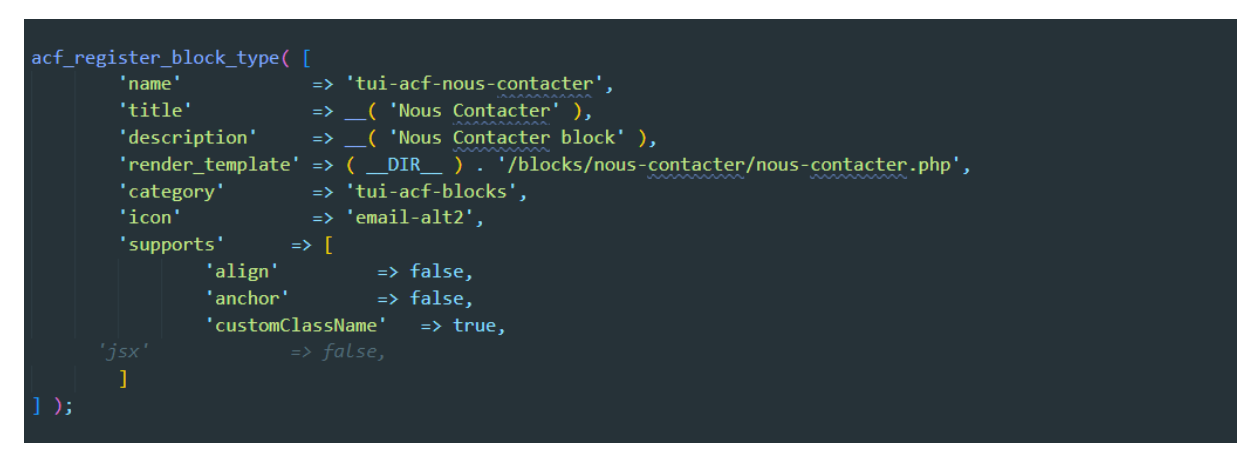

Рисунок 3.8 – Підключення кастомного блоку в проєкт

Таким чином, був підключений кастомний блок до WordPress проєкту.

## <span id="page-43-0"></span>**3.4. Використання плагіну Events Manager**

Event Manager – це інструмент для системи управління вмістом WordPress, який дозволяє користувачам створювати, редагувати та керувати подіями та календарями подій безпосередньо на веб-сайті [10].

Основні функції, які має плагін:

- 1. календарі, сторінки пошуку, списки, таблиці та форми бронювання;
- 2. реєстрація події (один день із часом початку/закінчення);
- 3. періодична та багатоденна реєстрація заходів;

4. управління бронюваннями (включаючи затвердження/відмови, експорт CVS);

5. кілька типів місцезнаходжень. Фізичне розташування, онлайн-події (URL-адреси);

- 6. категорії подій;
- 7. додавання заходу до Google Calendar;
- 8. безліч тегів, шаблонів для використання у постах та сторінках.

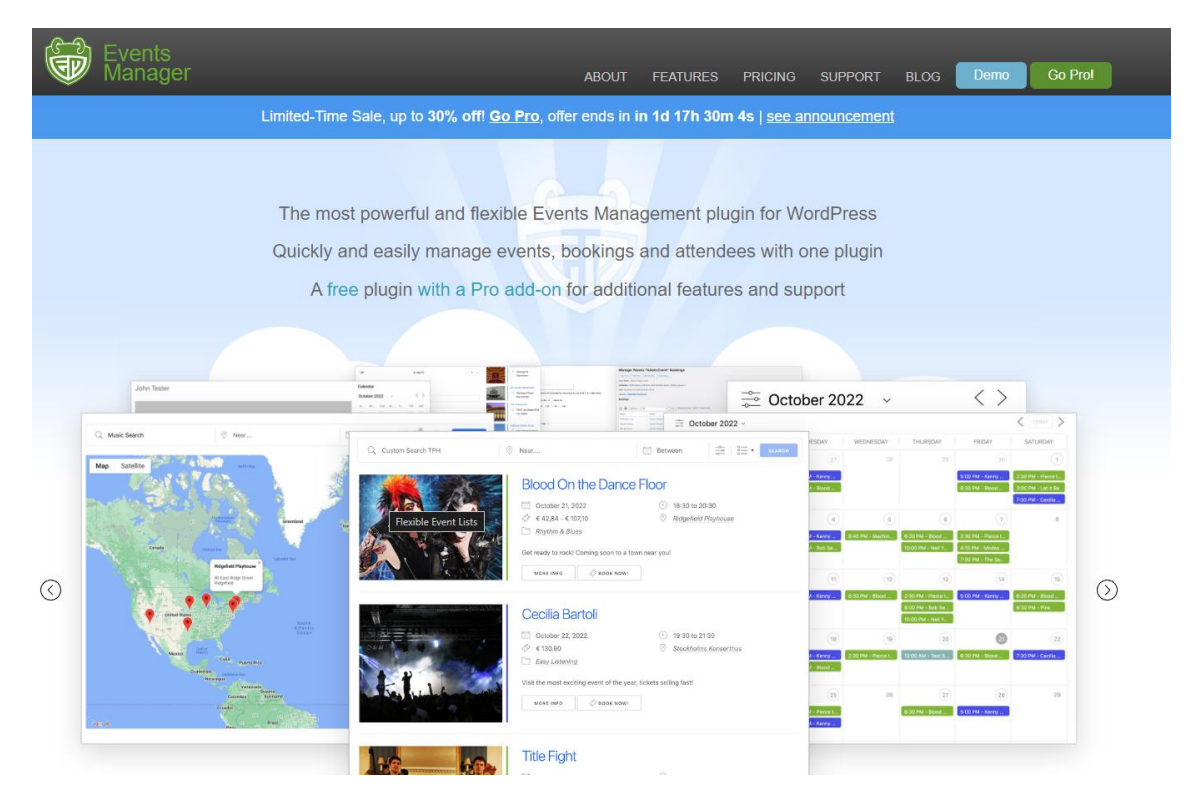

Рисунок 3.9 – Офіційна сторінка Events Manager plugin

Для створення нового заходу потрібно перейти до плагіну та натиснути відповідну кнопку створення. Після цього необхідно обрати назву події, опис події, дату, час, організатора події та місце проведення події. Також слід вказати ціну на захід та тип білету (рис. 3.10 – рис. 3.11).

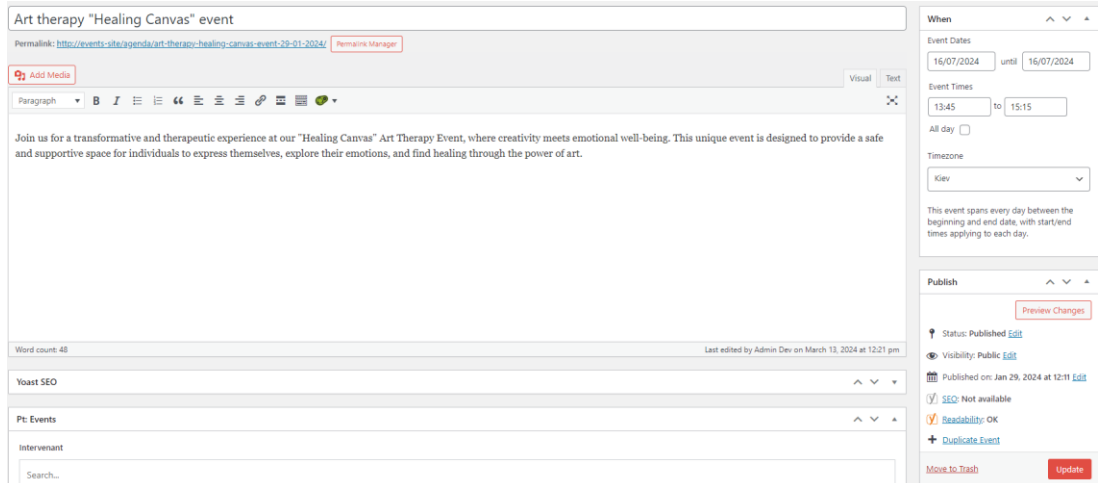

Рисунок 3.10 – Створення заходу

| <b>Bookings/Registration</b>                                                                                                    |       |         |           |                      |                      | $\sim$ $\vee$<br>$\blacktriangle$ |
|----------------------------------------------------------------------------------------------------|-------|---------|-----------|----------------------|----------------------|-----------------------------------|
| Enable registration for this event<br>$\vee$                                                                                                    |       |         |           |                      |                      |                                   |
| <b>Tickets</b>                                                                                                    |       |         |           |                      |                      |                                   |
| You can have single or multiple tickets, where certain tickets become available under certain conditions, e.g. early bookings, group discounts, maximum bookings per ticket, etc. Basic HTML is allowed in ticket labels and d |       |         |           |                      |                      |                                   |
| <b>Ticket Name</b>                                                                                                    | Price | Min/Max | Start/End | <b>Avail. Spaces</b> | <b>Booked Spaces</b> |                                   |
| <b>Standard Ticket</b><br>$\equiv$<br><b>Edit   View Bookings</b>                                                                                                    | 70.00 | $2/-$   |           | 6/10                 | 4                    |                                   |
| Add new ticket                                                                                                    |       |         |           |                      |                      |                                   |
| <b>Event Options</b>                                                                                                    |       |         |           |                      |                      |                                   |

Рисунок 3.11 – Створення білету

Таким чином, було ознайомлено з використанням плагіну Events Manager у WordPress проєкті. Ознайомлено зі створенням заходу та білету.

## <span id="page-45-0"></span>**3.5. Створення сторінок**

Щоб створити сторінку у WordPress, треба увійти до панелі керування, перейти до розділу 'Сторінки' та натиснути 'Додати нову'. Далі потрібно ввести заголовок та контент сторінки, використовуючи редактор для форматування тексту та додавання медіа-вмісту. Після завершення треба опублікувати сторінку та перезавантажити її (рис. 3.12).

| $\omega$                       | <b>N</b> EventAT Site <b>O</b> 19 <b>P</b> 0 + New <b>V</b> <sup>1</sup> 1<br>Safe Mode Disabled<br>Activate<br>Activate Devystaging License |                  |                |
|--------------------------------|----------------------------------------------------------------------------------------------------|------------------|----------------|
| intervenants                   |                                                                                                    |                  |                |
| Export_events                  | All (10)   Mine (6)   Published (10)   Cornerstone content (0)                                                                               |                  |                |
| <b>D</b> Pages                 | All SEO Scores<br>All dates<br>All Readability Scores<br>$\vee$   Filter<br>Bulk actions $\sim$<br>Apply<br>$\checkmark$<br>$\checkmark$     |                  |                |
| <b>All Pages</b>               |                                                                                                    |                  |                |
| <b>Add New</b>                 | $\Box$ Title $\div$                                                                                                    | Author           | $\blacksquare$ |
| Comments                       | $\Box$ About                                                                                                    | <b>Admin Dev</b> |                |
| e Events                       | $\Box$<br><b>CONTACT</b>                                                                                                    | <b>Admin Dev</b> |                |
| <sup>2</sup> Popup Maker       |                                                                                                    |                  |                |
| Contact                        | $\Box$ Events                                                                                                    | <b>Admin Dev</b> |                |
| M MailPoet                     |                                                                                                    |                  |                |
| Appearance                     | $\Box$ - Reservations                                                                                                    | <b>Admin Dev</b> |                |
| Plugins (16)<br><b>L</b> Users | HOME - Front Page<br>n                                                                                                    | <b>Admin Dev</b> |                |
|                                | Edit   Quick Edit   Trash   View                                                                                                    |                  |                |
| Site Custom<br><b>Options</b>  | $\Box$ NEWS                                                                                                    | <b>Admin Dev</b> |                |
| $\blacktriangleright$ Tools    | <b>Places</b>                                                                                                    | <b>Admin Dev</b> |                |
| S Stop Spammers                |                                                                                                    |                  |                |
| <b>B</b> Settings              | n<br>Practice                                                                                                    | <b>Admin Dev</b> |                |
| <b>Ed</b> ACF                  |                                                                                                    |                  |                |
| <b>V</b> Yoast SEO             | Privacy Policy - Privacy Policy Page                                                                                                    | <b>Admin Dev</b> |                |
| Theme My Login                 | Stakeholders                                                                                                    | <b>Admin Dev</b> |                |
| Sassy Social Share             |                                                                                                    |                  |                |
| WP-phpMyAdmin                  | $\Box$ Title $\ddagger$                                                                                                    | Author           | . €            |

Рисунок 3.12 – Сторінки вебзастосунку бронювання квитків на захід

Створено сторінку входу до облікового запису (рис. 3.13 – рис. 3.14). Форма містить поля для введення імені користувача та пароля. Після введення необхідних даних користувач натискає кнопку 'Log in', і дані надсилаються методом POST на сторінку wp-login.php, де вони перевіряються на вірність. Додатковий пояснювальний текст над полями введення інформує користувача про те, що при реєстрації на сайті автоматично створюється обліковий запис зі вказаною електронною адресою. Після введення користувачем даних і натискання кнопки 'Log in' виконується перевірка можливості реєстрації користувачів. Якщо ця можливість встановлена, відображається посилання для реєстрації на сайті. Також відображається посилання для відновлення паролю. Цей код створений для інтеграції з WordPress і використовує функції мови PHP для динамічного виведення тексту та обробки даних форми.

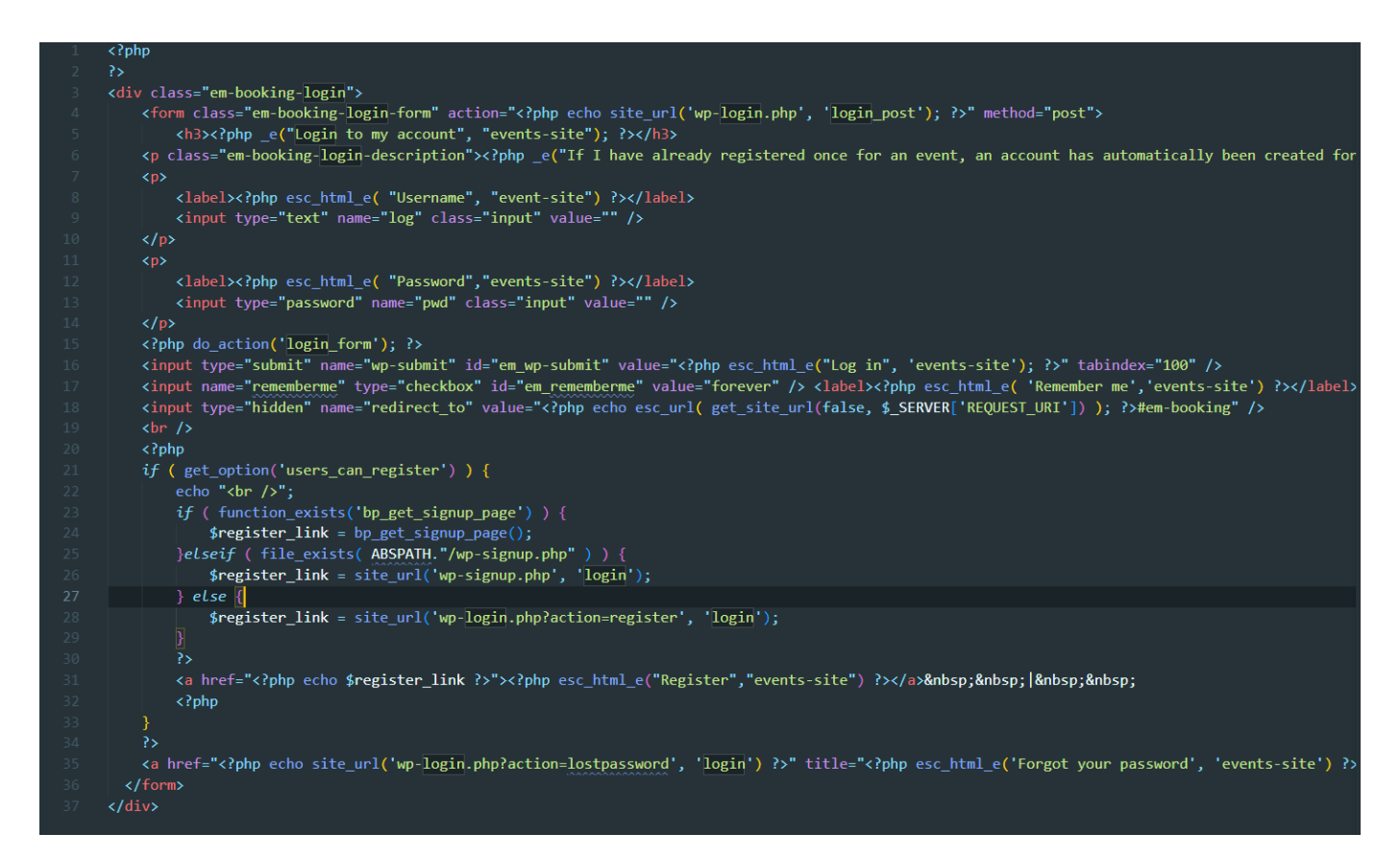

Рисунок 3.13 – Реалізація коду входу в обліковий запис

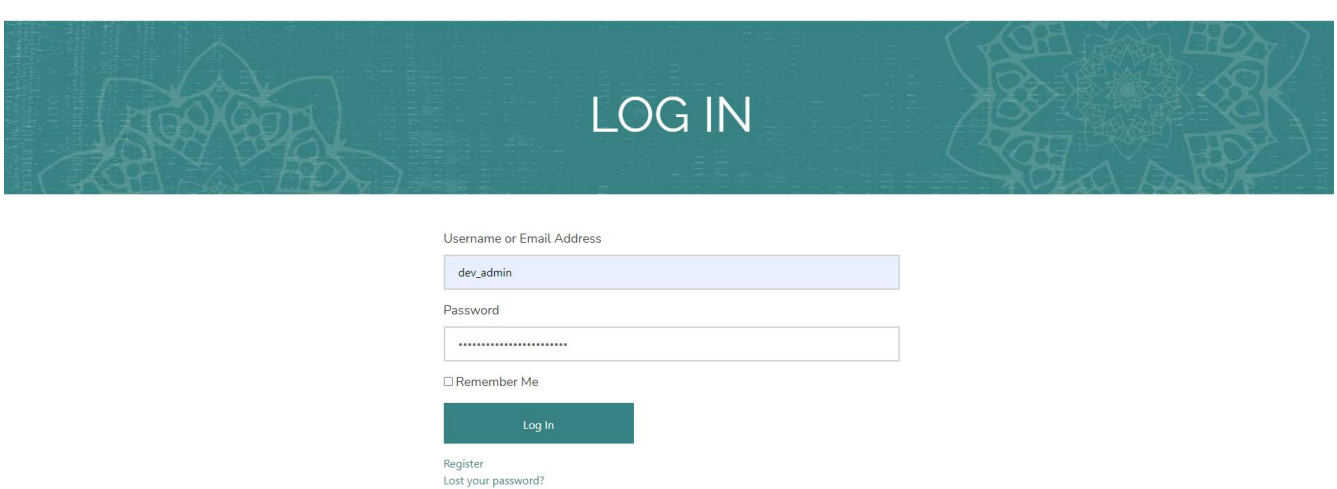

Рисунок 3.14 – Створення входу в обліковий запис

На головній сторінці вебзастосунку створено новий блок із варіантами заходів, які можуть зацікавити користувачів при бронюванні квитків (рис. 3.15). Користувач може знайти широкий спектр заходів. Для кращого ознайомлення з кожною темою додано детальний опис категорії заходів.

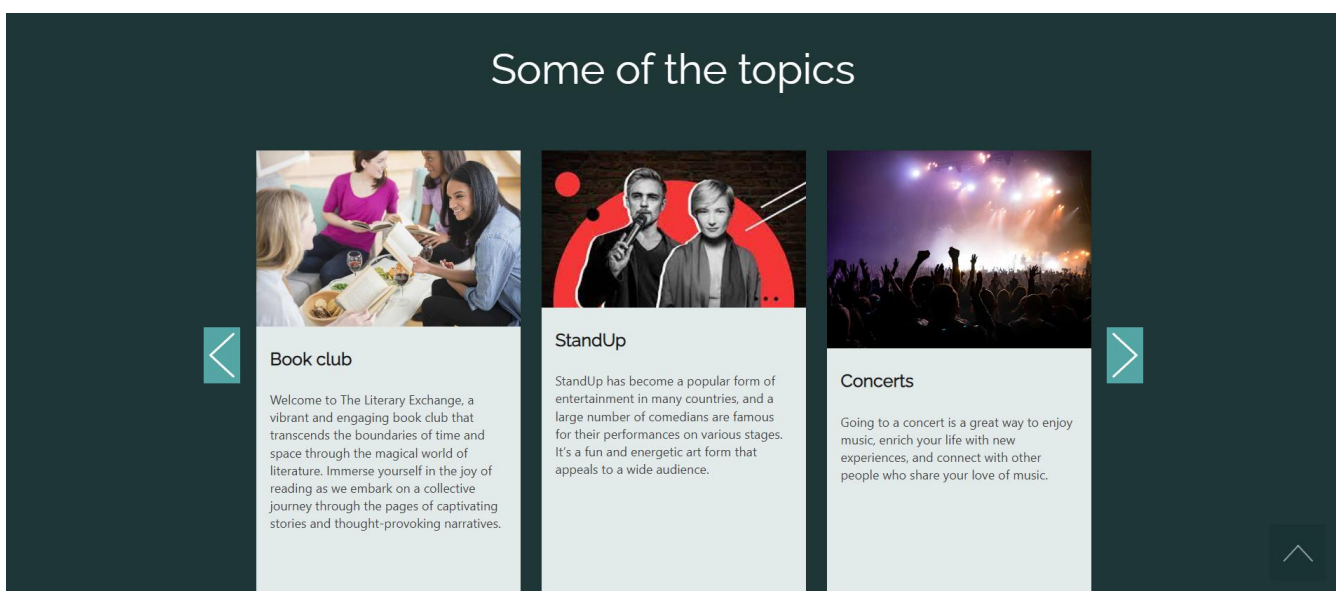

Рисунок 3.15 – Створення сторінки з темами заходів

Створено головну сторінку для бронювання квитків (рис. 3.16 – рис. 3.17). На цій сторінці користувачі мають змогу бронювати квитки на різноманітні події та

заходи, включаючи концерти, театральні вистави, спортивні матчі та інші заходи. Користувачі також зможуть обирати тип квитка залежно від вподобань та вимог. Наприклад, користувачі зможуть обрати звичайні місця або VIP-місця.

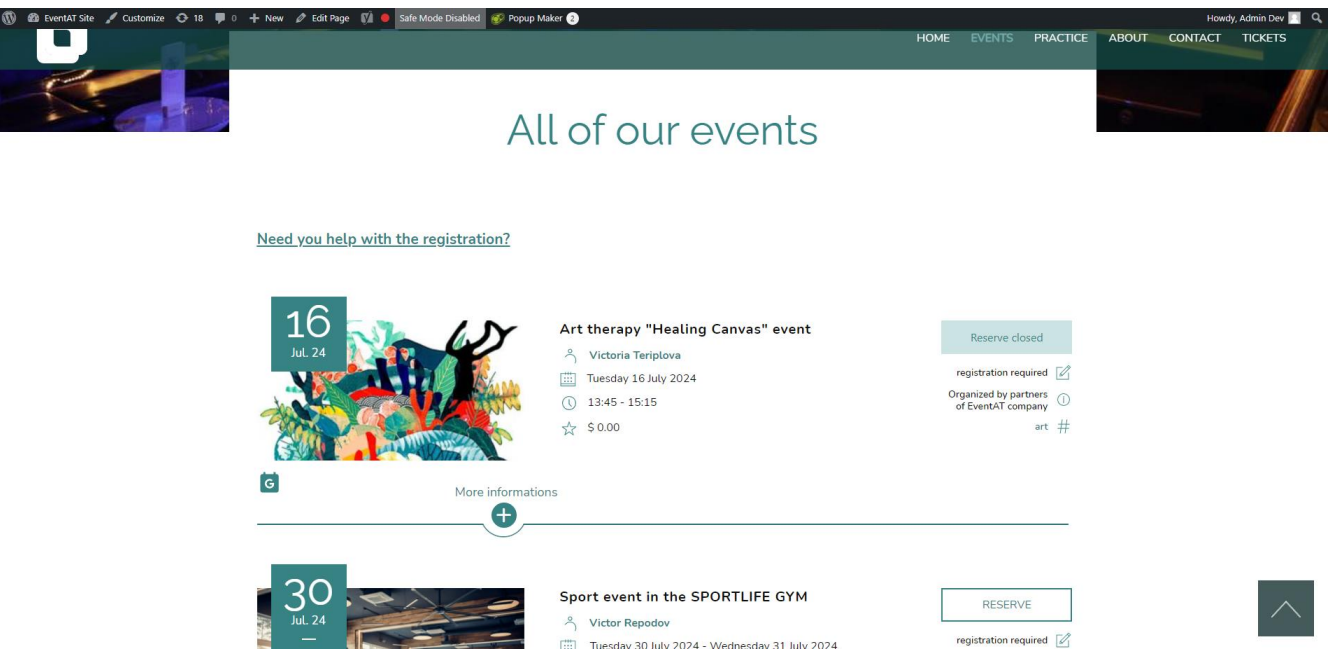

Рисунок 3.16 – Створення сторінки заходів

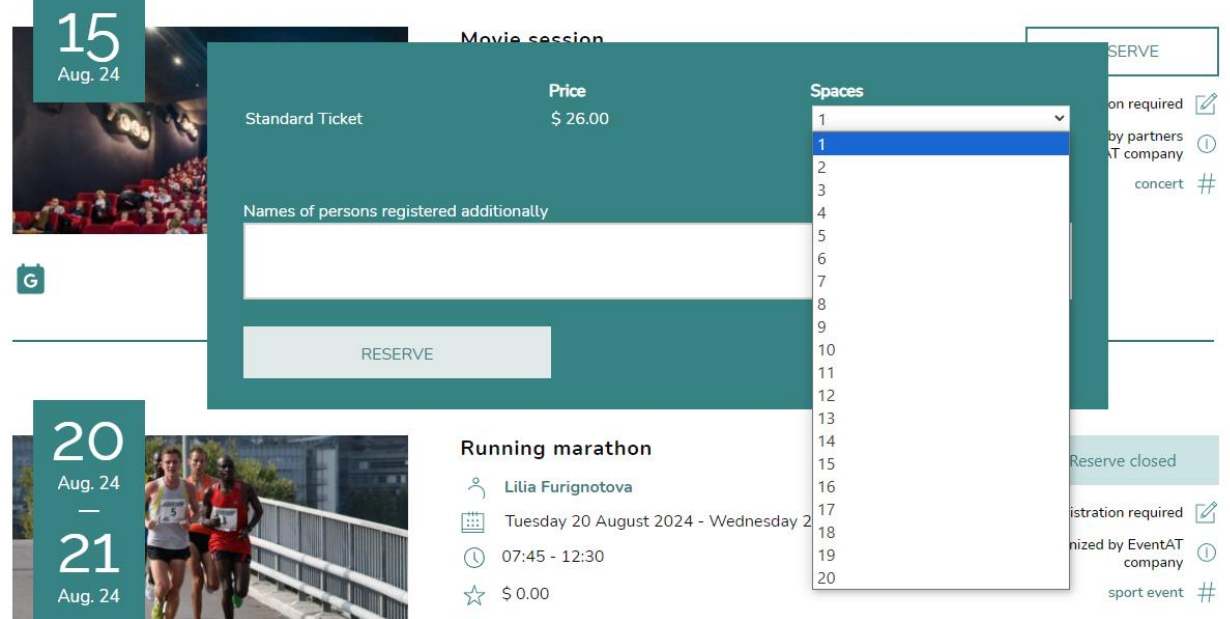

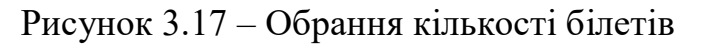

Створено сторінку для бронювання квитків (рис. 3.18). На цій сторінці користувач може переглянути інформацію про квитки, які він раніше придбав або доступні для придбання на заходи. У таблиці наведено заголовок події, дату проведення, кількість придбаних квитків та статус їх бронювання.

|                                    | <b>RESERVATIONS</b> |        |                         | TVIII      | <b>THE REAL</b> |
|------------------------------------|---------------------|--------|-------------------------|------------|-----------------|
| Event                              | Date                | Spaces | <b>Status</b>           |            |                 |
| Running marathon                   | 20 August 2024      |        | Approved                |            |                 |
| Art therapy "Healing Canvas" event | 16 July 2024        | 4      | Approved                |            |                 |
| <b>Concert By Vanessa Florey</b>   | 12 March 2024       |        | Approved                | Past event |                 |
| MOVEMENT MEDICINE                  | 04 February 2024    |        | Cancelled               | Past event |                 |
| <b>DANCE MEDITATION</b>            | 29 January 2024     |        | <b>Awaiting Payment</b> | Past event |                 |
| <b>DANCE MEDITATION</b>            | 24 January 2024     |        | Awaiting Payment        | Past event |                 |
| <b>DANCE MEDITATION</b>            | 15 January 2024     |        | <b>Awaiting Payment</b> | Past event |                 |

Рисунок 3.18 – Створення сторінки бронювання

Створено сторінку з переліком організаторів подій. Тепер користувачі можуть використовувати фільтри за іменем організатора або за категорією заходу. На цій сторінці доступна докладна інформація про кожного організатора, що дозволяє краще зрозуміти їхню діяльність та внести відповідні вибори щодо участі в подіях.

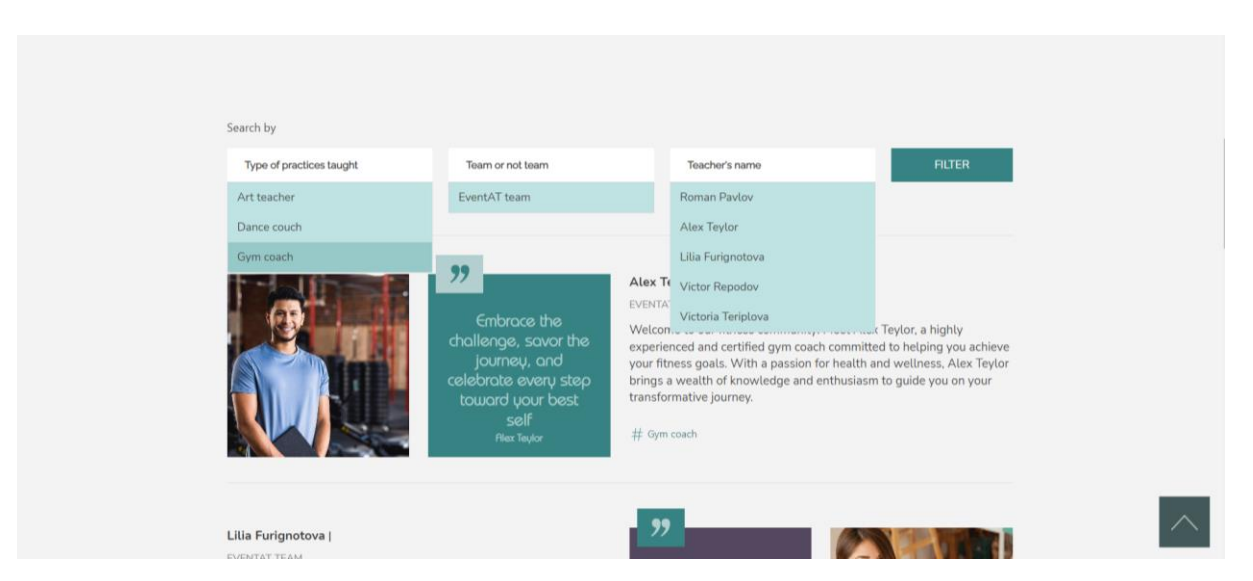

Рисунок 3.19 – Створення сторінки організаторів

Створено сторінку із контактною формою. Тепер користувачі можуть залишити своє запитання для підтримки та отримати відповідь на електронну пошту.

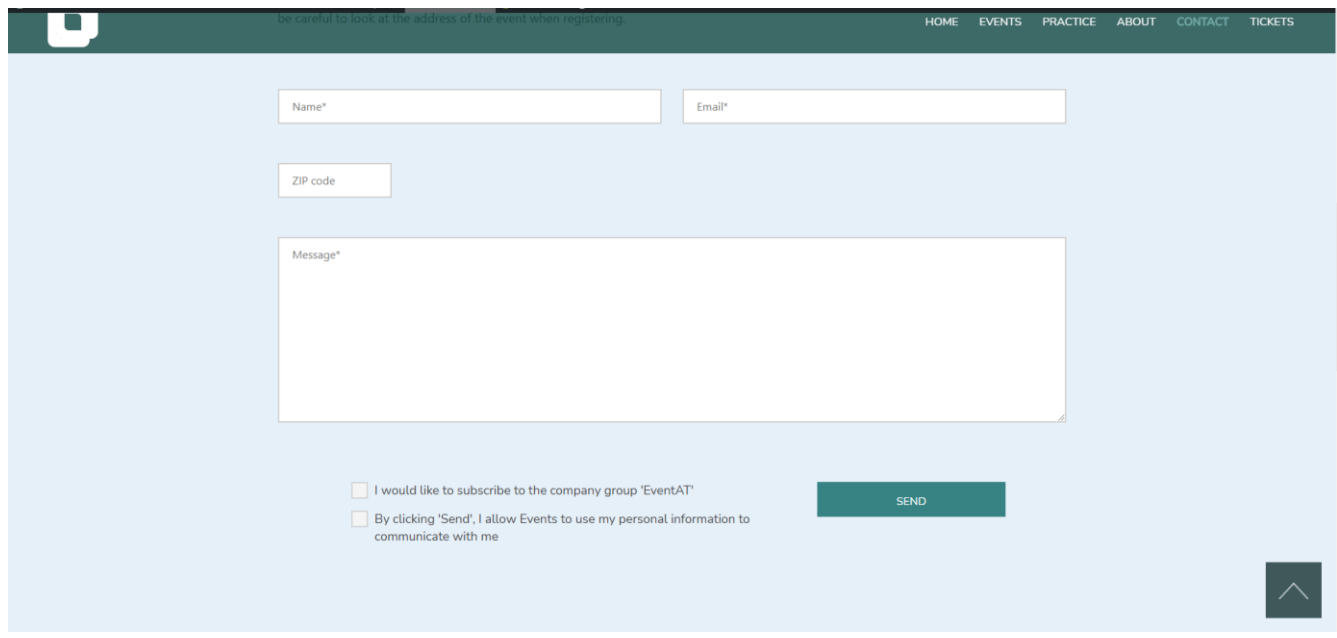

Рисунок 3.20 – Створення контактної форми

Було створено сторінки у веб-додатку для бронювання квитків на події. Нові сторінки включають обліковий запис, теми подій, перелік подій, вибір кількості квитків, сторінку бронювання, інформацію про організаторів та контактну форму.

### <span id="page-50-0"></span>**3.6. Програмна реалізація**

Створено категорії для заходів (рис. 3.21 – рис. 3.22). Клас ЕМ Categories є підкласом EM\_Taxonomy\_Terms та має властивості, що визначають характеристики категорій, такі як глобальність, назва таксономії, мета-ключ, назва термінів і клас термінів. Він має методи конструктора, перевизначення методів \_\_get() і \_\_isset() для зручного доступу до категорій, а також статичні методи для отримання, виведення, пагінації та пошуку категорій [11].

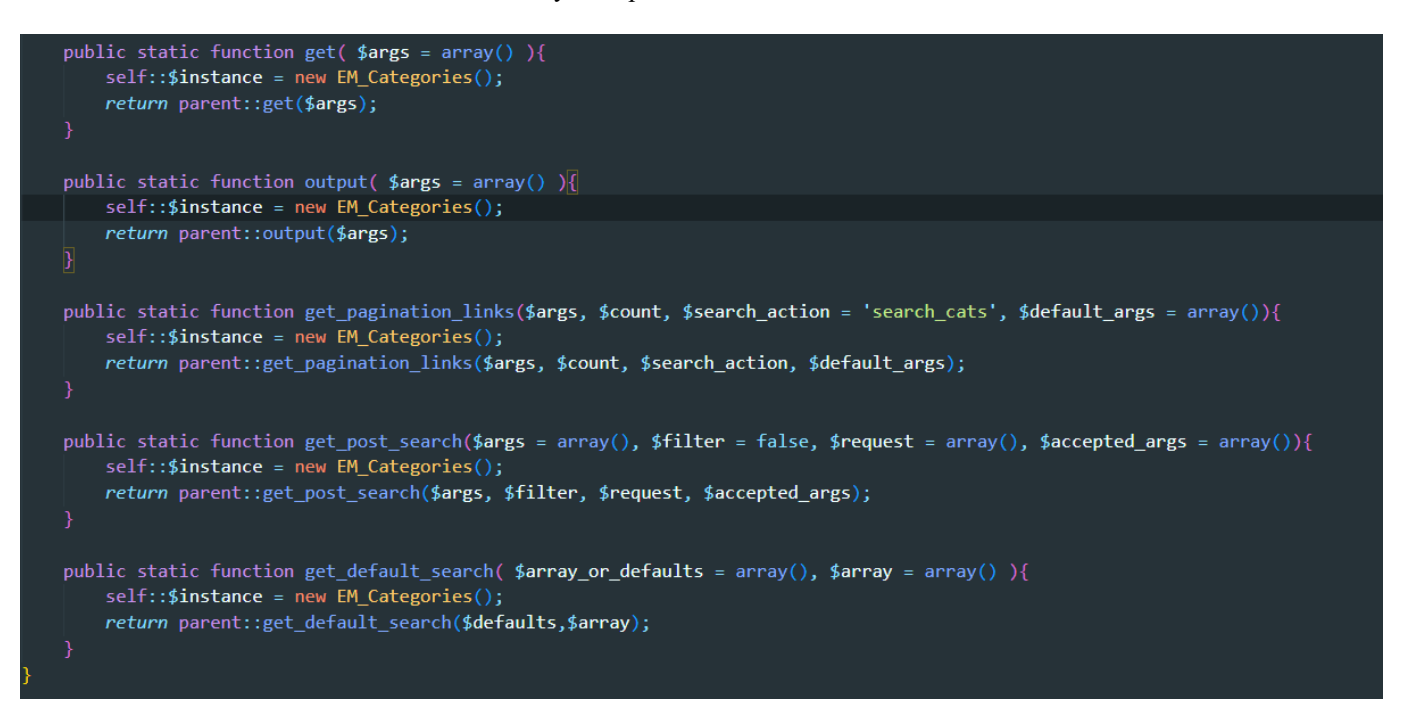

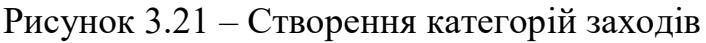

|                                                                                                    |                                |                               |           |                         |                   |                               |       | Search Event Categories |
|----------------------------------------------------------------------------------------------------|--------------------------------|-------------------------------|-----------|-------------------------|-------------------|-------------------------------|-------|-------------------------|
| <b>Add New Event Category</b>                                                                                                    | Bulk actions $\vee$   Apply    |                               |           |                         |                   |                               |       | 5 items                 |
| Name                                                                                                    | $\Box$ Name $\triangleq$       | Description $\Leftrightarrow$ | A         | s                       | Slug $\hat{\div}$ | Count $\uparrow$ ID           |       |                         |
| The name is how it appears on your site.                                                                                                  | $\Box$ Art                     |                               |           | $\qquad \qquad \bullet$ | art               |                               | 33    |                         |
| Slug                                                                                                    | $\Box$<br>Concert              | $\overline{\phantom{a}}$      | $\bullet$ | $\qquad \qquad \bullet$ | concert           | $\overline{2}$                | 30    |                         |
| The "slug" is the URL-friendly version of the name. It is usually all lowercase and contains only<br>letters, numbers, and hyphens.       | $\Box$ Dance                   |                               | ٠         | $\qquad \qquad \bullet$ | dance             | $\mathbf{0}$                  | 29    |                         |
| Parent Category<br>None<br>$\checkmark$<br>Assign a parent term to create a hierarchy. The term Jazz, for example, would be the parent of | Performance                    |                               | $\bullet$ | $\bullet$               | performance       | $\bullet$                     | 32    |                         |
| Bebop and Big Band.<br>Description                                                                                                    | Sport event                    | $\overline{\phantom{a}}$      | ٠         | $\bullet$               | sport-event       | $\overline{2}$                | $-31$ |                         |
|                                                                                                    | $\Box$ Name $\triangleq$       | Description $\Leftrightarrow$ | ՞         | s                       | Slug $\triangle$  | Count $\stackrel{4}{\div}$ ID |       |                         |
|                                                                                                    | Bulk actions $\vee$<br>  Apply |                               |           |                         |                   |                               |       | 5 items                 |

Рисунок 3.22 – Відображення категорій в адмін-панелі

Створено функцію для бронювання квитків на захід (рис. 3.23). Функція em\_get\_booking() призначена для отримання об'єкту бронювання за ідентифікатором. Вона перевіряє, чи вже існує глобальна змінна \$EM\_Booking, щоб не створювати її знову, і якщо так, повертає об'єкт бронювання. Якщо аргумент id є об'єктом ідентифікатора, функція перевіряє його ідентифікатор бронювання. Якщо аргумент id є числом, функція перевіряє його відповідність ідентифікатору бронювання. Так само відбувається перевірка для асоціативного масиву та рядка. Якщо бронювання вже

існує, воно повертається. У випадку, якщо id не є об'єктом бронювання, функція створює новий об'єкт EM\_Booking за допомогою отриманого id і повертає його.

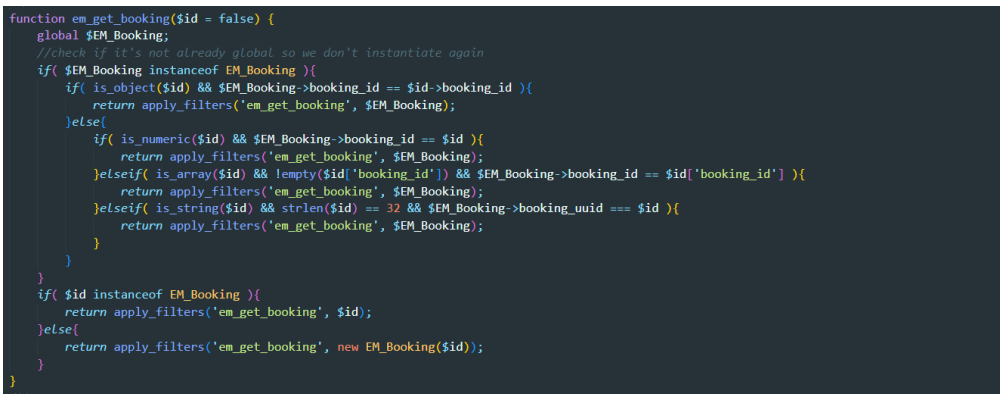

Рисунок 3.23 – Створення функції для бронювання квитка

Створено функцію для отримання даних з бронювання (рис. 3.24). Функція get post() виконує операції, пов'язані з отриманням даних про бронювання. Вона перевіряє, чи потрібно перевизначити доступність, і якщо змінна EM Bookings:: \$disable restrictions встановлена, то встановлює override\_availability в true. Функція створює об'єкт EM\_Tickets\_Bookings та викликає дію em booking get post pre. Після цього функція обробляє дані з запиту, такі як event id, em tickets та booking comment, перераховує доступні місця та ціну, отримує інформацію про особу.

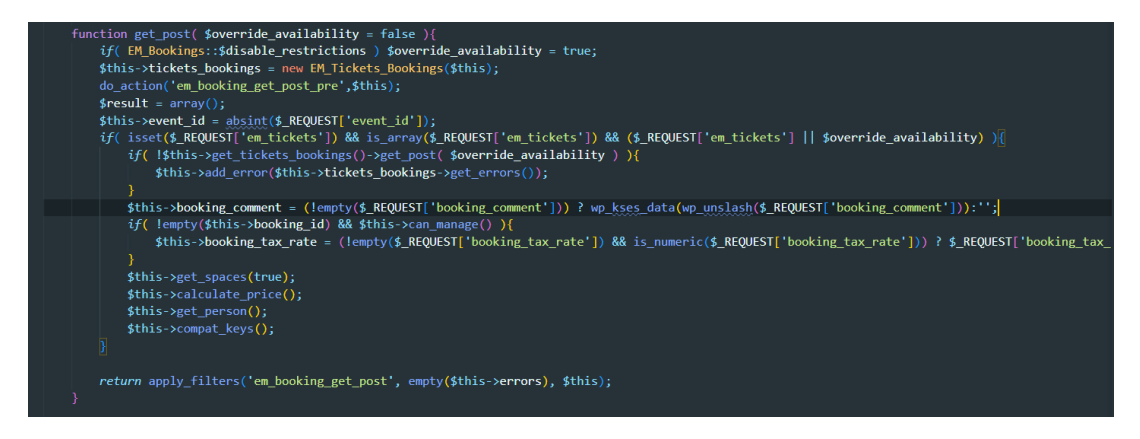

Рисунок 3.24 – Створення функції для отримання даних з бронювання

get price функція призначена для отримання ціни бронювання. Вона приймає два параметри: \$format та \$format\_deprecated. Перевіряється, чи вже була обчислена ціна бронювання (\$this->booking\_price). Якщо ні, вона обчислюється за допомогою методу calculate price() і застосовується фільтр em booking get price до отриманої ціни. На останньому етапі, якщо вказано \$format, ціна форматується за допомогою методу format\_price(), інакше повертається округлена ціна до двох знаків після коми.

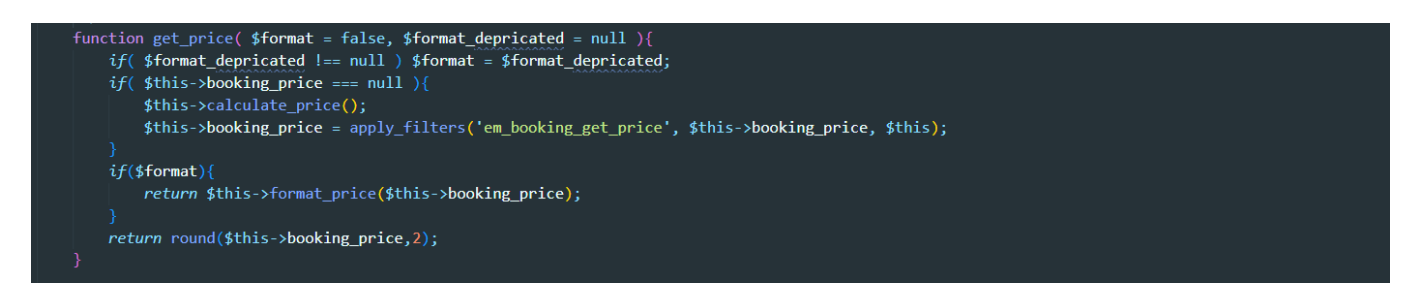

Рисунок 3.25 – Створення функції для отримання ціни квитка

Функція em get event призначена для отримання заходу (рис. 3.26). Вона приймає два параметри: \$id, який є ідентифікатором заходу, і \$search\_by, який вказує, чи шукати захід за ідентифікатором заходу чи поста. Перш ніж шукати захід, функція перевіряє, чи існує об'єкт події у глобальному контексті і чи він належить до класу EM Event. Якщо такий об'єкт існує, вона порівнює його з параметром \$id та повертає об'єкт заходу, якщо вони співпадають. Якщо об'єкт \$id не є об'єктом заходу, функція перевіряє, чи заданий \$search by є «event id» чи «post id», і відповідно порівнює ці значення з властивостями об'єкта заходу. Якщо знайдено відповідність, повертається об'єкт заходу. У разі використання кешу функція спробує знайти захід у кеші за ідентифікатором, згідно з вказаним \$search\_by. Якщо захід знайдено у кеші, повертається відповідний об'єкт.

Кафедра інженерії програмного забезпечення Вебзастосунок бронювання квитків на заходи

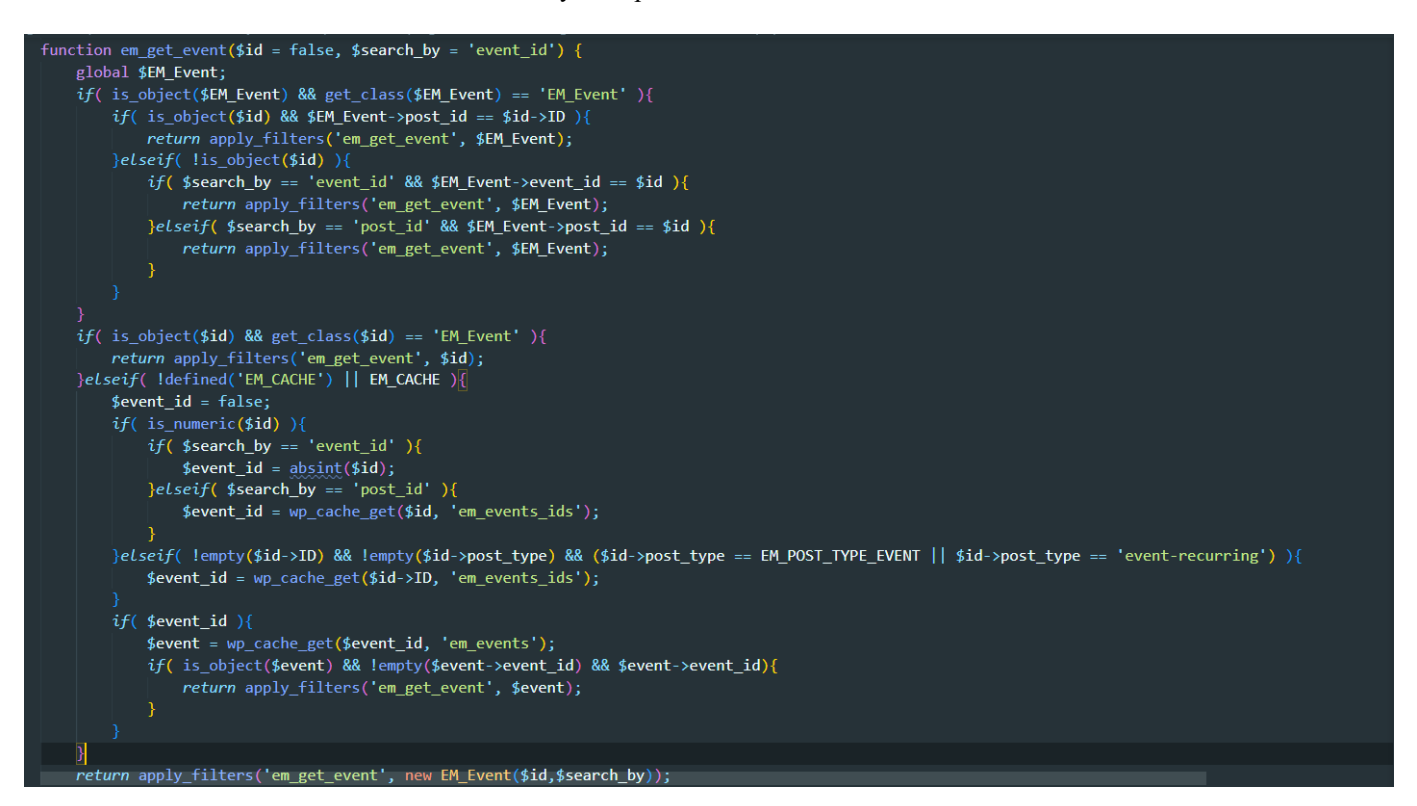

Рисунок 3.26 – Створення функції для отримання заходу

Функція em\_get\_location використовується для отримання об'єкта місця події за його ідентифікатором або ідентифікатором запису. Спочатку функція перевіряє, чи існує глобальна змінна EM\_Location та чи є вона об'єктом класу EM\_Location. Якщо так, відбувається перевірка, чи збігається ідентифікатор місця події з параметром \$id, якщо так, то повертає цей об'єкт. Якщо об'єкт не знайдено, функція перевіряє кеш для швидкого доступу до даних. Якщо кешування ввімкнено, вона перевіряє кеш наявних ідентифікаторів місць подій. Якщо знайдено в кеші, повертається об'єкт місця події. Якщо ж об'єкт не знайдено ні в кеші, ні в глобальній змінній, функція створює новий об'єкт EM\_Location з параметрами \$id і \$search\_by і повертає його.

Кафедра інженерії програмного забезпечення Вебзастосунок бронювання квитків на заходи

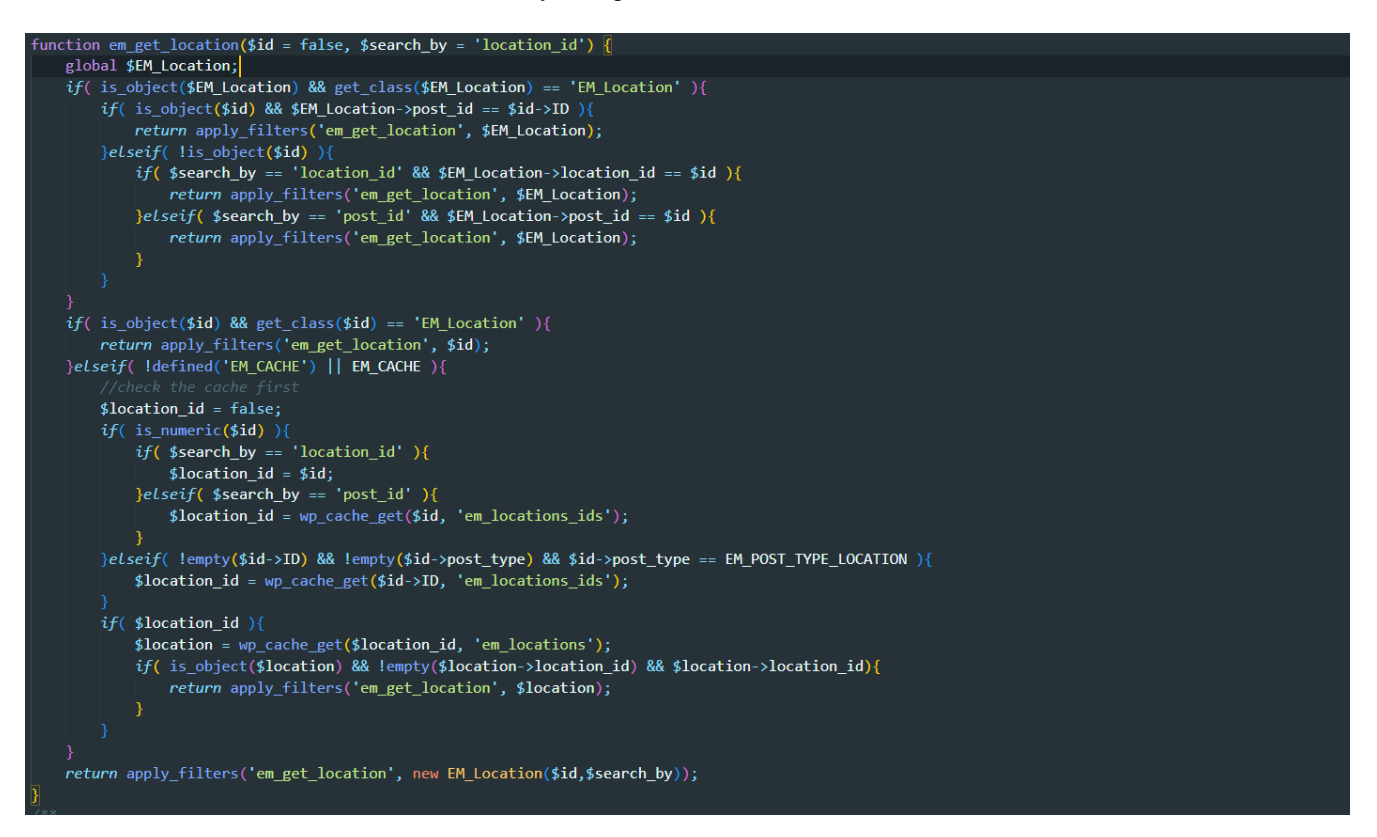

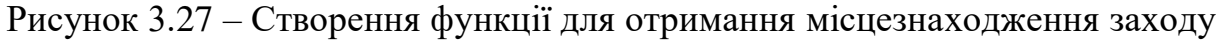

<span id="page-55-0"></span>Було створено функцію для визначення місця проведення заходу, яка надає користувачам необхідну інформацію для пошуку місця на карті.

### **Висновки до розділу 3**

У третьому розділі кваліфікаційної роботи бакалавра було детально розглянуто процес розробки вебзастосунка з використанням плагіну Events Manager для ефективного бронювання квитків на різноманітні заходи, зокрема реалізовано функціонал для забезпечення зручного вибору кількості квитків, отримання необхідної інформації про ціни та доступні місця, а також створено відповідні сторінки, які включають обліковий запис, теми заходів, перелік подій, інформацію про організаторів, а також контактну форму.

## **4 ТЕСТУВАННЯ ТА ОПТИМІЗАЦІЯ ВЕБЗАСТОСУНКА**

## <span id="page-56-1"></span><span id="page-56-0"></span>**4.1. Тестування ПЗ**

Тестування веб-сайту передбачає комплексне вивчення його різних компонентів і функцій, щоб переконатися, що він працює належним чином. Одним з ключових аспектів тестування є функціональне тестування, яке перевіряє, чи всі функції сайту працюють відповідно до вимог. Це включає тестування користувацьких інтерфейсів, форм, процесів реєстрації, входу та інтерактивних елементів. Також оцінюється зручність використання, функціональність, сумісність, продуктивність, безпека та доступність вебзастосунку на різних пристроях і браузерах. Завдяки ретельному тестуванню, розробники можуть визначати та усувати проблеми, тим самим підвищивши загальну якість і надійність веб-сайту до його запуску (рис. 4.1 – рис. 4.3).

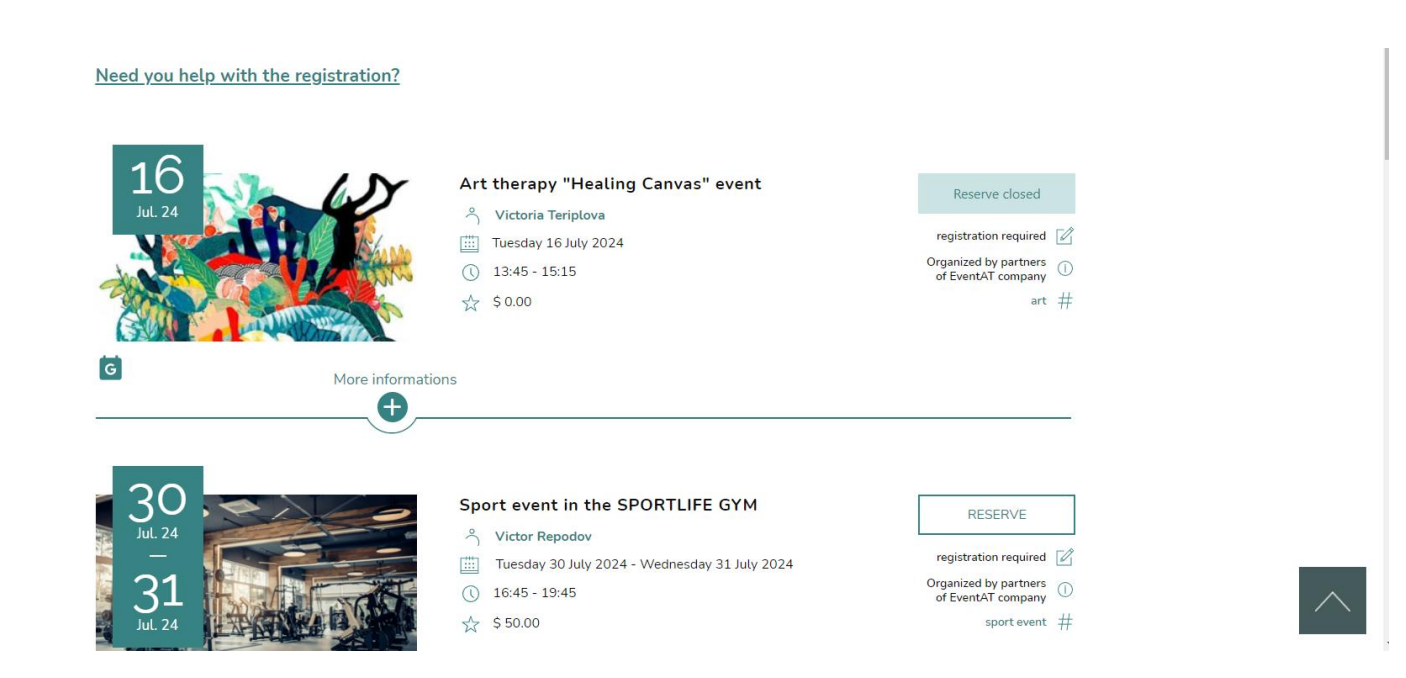

Рисунок 4.1 – Сторінка з бронюванням на десктопній версії

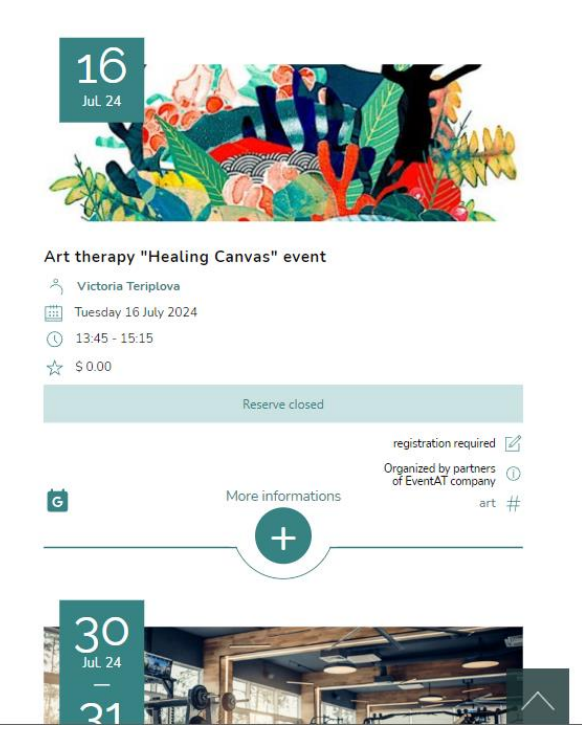

Рисунок 4.2 – Сторінка з бронюванням на планшетній версії

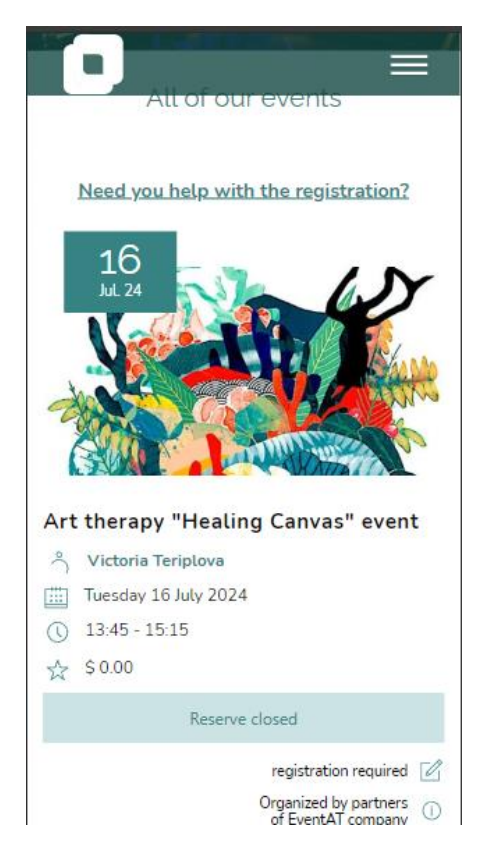

Рисунок 4.3 – Сторінка з бронюванням на мобільній версії

Швидкість загрузки веб-сайту грає важливу роль у забезпеченні зручності користувачів та впливає на його позиції в пошукових системах. Щоб перевірити швидкість загрузки вебзастосунку, можна використати спеціальні інструменти для аналізу швидкості сторінок. Проведемо аналіз деяких застосунків, та перевіримо швидкість роботи вебзастосунку для бронювання квитків на захід:

1. Google PageSpeed Insights – це надзвичайно корисний інструмент для веброзробників і власників веб-сайтів. Цей онлайн сервіс від Google, для аналізу швидкості завантаження сторінок та надання докладної звітності з продуктивності веб-сайту [3]. Він враховує різні фактори, такі як час завантаження сторінки, розмір файлів, компресія зображень, ресурси CSS та JavaScript, інтеграцію кешування та багато іншого. Одним з ключових переваг PageSpeed Insights є те, що він не просто надає звіт про проблеми, але й рекомендує конкретні кроки для їх вирішення. Це може включати деякі підказки з оптимізації зображень, мінімізації CSS та JavaScript, використання кешування браузера і багато іншого. Такі рекомендації допомагають вдосконалити продуктивність сайту і забезпечити кращий користувацький досвід. Крім того, PageSpeed Insights враховує мобільність, що стає все більш важливим аспектом веб-розробки. Він аналізує швидкість завантаження на мобільних пристроях і надає рекомендації для поліпшення цієї частини веб-сайту (рис. 4.4 – рис. 4.6).

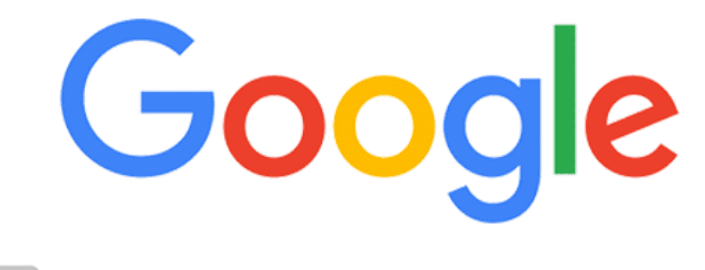

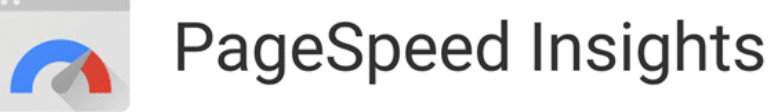

Рисунок 4.4 – Google PageSpeed Insights

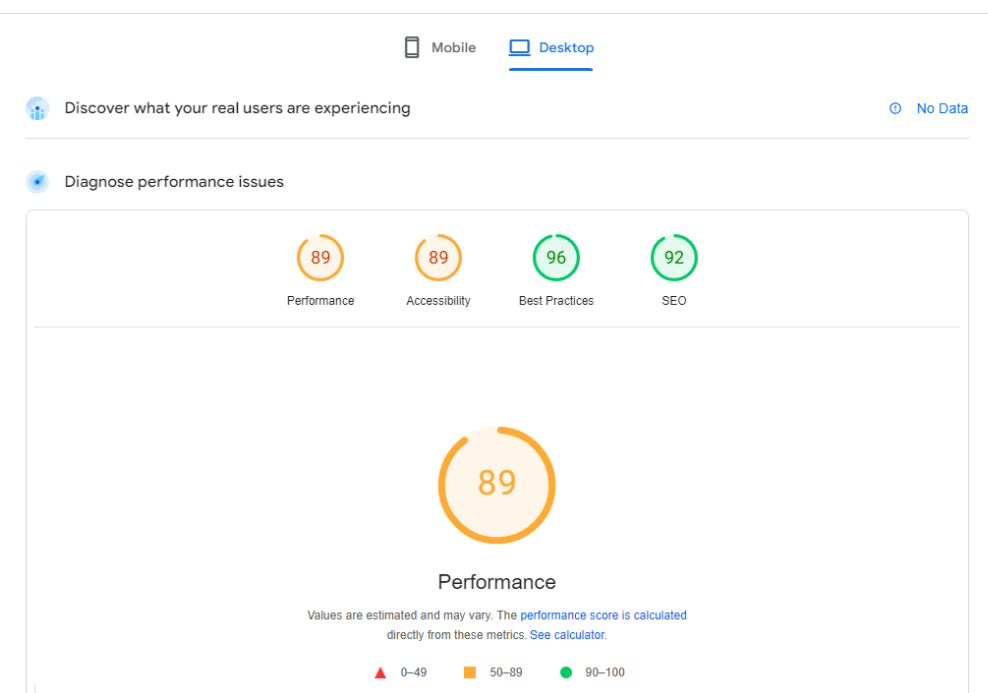

Рисунок 4.5 – Застосування PageSpeed Insights для перевірки швидкості веб-сайту

| <b>DIAGNOSTICS</b>                                                              |              |
|---------------------------------------------------------------------------------|--------------|
| Reduce initial server response time - Root document took 1,600 ms               | $\checkmark$ |
| Eliminate render-blocking resources - Potential savings of 590 ms               | $\checkmark$ |
| Serve images in next-gen formats - Potential savings of 412 KiB                 | $\checkmark$ |
| Reduce unused CSS - Potential savings of 90 KiB                                 | $\checkmark$ |
| Properly size images - Potential savings of 49 KiB                              | $\checkmark$ |
| Reduce unused JavaScript - Potential savings of 457 KiB                         | $\checkmark$ |
| Avoid an excessive DOM size - 2.506 elements                                    | $\checkmark$ |
| Largest Contentful Paint element - 1,240 ms                                     | $\checkmark$ |
| Minify CSS - Potential savings of 2 KiB                                         | $\checkmark$ |
| Minify JavaScript - Potential savings of 4 KiB                                  | $\checkmark$ |
| Serve static assets with an efficient cache policy - 66 resources found         | $\checkmark$ |
| Ensure text remains visible during webfont load                                 | $\checkmark$ |
| Does not use passive listeners to improve scrolling performance                 | $\checkmark$ |
| Defer offscreen images - Potential savings of 738 KiB                           | $\checkmark$ |
| Avoid serving legacy JavaScript to modern browsers - Potential savings of 6 KiB | $\checkmark$ |
| Avoid enormous network payloads - Total size was 2,838 KiB<br>п                 | $\checkmark$ |

Рисунок 4.6 – Показ детального аналізу вебзастосунку

2. GTmetrix – це онлайн-інструмент для аналізу швидкості та оптимізації веб-сторінок. Він дозволяє перевіряти різні параметри продуктивності веб-сайту, такі як час завантаження, оптимізація зображень, кешування та інші. GTmetrix надає детальні звіти з рекомендаціями щодо покращення швидкості та продуктивності вебсайту, щоб забезпечити кращий користувацький досвід. Користуючись GTmetrix, можна вдосконалити роботу веб-сайту, забезпечити швидше завантаження сторінок і підвищити його ефективність (рис. 4.7 – рис. 4.8).

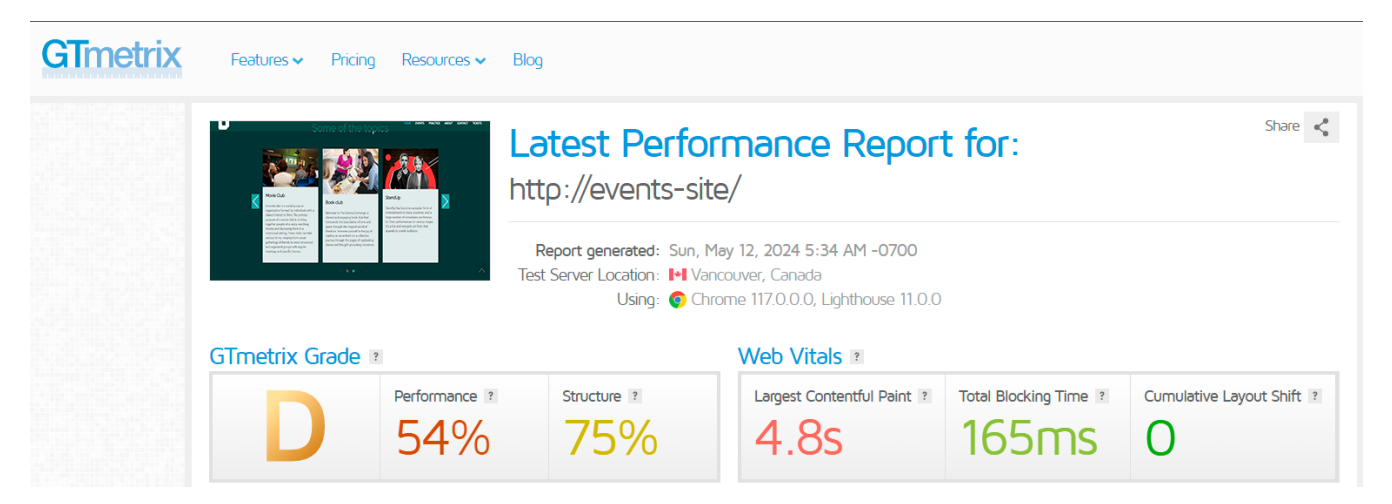

Рисунок 4.7 – Використання GTmetrix

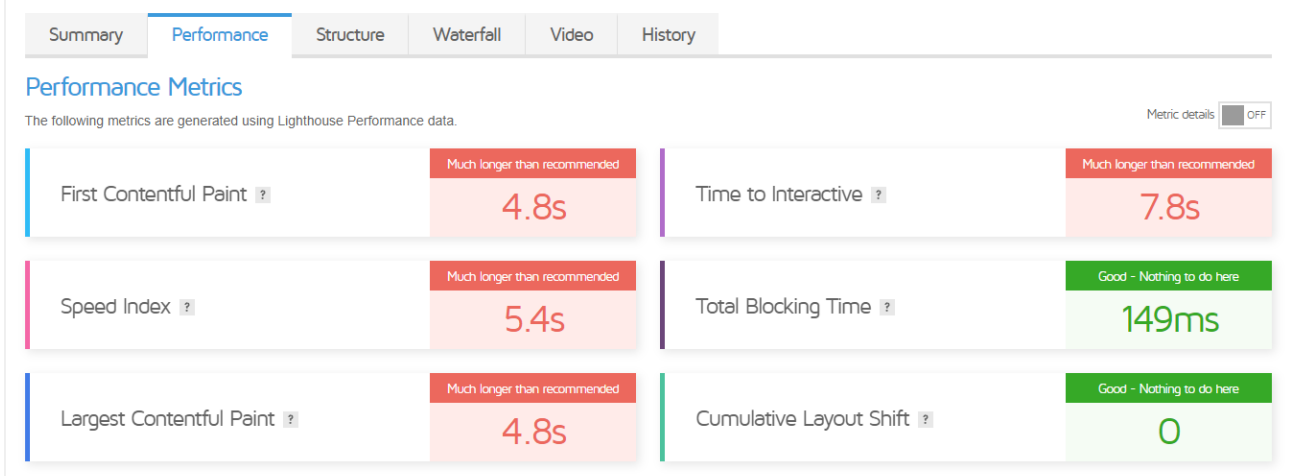

## Рисунок 4.8 – Основні проблемні місця сайту

3. Web Page test – це онлайн-інструмент, який генерує ефективність на основі набору правил, розроблених у контексті продуктивності сторінки та пріоритетів користувачів (рис. 4.9). Принципи включають:

- кешування ресурсів;
- час прийому-передачі «клієнт-сервер»;
- розмір завантаження та вивантаження даних;

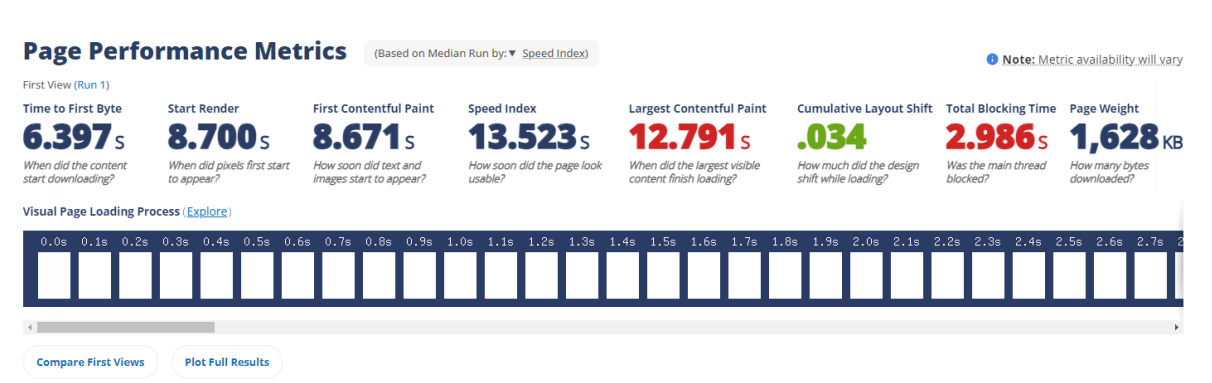

Рисунок 4.9 – Застосування вебзастосунку Web Page test

Таким чином, було проаналізовано швидкість роботи веб-застосунку, зокрема, час завантаження сторінок, швидкість відгуку сервера та інші показники продуктивності. Результати аналізу дозволили виявити проблемні аспекти, що можуть впливати на користувацький досвід.

#### <span id="page-61-0"></span>**4.2. Оптимізація вебзастосунку**

Оптимізація вебзастосунка є складним і багатогранним процесом, що охоплює багато аспектів від продуктивності до безпеки і зручності користувачів. Вона спрямована на покращення швидкості завантаження, зменшення використання ресурсів і забезпечення найкращого досвіду користувачів. Одним із ключових аспектів оптимізації є зменшення розміру файлів шляхом мінімізації та стиснення CSS, JavaScript файлів та зображень. Це допомагає скоротити час завантаження сторінки і зменшити використання пропускної здатності. Кешування на стороні клієнта і сервера також відіграє важливу роль у цьому процесі, дозволяючи зберігати часто використовувані ресурси локально і зменшувати навантаження на сервер.

Асиметричне завантаження критичних ресурсів спочатку, а другорядних поступово, допомагає прискорити відображення сторінки для користувача. Серверна оптимізація включає вибір ефективного серверного програмного забезпечення, з оптимальними налаштуваннями, та балансування навантаження для розподілу трафіку між кількома серверами, що підвищує стабільність і швидкодію.

Оптимізація бази даних є ще одним важливим аспектом, що включає індексацію для прискорення запитів та написання ефективних SQL-запитів для уникнення надлишкових запитів [12]. SEO-оптимізація спрямована на покращення видимості у пошукових системах за допомогою правильних мета-тегів та унікального і релевантного контенту. Забезпечення безпеки вебзастосунка включає захист від DDoS-атак, а також використання SSL для шифрування даних і безпечної передачі інформації. Кросбраузерна сумісність забезпечує коректне відображення і функціонування вебзастосунка на різних браузерах і пристроях, що досягається шляхом ретельного тестування і адаптації дизайну та функціоналу [17]. Оптимізація вебзастосунка є безперервним процесом, що вимагає регулярного моніторингу та оновлення для підтримки високої продуктивності, надійності та зручності для користувачів.

Для оптимізації вебзастосунка використано WordPress плагін WP-Optomize. Це потужний плагін для оптимізації веб-сайту, який допомагає зберігати WordPress-сайт без змін в користувацькому інтерфейсі, зменшуючи розмір бази даних, швидшаючи завантаження сторінок і поліпшуючи загальну продуктивність (рис. 4.10). Ось кілька кроків, які ви зазвичай виконується за допомогою плагіну:

1. очищення бази даних. Плагін дозволяє легко видаляти непотрібні дані з бази даних, такі як застарілі записи, спамові коментарі, непотрібні таблиці тощо. Це допомагає зменшити розмір бази даних і поліпшує швидкість веб-сайту;

2. конвертація WebP. За рекомендацією Google WebP може зменшити розмір файлу на 34% порівняно з JPEG і на 26% порівняно з PNG.

3. Зменшення розміру файлів лише в один клік. Мінімізує HTML, JavaScript і CSS. Треба увімкнути або вимкнути налаштування для оптимізації файлів.

4. Відкладене завантаження. Є опція завантажувати лише зображення та частину веб-сторінки, коли вона видима для користувача. Таким чином, це допоможе загрузити сторінку швидше.

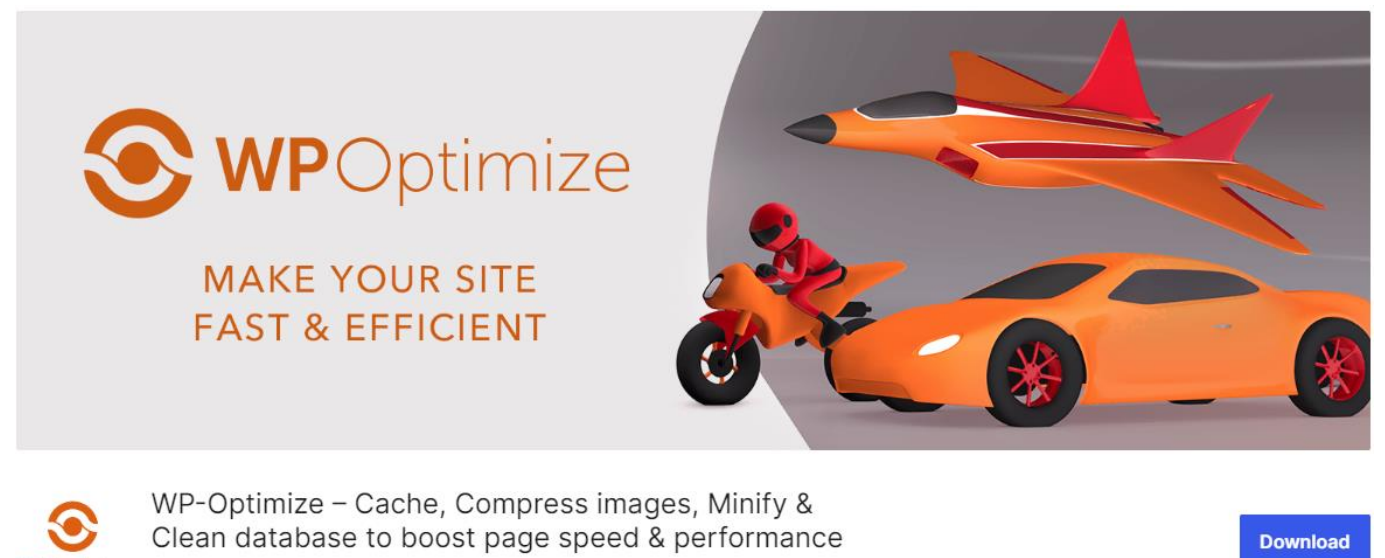

WPOptimize By David Anderson, Ruhani Rabin, Team Updraft

# Рисунок 4.10 – Плагін WP-Optimize

Оптимізовано базу даних, очищено всі редакції постів, видалено спам і вимкнено коментарі, видалено непідтверджені коментарі (рис. 4.11 – рис. 4.13).

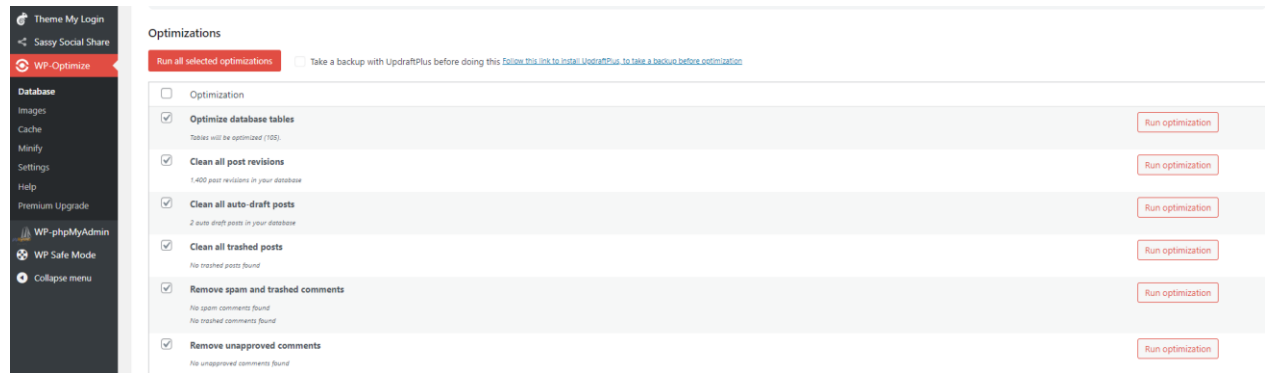

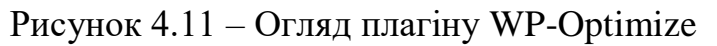

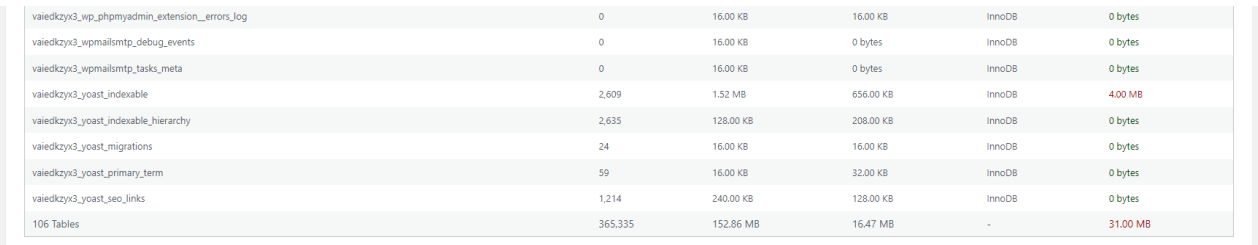

Total size of database: 169.33 MB

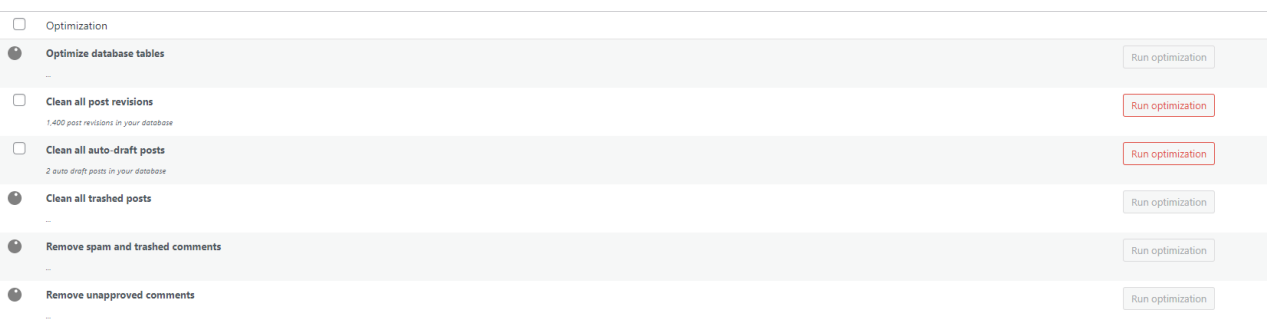

#### Рисунок 4.12 – Огляд таблиць бази даних

## Рисунок 4.13 – Процес оптимізації файлів

Загалом, WP-Optimize надає інструменти для моніторингу стану сайту та створення звітів про його продуктивність, що допомагає вчасно виявляти та вирішувати проблеми [20]. Використання даного плагіну дозволяє підтримувати WordPress-сайт в оптимальному стані, забезпечуючи його швидкість, продуктивність і безпеку.

## <span id="page-64-0"></span>**Висновки до розділу 4**

У четвертому розділі кваліфікаційної роботи бакалавра було детально розглянуто процес тестування та оптимізації вебзастосунка. Було розглянуто три онлайн-інструмента для перевірки швидкості роботи веб-сайту. Розглянуто вебзастосунок на різних розширеннях екрану, а саме на десктопній, планшетній та мобільній версії. Оптимізовано вебзастосунок завдяки плагіну WP-Optimize, та розглянуто переваги використання даного плагіну.

### **ВИСНОВКИ**

<span id="page-65-0"></span>Під час виконання кваліфікаційної роботи бакалавра було створено вебзастосунок для бронювання квитків на заходи. Цей вебзастосунок призначений для спрощення процесу бронювання квитків на різноманітні заходи, надаючи користувачам можливість отримати всю необхідну інформацію про події та зручно забронювати квиток на захід. Вебзастосунок пропонує інтерактивний інтерфейс, який забезпечує простоту та ефективність користування. Користувачі можуть бронювати квитки та переглядати деталі заходів, такі як дата, час, місце проведення та опис заходу.

Зазначену мету досягнуто завдяки виконанню наступних завдань:

- аналіз предметної сфери та аналогічних застосунків;
- проєктування та моделювання системи;
- програмна реалізація вебзастосунка;
- тестування та оптимізація вебзастосунка.

Для подальшого вдосконалення вебзастосунку з бронювання квитків на заходи, можна розглянути розробку додаткових модулів доступу. Це можуть бути модулі для інтеграції з соціальними мережами, системами онлайн-платежів, а також модулі для корпоративного використання, що дозволять організаторам заходів ефективніше керувати бронюванням. Крім того, можливе видозмінення інтерфейсу вебзастосунку з метою підвищення його інформативності, привабливості та зручності для користувачів. Це включає в себе оновлення дизайну для покращення візуальної привабливості, впровадження нових елементів навігації для зручнішого користування, а також оптимізацію відображення інформації про події для забезпечення максимальної доступності і зрозумілості.

## **ПЕРЕЛІК ДЖЕРЕЛ ПОСИЛАННЯ**

<span id="page-66-0"></span>1. Варіанти використання та сценарії. URL: [https://www.maxzosim.com/use](https://www.maxzosim.com/use-cases-and-scenarios/)[cases-and-scenarios/](https://www.maxzosim.com/use-cases-and-scenarios/) (дата звернення: 08.02.2024).

2. Корнієнко С. К., Качан О. І. База даних. Робота з СКБД MySQL. Запоріжжя: ЗНТУ, 2016. 34с.

3. Оптимізація сайту на WordPress для Google PageSpeed. URL: <https://redstone.media/wordpress-google-page-speed> (дата звернення: 11.02.2024).

4. Посібник з налаштування WordPress. URL: <https://hostiq.ua/wiki/ukr/wordpress-settings/> (дата звернення: 15.02.2024).

5. Створення схеми діаграми станів. URL: <http://surl.li/hznew> (дата звернення: 21.02.2024).

6. Створення сценаріїв використання. URL: <http://surl.li/tiduf> (дата звернення: 28.02.2024).

7. Що таке діаграма класів UML. URL: <https://www.mindonmap.com/uk/blog/what-is-uml-class-diagram/> (дата звернення: 05.03.2024).

8. Advanced Custom Fields Documentation. URL: <https://www.advancedcustomfields.com/resources/> (дата звернення: 12.03.2024).

9. Deployment Diagram Tutorial. URL: [https://www.lucidchart.com/pages/uml](https://www.lucidchart.com/pages/uml-deployment-diagram)[deployment-diagram](https://www.lucidchart.com/pages/uml-deployment-diagram) (дата звернення: 20.03.2024).

10. Events Manager Classes. URL: [https://github.com/bippo/events-manager](https://github.com/bippo/events-manager-wordpress/blob/master/classes/em-event.php)[wordpress/blob/master/classes/em-event.php](https://github.com/bippo/events-manager-wordpress/blob/master/classes/em-event.php) (дата звернення: 25.03.2024).

11. Events Manager Documentation. URL: [https://wp-events](https://wp-events-plugin.com/documentation/)[plugin.com/documentation/](https://wp-events-plugin.com/documentation/) (дата звернення: 30.03.2024).

12. Eight Ways to Optimize Your WordPress Site's Performance. URL: [https://wordpress.com/go/tutorials/eight-ways-to-optimize-your-wordpress-sites](https://wordpress.com/go/tutorials/eight-ways-to-optimize-your-wordpress-sites-performance/)[performance/](https://wordpress.com/go/tutorials/eight-ways-to-optimize-your-wordpress-sites-performance/) (дата звернення: 02.04.2024).

13. JQuery documentation. URL: <https://jquery.com/> (дата звернення: 03.04.2024).

14. PHP documentation. URL: <https://www.php.net/manual/en/intro-whatis.php> (дата звернення: 06.04.2024).

15. UML Class Diagram Tutorial. URL: [https://www.visual](https://www.visual-paradigm.com/guide/uml-unified-modeling-language/uml-class-diagram-tutorial/)[paradigm.com/guide/uml-unified-modeling-language/uml-class-diagram-tutorial/](https://www.visual-paradigm.com/guide/uml-unified-modeling-language/uml-class-diagram-tutorial/) (дата звернення: 12.04.2024).

16. UML Use Case Diagram Tutorial. URL: <https://www.lucidchart.com/pages/uml-use-case-diagram> (дата звернення: 18.04.2024).

17. Web Performance Optimization: Techniques and Tools to Improve Website Speed. URL: [https://stfalconcom.medium.com/web-performance-optimization-techniques](https://stfalconcom.medium.com/web-performance-optimization-techniques-and-tools-to-improve-website-speed-458754219aa0)[and-tools-to-improve-website-speed-458754219aa0](https://stfalconcom.medium.com/web-performance-optimization-techniques-and-tools-to-improve-website-speed-458754219aa0) (дата звернення: 26.04.2024).

18. WordPress documentation. URL:<https://wordpress.org/documentation/> (дата звернення: 02.05.2024).

19. WordPress SEO. URL: <https://hostiq.ua/blog/ukr/wordpress-seo/> (дата звернення 08.05.2024).

20. WP-Optimize – Cache, Compress images, Minify  $\&$  Clean database to boost page speed & performance. URL: <https://wordpress.org/plugins/wp-optimize/> (дата звернення: 14.05.2024).